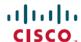

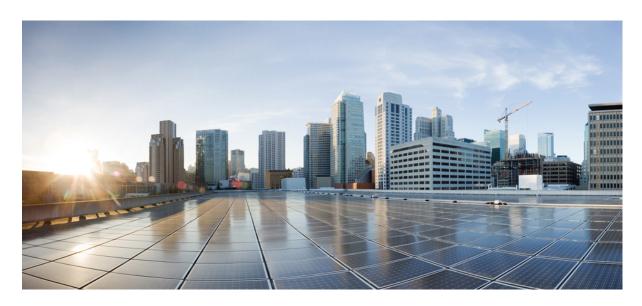

## Cisco Nexus 7000 Series NX-OS Multicast Routing Configuration Guide, Release 6.x

**First Published: 2012-02-20 Last Modified:** 2020-03-24

### **Americas Headquarters**

Cisco Systems, Inc. 170 West Tasman Drive San Jose, CA 95134-1706 USA http://www.cisco.com Tel: 408 526-4000

800 553-NETS (6387) Fax: 408 527-0883

Text Part Number: 0L-25789-03

THE SPECIFICATIONS AND INFORMATION REGARDING THE PRODUCTS IN THIS MANUAL ARE SUBJECT TO CHANGE WITHOUT NOTICE. ALL STATEMENTS, INFORMATION, AND RECOMMENDATIONS IN THIS MANUAL ARE BELIEVED TO BE ACCURATE BUT ARE PRESENTED WITHOUT WARRANTY OF ANY KIND, EXPRESS OR IMPLIED. USERS MUST TAKE FULL RESPONSIBILITY FOR THEIR APPLICATION OF ANY PRODUCTS.

THE SOFTWARE LICENSE AND LIMITED WARRANTY FOR THE ACCOMPANYING PRODUCT ARE SET FORTH IN THE INFORMATION PACKET THAT SHIPPED WITH THE PRODUCT AND ARE INCORPORATED HEREIN BY THIS REFERENCE. IF YOU ARE UNABLE TO LOCATE THE SOFTWARE LICENSE OR LIMITED WARRANTY, CONTACT YOUR CISCO REPRESENTATIVE FOR A COPY.

The Cisco implementation of TCP header compression is an adaptation of a program developed by the University of California, Berkeley (UCB) as part of UCB's public domain version of the UNIX operating system. All rights reserved. Copyright © 1981, Regents of the University of California.

NOTWITHSTANDING ANY OTHER WARRANTY HEREIN, ALL DOCUMENT FILES AND SOFTWARE OF THESE SUPPLIERS ARE PROVIDED "AS IS" WITH ALL FAULTS. CISCO AND THE ABOVE-NAMED SUPPLIERS DISCLAIM ALL WARRANTIES, EXPRESSED OR IMPLIED, INCLUDING, WITHOUT LIMITATION, THOSE OF MERCHANTABILITY, FITNESS FOR A PARTICULAR PURPOSE AND NONINFRINGEMENT OR ARISING FROM A COURSE OF DEALING, USAGE, OR TRADE PRACTICE.

IN NO EVENT SHALL CISCO OR ITS SUPPLIERS BE LIABLE FOR ANY INDIRECT, SPECIAL, CONSEQUENTIAL, OR INCIDENTAL DAMAGES, INCLUDING, WITHOUT LIMITATION, LOST PROFITS OR LOSS OR DAMAGE TO DATA ARISING OUT OF THE USE OR INABILITY TO USE THIS MANUAL, EVEN IF CISCO OR ITS SUPPLIERS HAVE BEEN ADVISED OF THE POSSIBILITY OF SUCH DAMAGES.

Any Internet Protocol (IP) addresses and phone numbers used in this document are not intended to be actual addresses and phone numbers. Any examples, command display output, network topology diagrams, and other figures included in the document are shown for illustrative purposes only. Any use of actual IP addresses or phone numbers in illustrative content is unintentional and coincidental.

All printed copies and duplicate soft copies of this document are considered uncontrolled. See the current online version for the latest version.

Cisco has more than 200 offices worldwide. Addresses and phone numbers are listed on the Cisco website at www.cisco.com/go/offices.

Cisco and the Cisco logo are trademarks or registered trademarks of Cisco and/or its affiliates in the U.S. and other countries. To view a list of Cisco trademarks, go to this URL: www.cisco.com go trademarks. Third-party trademarks mentioned are the property of their respective owners. The use of the word partner does not imply a partnership relationship between Cisco and any other company. (1721R)

© 2012-2020 Cisco Systems, Inc. All rights reserved.

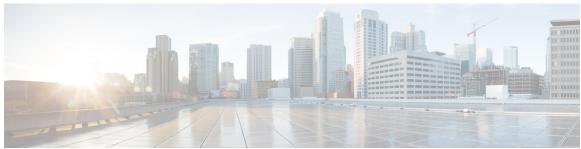

### CONTENTS

#### Preface xi

Audience xi

Document Conventions xi

Related Documentation xii

Documentation Feedback xiii

Communications, Services, and Additional Information xiii

#### CHAPTER 1

#### New and Changed Information 1

#### CHAPTER 2 Overview 3

Information about Multicast 3

Multicast Distribution Trees 4

Source Trees 4

Shared Trees 5

Bidirectional Shared Trees 6

Multicast Forwarding 7

Cisco NX-OS PIM and PIM6 8

**ASM** 10

Bidir 11

**SSM** 11

RPF Routes for Multicast 11

IGMP and MLD 11

IGMP Snooping 11

Interdomain Multicast 12

**SSM 12** 

MSDP 12

CHAPTER 3

```
MBGP 12
       MRIB and M6RIB 12
         MRIB/M6RIB Dynamic Shared Memory Support 13
       Virtual Port Channels and Multicast 14
       Maximum Transmission Unit Limitation 14
       Multicasting with both F Series and M Series Modules in a Chassis 14
     General Multicast Restrictions 14
     Licensing Requirements for Multicast 15
     High-Availability Requirements for Multicast 15
     Related Documents 15
     Technical Assistance 15
Configuring IGMP 17
     Information About IGMP 17
       IGMP Versions 17
       IGMP Basics 18
       Virtualization Support 20
         IGMP vPC Incremental Sync
     Licensing Requirements for IGMP
     Prerequisites for IGMP 21
     Default Settings for IGMP 22
     Configuring IGMP Parameters 22
       Configuring IGMP Interface Parameters 22
       Configuring an IGMP SSM Translation 31
       Configuring the Enforce Router Alert Option Check 33
       Restarting the IGMP Process 33
       Verifying the IGMP Configuration
       Configuration Examples for IGMP
       Feature History for IGMP 35
Configuring MLD 37
     Information About MLD 37
       MLD Versions 37
```

MLD Basics 38

CHAPTER 4

```
Licensing Requirements for MLD 40
     Prerequisites for MLD 40
     Guidelines and Limitations for MLD 40
     Default Settings for MLD 41
     Configuring MLD Parameters 42
       Configuring MLD Interface Parameters
       Configuring an MLD SSM Translation
     Verifying the MLD Configuration 51
     Configuration Examples for MLD 51
     Related Documents 52
     Standards 52
     Feature History for MLD 52
Configuring PIM and PIM6 53
     Information About PIM and PIM6 53
       Hello Messages
       Join-Prune Messages
       State Refreshes 55
       Rendezvous Points 55
         Static RP 56
         BSRs 56
         Auto-RP 57
         Multiple RPs Configured in a PIM Domain 58
         PIM RP versus RP Election Process 61
         Anycast-RP 69
       PIM Register Messages
       Designated Routers 70
       Designated Forwarders 70
       ASM Switchover from Shared Tree to Source Tree 70
       ECMP Multicast Load Splitting Based on Source Group and Next-Hop Address Overview 71
       Administratively Scoped IP Multicast 72
       Bidirectional Forwarding Detection for PIM 72
       Virtualization Support 72
```

Vitualization Support 40

CHAPTER 5

```
Support for Graceful Restart PIM 72
    Prerequisites for Graceful Restart PIM 73
    Information About Graceful Restart PIM 73
    Additional References for Graceful Restart PIM 75
  High Availability 76
Licensing Requirements for PIM and PIM6 76
Prerequisites for PIM and PIM6 76
Guidelines and Limitations for PIM and PIM6 76
Default Settings 77
Configuring PIM and PIM6 78
  PIM and PIM6 Configuration Tasks 79
  Enabling the PIM and PIM6 Features 79
  Configuring PIM or PIM6 Sparse Mode Parameters 80
    Configuring PIM Sparse Mode Parameters
    Configuring PIM6 Sparse Mode Parameters 85
  IGMP Querier 87
    IGMP Querier Overview
    Enabling IGMP Querier
    Example: Enabling IGMP Querier 88
  Configuring ASM and Bidir 88
    Configuring Static RPs 89
    Configuring BSRs 91
    Configuring Auto-RP 94
    Configuring a PIM Anycast-RP Set 97
    Configuring Shared Trees Only for ASM
  Configuring SSM 101
    Configuring SSM (PIM) 102
    Configuring SSM (PIM6) 102
  Configuring RPF Routes for Multicast
    Disabling Multicast Multipath 104
  Enabling ECMP Multicast Load Splitting Based on Source Group and Next-Hop Address 104
    Example: Enabling ECMP Multicast Load Splitting Based on Source Group and Next-Hop
       Address 106
  Configuring Route Maps to Control RP Information Distribution 106
```

```
Configuring Route Maps to Control RP Information Distribution (PIM) 106
          Configuring Route Maps to Control RP Information Distribution (PIM6) 107
        Configuring Message Filtering 108
          Configuring Message Filtering (PIM) 110
          Configuring Message Filtering (PIM6) 112
        Restarting the PIM and PIM6 Processes 113
          Restarting the PIM Process (PIM) 114
          Restarting the PIM6 Process 114
       Configuring BFD for PIM in VRF Mode 115
          Configuring BFD for PIM in Interface Mode
     Verifying the PIM and PIM6 Configuration 117
     Displaying Statistics 118
        Displaying PIM and PIM6 Statistics 118
       Clearing PIM and PIM6 Statistics 118
       Displaying Replication Engine Statistics
          Replication Engine Statistics Example
     Configuration Examples for PIM 120
       SSM Configuration Example
       BSR Configuration Example 121
       Auto-RP Configuration Example 122
       PIM Anycast RP Configuration Example 123
       Prefix-Based and Route-Map-Based Configurations
          Output 124
     Related Documents 125
     Standards
               126
     MIBs 126
     Feature History for PIM and PIM6 126
Configuring IGMP Snooping 127
     Information About IGMP Snooping 127
       IGMPv1 and IGMPv2 128
       IGMPv3 129
       IGMP Snooping Querier 129
       Static Multicast MAC Address 129
```

CHAPTER 6

IGMP Snooping with VDCs and VRFs 130 IGMP Snooping across VPLS Domains 130 Licensing Requirements for IGMP Snooping 131 Prerequisites for IGMP Snooping 131 Guidelines and Limitations for IGMP Snooping 131 Default Settings for IGMP Snooping 132 Configuring IGMP Snooping Parameters 133 Configuring Global IGMP Snooping Parameters 133 Configuring IGMP Snooping Parameters per VLAN 137 Changing the Lookup Mode 150 Configuring a Static Multicast MAC Address Verifying IGMP Snooping Configuration 153 Displaying IGMP Snooping Statistics 153 Configuration Example for IGMP Snooping Related Documents 154 Standards 155 Feature History for IGMP Snooping in CLI 155

#### CHAPTER 7 Configuring MSDP 157

Information About MSDP 157

SA Messages and Caching 158

MSDP Peer-RPF Forwarding 159

MSDP Mesh Groups 159

Virtualization Support 159

Licensing Requirements for MSDP 160

Prerequisites for MSDP 160

Default Settings for MSDP 160

Configuring MSDP 161

Enabling the MSDP Feature 161

Configuring MSDP Peers 162

Configuring MSDP Global Parameters 163

Configuring MSDP Mesh Groups 167

Restarting the MSDP Process 168

Monitoring MSDP 169 Displaying Statistics 170 Clearing Statistics 170 Configuration Examples for MSDP 170 Related Documents 171 Standards 172 CHAPTER 8 **Enabling Multicast Performance Enhancement on VDCs** 173 Information About Multicast Performance Enhancement 173 Licensing Requirements for Multicast Performance Enhancement 173 Guidelines and Limitations for Enhanced Multicast Performance Enabling Multicast Performance Enhancement 174 Related Documents for Multicast Performance Enhancement 175 Feature History for Multicast Performance Enhancement 175 CHAPTER 9 Configuring Multicast Interoperation with N7K-F132-15 Modules 177 Information About Multicast Interoperation 177 Multicast Interoperation with N7K-F132-15 and M-Series Modules 177 Virtualization Support 178 High Availability 178 Licensing Requirements for Multicast Interoperation 178 Prerequisites for Multicast Interoperation 179 Guidelines and Limitations 179 Configuring Layer 3 Multicast Using a Mixed Chassis Verifying the Multicast Configuration 181 Feature History for Multicast Interoperation 181 APPENDIX A **IETF RFCs for IP Multicast** 183 IETF RFCs for IP Multicast 183 APPENDIX B **Configuration Limits for Cisco NX-OS Multicast** 185 Configuration Limits 185

Verifying the MSDP Configuration 169

Contents

## **Preface**

This preface describes the audience, organization, and conventions of the Book Title. It also provides information on how to obtain related documentation.

This chapter includes the following topics:

## **Audience**

This publication is for experienced network administrators who configure and maintain Cisco NX-OS on Cisco Nexus 7000 Series Platform switches.

## **Document Conventions**

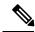

Note

- As part of our constant endeavor to remodel our documents to meet our customers' requirements, we have modified the manner in which we document configuration tasks. As a result of this, you may find a deviation in the style used to describe these tasks, with the newly included sections of the document following the new format.
- The Guidelines and Limitations section contains general guidelines and limitations that are applicable to all the features, and the feature-specific guidelines and limitations that are applicable only to the corresponding feature.

Command descriptions use the following conventions:

| Convention  | Description                                                                                                    |
|-------------|----------------------------------------------------------------------------------------------------|
| bold        | Bold text indicates the commands and keywords that you enter literally as shown.                                                                                                    |
| Italic      | Italic text indicates arguments for which the user supplies the values.                                                                                                    |
| [x]         | Square brackets enclose an optional element (keyword or argument).                                                                                                    |
| [x   y]     | Square brackets enclosing keywords or arguments separated by a vertical bar indicate an optional choice.                                                                                                    |
| {x   y}     | Braces enclosing keywords or arguments separated by a vertical bar indicate a required choice.                                                                                                    |
| [x {y   z}] | Nested set of square brackets or braces indicate optional or required choices within optional or required elements. Braces and a vertical bar within square brackets indicate a required choice within an optional element. |
| variable    | Indicates a variable for which you supply values, in context where italics cannot be used.                                                                                                    |

| Convention | Description                                                                                                    |
|------------|----------------------------------------------------------------------------------------------------|
|            | A nonquoted set of characters. Do not use quotation marks around the string or the string will include the quotation marks. |

Examples use the following conventions:

| Convention           | Description                                                                                               |
|----------------------|----------------------------------------------------------------------------------------------------|
| screen font          | Terminal sessions and information the switch displays are in screen font.                                 |
| boldface screen font | Information you must enter is in boldface screen font.                                                    |
| italic screen font   | Arguments for which you supply values are in italic screen font.                                          |
| <>                   | Nonprinting characters, such as passwords, are in angle brackets.                                         |
| []                   | Default responses to system prompts are in square brackets.                                               |
| !,#                  | An exclamation point (!) or a pound sign (#) at the beginning of a line of code indicates a comment line. |

This document uses the following conventions:

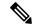

Note

Means reader take note. Notes contain helpful suggestions or references to material not covered in the manual.

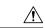

Caution

Means *reader be careful*. In this situation, you might do something that could result in equipment damage or loss of data.

## **Related Documentation**

Documentation for Cisco Nexus 7000 Series Switches is available at:

• Configuration Guides

http://www.cisco.com/c/en/us/support/switches/nexus-7000-series-switches/products-installation-and-configuration-guides-list.html

Command Reference Guides

http://www.cisco.com/c/en/us/support/switches/nexus-7000-series-switches/products-command-reference-list.html

· Release Notes

http://www.cisco.com/c/en/us/support/switches/nexus-7000-series-switches/products-release-notes-list.html

• Install and Upgrade Guides

http://www.cisco.com/c/en/us/support/switches/nexus-7000-series-switches/products-installation-guides-list.html

· Licensing Guide

http://www.cisco.com/c/en/us/support/switches/nexus-7000-series-switches/products-licensing-information-listing.html

Documentation for Cisco Nexus 7000 Series Switches and Cisco Nexus 2000 Series Fabric Extenders is available at the following URL:

http://www.cisco.com/c/en/us/support/switches/nexus-2000-series-fabric-extenders/products-installation-and-configuration-guides-list.html

## **Documentation Feedback**

To provide technical feedback on this document, or to report an error or omission, please send your comments to nexus7k-docfeedback@cisco.com. We appreciate your feedback.

## **Communications, Services, and Additional Information**

- To receive timely, relevant information from Cisco, sign up at Cisco Profile Manager.
- To get the business impact you're looking for with the technologies that matter, visit Cisco Services.
- To submit a service request, visit Cisco Support.
- To discover and browse secure, validated enterprise-class apps, products, solutions and services, visit Cisco Marketplace.
- To obtain general networking, training, and certification titles, visit Cisco Press.
- To find warranty information for a specific product or product family, access Cisco Warranty Finder.

#### Cisco Bug Search Tool

Cisco Bug Search Tool (BST) is a web-based tool that acts as a gateway to the Cisco bug tracking system that maintains a comprehensive list of defects and vulnerabilities in Cisco products and software. BST provides you with detailed defect information about your products and software.

**Communications, Services, and Additional Information** 

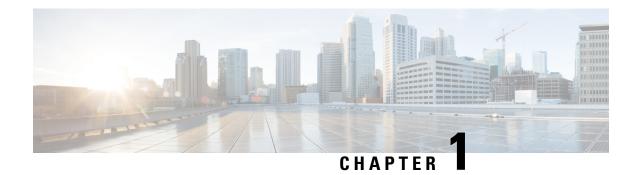

# **New and Changed Information**

This chapter describes new and changed features.

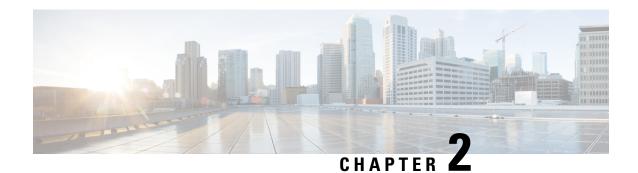

## **Overview**

This chapter describes the multicast features of Cisco NX-OS.

- Information About Multicast, on page 3
- General Multicast Restrictions, on page 14
- Licensing Requirements for Multicast, on page 15
- High-Availability Requirements for Multicast, on page 15
- Related Documents, on page 15
- Technical Assistance, on page 15

## **Information About Multicast**

IP multicast is a method of forwarding the same set of IP packets to a number of hosts within a network. You can use multicast in both IPv4 and IPv6 networks to provide efficient delivery of data to multiple destinations.

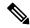

Note

Beginning with Cisco NX-OS Release 5.2(1) for the Nexus 7000 Series devices, you can configure Protocol-Independent Multicast v4 (PIMv4) to run over generic routing encapsulation (GRE) tunnels including outgoing interfaces (OIF). In prior Cisco NX-OS releases, tunnel interfaces do not support PIM.

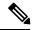

Note

Beginning with Cisco NX-OS Release 7.3(0)DX(1), multicast generic routing encapsulation (mGRE) tunnels is supported on M3 Series modules.

Multicast involves both a method of delivery and discovery of senders and receivers of multicast data, which is transmitted on IP multicast addresses called groups. A multicast address that includes a group and source IP address is often referred to as a channel. The Internet Assigned Number Authority (IANA) has assigned 224.0.0.0 through 239.255.255.255 as IPv4 multicast addresses. For more information, see <a href="http://www.iana.org/assignments/multicast-addresses">http://www.iana.org/assignments/multicast-addresses</a>.

IPv6 multicast addresses begin with 0xFF. The IPv6 addressing architecture is defined by RFC 4291. For more information about the IANA reserved addresses, see http://www.iana.org/assignments/ipv6-multicast-addresses.

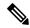

Note

For a complete list of RFCs related to multicast, see Appendix A, "IETF RFCs for IP Multicast."

The routers in the network listen for receivers to advertise their interest in receiving multicast data from selected groups. The routers then replicate and forward the data from sources to the interested receivers. Multicast data for a group is transmitted only to those LAN segments with receivers that requested it.

This figure shows one source transmitting multicast data that is delivered to two receivers. In the figure, because the center host is on a LAN segment where no receiver requested multicast data, no data is delivered to that receiver.

Figure 1: Multicast Traffic from One Source to Two Receivers

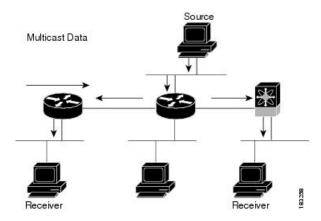

### **Multicast Distribution Trees**

A multicast distribution tree represents the path that multicast data takes between the routers that connect sources and receivers. The multicast software builds different types of trees to support different multicast methods.

#### **Source Trees**

A source tree represents the shortest path that the multicast traffic takes through the network from the sources that transmit to a particular multicast group to receivers that requested traffic from that same group. Because of the shortest path characteristic of a source tree, this tree is often referred to as a shortest path tree (SPT). This figure shows a source tree for group 224.1.1.1 that begins at host A and connects to hosts B and C.

Figure 2: Source Tree

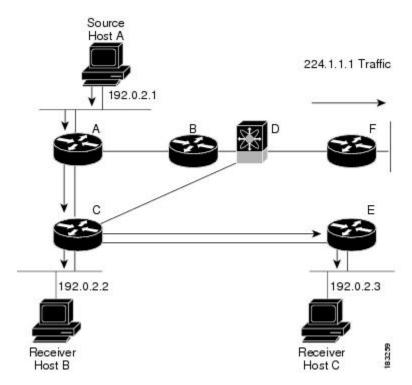

The notation (S, G) represents the multicast traffic from source S on group G. The SPT in this figure is written (192.0.2.1, 224.1.1.1). Multiple sources can be transmitting on the same group.

#### **Shared Trees**

A shared tree represents the shared distribution path that the multicast traffic takes through the network from a shared root or rendezvous point (RP) to each receiver. (The RP creates an SPT to each source.) A shared tree is also called an RP tree (RPT). The figure below shows a shared tree for group 224.1.1.1 with the RP at router D. Source hosts A and D send their data to router D, the RP, which then forwards the traffic to receiver hosts B and C.

The notation (\*, G) represents the multicast traffic from any source on group G. The shared tree in this figure is written (\*, 224.2.2.2).

Figure 3: Shared Tree

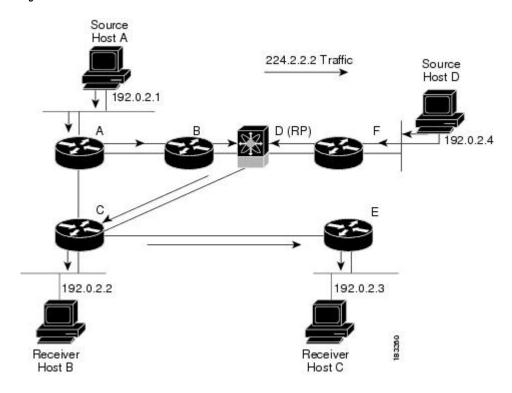

#### **Bidirectional Shared Trees**

A bidirectional shared tree represents the shared distribution path that the multicast traffic takes through the network from a shared root, or rendezvous point (RP), to each receiver. Multicast data is forwarded to receivers encountered on the way to the RP. The advantage of the bidirectional shared tree is shown in the figure below. Multicast traffic flows directly from host A to host B through routers B and C. In a shared tree, the data from source host A is first sent to the RP (router D) and then forwarded to router B for delivery to host B.

The notation (\*, G) represents the multicast traffic from any source on group G. The bidirectional tree in the figure below is written (\*, 224.2.2.2).

Source Host A 192.0.2.1 A B B D (RP) E 192.0.2.2

Figure 4: Bidirectional Shared Tree

### **Multicast Forwarding**

Receiver

Host B

Because multicast traffic is destined for an arbitrary group of hosts, the router uses reverse path forwarding (RPF) to route data to active receivers for the group. When receivers join a group, a path is formed either toward the source (SSM mode) or the RP (ASM or Bidir mode). The path from a source to a receiver flows in the reverse direction from the path that was created when the receiver joined the group.

Receiver

Host C

For each incoming multicast packet, the router performs an RPF check. If the packet arrives on the interface leading to the source, the packet is forwarded out each interface in the outgoing interface (OIF) list for the group. Otherwise, the router drops the packet.

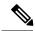

Note

In Bidir mode, if a packet arrives on a non-RPF interface, and the interface was elected as the designated forwarder (DF), then the packet is also forwarded in the upstream direction toward the RP.

The figure below shows an example of RPF checks on packets coming in from different interfaces. The packet that arrives on E0 fails the RPF check because the unicast route table lists the source of the network on interface E1. The packet that arrives on E1 passes the RPF check because the unicast route table lists the source of that network on interface E1.

Figure 5: RPF Check Example

Unicast Route Table

Network Interface
192.0.2.0/24 E0
209.165.200.224/27 E1

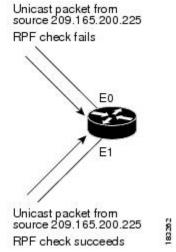

### Cisco NX-OS PIM and PIM6

Cisco NX-OS supports multicasting with Protocol Independent Multicast (PIM) sparse mode. PIM is IP routing protocol independent and can leverage whichever unicast routing protocols are used to populate the unicast routing table. In PIM sparse mode, multicast traffic is sent only to locations of the network that specifically request it. PIM dense mode is not supported by Cisco NX-OS.

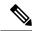

Note

In this publication, the term "PIM" is used for PIM sparse mode version 2.

To access multicast commands, you must enable the PIM or PIM6 feature. Multicast is enabled only after you enable PIM or PIM6 on an interface of each router in a domain. You configure PIM for an IPv4 network and PIM6 for an IPv6 network. By default, IGMP and MLD are running on the system.

PIM, which is used between multicast-capable routers, advertises group membership across a routing domain by constructing multicast distribution trees. PIM builds shared distribution trees on which packets from multiple sources are forwarded, as well as source distribution trees, on which packets from a single source are forwarded.

The distribution trees change automatically to reflect the topology changes due to link or router failures. PIM dynamically tracks both multicast-capable sources and receivers, although the source state is not created in Bidir mode.

The router uses the unicast routing table and RPF routes for multicast to create multicast routing information. In Bidir mode, additional routing information is created.

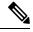

Note

In this publication, "PIM for IPv4" and "PIM6 for IPv6" refer to the Cisco NX-OS implementation of PIM sparse mode. A PIM domain can include both an IPv4 and an IPv6 network.

The figure below shows two PIM domains in an IPv4 network.

Source Host D F(RP) Source Host A A(DR) Ε C(DR) 00 D(DR) Receiver Receiver Host B Host C (IGMP) (IGMP) Multicast Traffic MSDP Peers

Figure 6: PIM Domains in an IPv4 Network

- The lines with arrows show the path of the multicast data through the network. The multicast data originates from the sources at hosts A and D.
- The dashed line connects routers B and F, which are Multicast Source Discovery Protocol (MSDP) peers. MSDP supports the discovery of multicast sources in other PIM domains.
- Hosts B and C receive multicast data by using the Internet Group Management Protocol (IGMP) to advertise requests to join a multicast group.
- Routers A, C, and D are designated routers (DRs). When more than one router is connected to a LAN segment, such as C and E, the PIM software chooses one router to be the DR so that only one router is responsible for putting multicast data on the segment

Router B is the rendezvous point (RP) for one PIM domain and router F is the RP for the other PIM domain. The RP provides a common point for connecting sources and receivers within a PIM domain.

This figure shows two PIM6 domains in an IPv6 network. In an IPv6 network, receivers that want to receive multicast data use the Multicast Listener Discovery (MLD) protocol to advertise requests to join a multicast group. MSDP, which allows for discovery of multicast sources in other PIM domains, is not supported for

IPv6. You can configure IPv6 peers and use Source-Specific Multicast (SSM) and Multiprotocol BGP (MBGP) to forward multicast data between PIM6 domains.

Figure 7: PIM6 Domains in an IPv6 Network

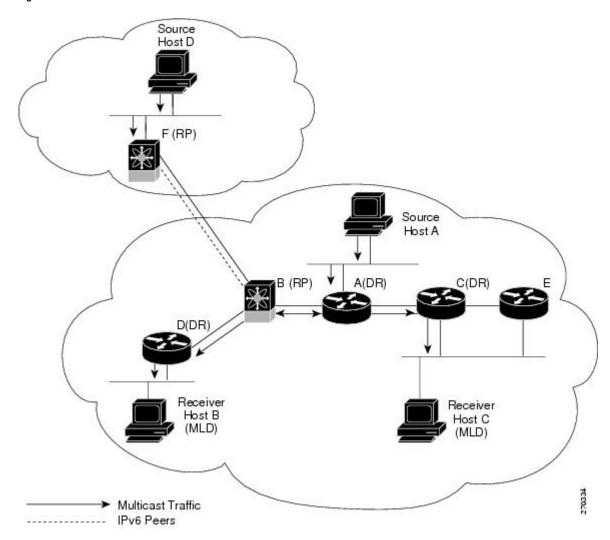

PIM supports three multicast modes for connecting sources and receivers:

- Any source multicast (ASM)
- Source-specific multicast (SSM)
- Bidirectional shared trees (Bidir)

Cisco NX-OS supports a combination of these modes for different ranges of multicast groups. You can also define RPF routes for multicast.

#### **ASM**

Any Source Multicast (ASM) is a PIM tree building mode that uses shared trees to discover new sources and receivers as well as source trees to form shortest paths from receivers to sources. The shared tree uses a network node as the root, called the rendezvous point (RP). The source tree is rooted at first-hop routers, directly

attached to each source that is an active sender. The ASM mode requires an RP for a group range. An RP can be configured statically or learned dynamically by the Auto-RP or BSR group-to-RP discovery protocols. If an RP is learned and is not known to be a Bidir-RP, the group operates in ASM mode.

The ASM mode is the default mode when you configure RPs.

#### **Bidir**

Bidirectional shared trees (Bidir) is a PIM mode that, like the ASM mode, builds a shared tree between receivers and the RP, but does not support switching over to a source tree when a new receiver is added to a group. In the Bidir mode, the router that is connected to a receiver is called the designated forwarder because multicast data can be forwarded directly from the designated router (DR) to the receiver without first going to the RP. The Bidir mode requires that you configure an RP.

The Bidir mode can reduce the amount of resources required on a router when there are many multicast sources and can continue to operate whether or not the RP is operational or connected.

#### SSM

Source-Specific Multicast (SSM) is a PIM mode that builds a source tree that originates at the designated router on the LAN segment that receives a request to join a multicast source. Source trees are built by sending PIM join messages in the direction of the source. The SSM mode does not require you to configure RPs.

The SSM mode allows receivers to connect to sources outside the PIM domain.

#### **RPF Routes for Multicast**

You can configure static multicast RPF routes to override what the unicast routing table uses. This feature is used when the multicast topology is different than the unicast topology.

### **IGMP** and **MLD**

By default, the Internet Group Management Protocol (IGMP) for PIM and Multicast Listener Discovery (MLD) for PIM6 are running on the system.

IGMP and MLD protocols are used by hosts that want to receive multicast data to request membership in multicast groups. Once the group membership is established, multicast data for the group is directed to the LAN segment of the requesting host.

You can configure IGMPv2 or IGMPv3 on an interface. You will usually configure IGMPv3 to support SSM mode. By default, the software enables IGMPv2.

You can configure MLDv1 or MLDv2 on an interface. You will usually configure MLDv2 to support SSM mode. By default, the software enables MLDv2.

## **IGMP Snooping**

IGMP snooping is a feature that limits multicast traffic on VLANs to the subset of ports that have known receivers. By examining (snooping) IGMP membership report messages from interested hosts, multicast traffic is sent only to VLAN ports that interested hosts reside on. By default, IGMP snooping is running on the system.

### **Interdomain Multicast**

Cisco NX-OS provides several methods that allow multicast traffic to flow between PIM domains.

#### **SSM**

The PIM software uses SSM to construct a shortest path tree from the designated router for the receiver to a known source IP address, which may be in another PIM domain. The ASM and Bidir modes cannot access sources from another PIM domain without the use of another protocol.

Once you enable PIM or PIM6 in your networks, you can use SSM to reach any multicast source that has an IP address known to the designated router for the receiver.

#### **MSDP**

Multicast Source Discovery Protocol (MSDP) is a multicast routing protocol that is used with PIM to support the discovery of multicast sources in different PIM domains.

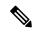

Note

Cisco NX-OS supports the PIM Anycast-RP, which does not require MSDP configuration.

#### **MBGP**

Multiprotocol BGP (MBGP) defines extensions to BGP4 that enable routers to carry multicast routing information. PIM and PIM6 can use this multicast information to reach sources in external BGP autonomous systems.

For information about MBGP, see the Cisco Nexus 7000 Series NX-OS Unicast Routing Command Reference.

### MRIB and M6RIB

The Cisco NX-OS IPv4 Multicast Routing Information Base (MRIB) is a repository for route information that is generated by multicast protocols such as PIM and IGMP. The MRIB does not affect the route information itself. The MRIB maintains independent route information for each virtual routing and forwarding (VRF) instance in a virtual device context (VDC). For more information about VDCs, see the *Cisco Nexus 7000 Series NX-OS Virtual Device Context Configuration Guide*.

Similar to the MRIB for IPv4 routing information, the M6RIB maintains IPv6 routing information that is generated by protocols such as PIM6 and MLD.

This figure shows the major components of the Cisco NX-OS multicast software architecture:

- The Multicast FIB (MFIB and M6FIB) Distribution (MFDM) API defines an interface between the multicast Layer 2 and Layer 3 control plane modules, including the MRIB and M6RIB, and the platform forwarding plane. The control plane modules send the Layer 3 route update and Layer 2 lookup information using the MFDM API.
- The multicast FIB distribution process distributes the multicast update messages to all the relevant modules and the standby supervisor. It runs only on the supervisor.
- The Layer 2 multicast client process sets up the Layer 2 multicast hardware forwarding path. It runs on both the supervisor and the modules.

• The unicast and multicast FIB process manages the Layer 3 hardware forwarding path. It runs on both the supervisor and the modules.

Figure 8: Cisco NX-OS Multicast Software Architecture

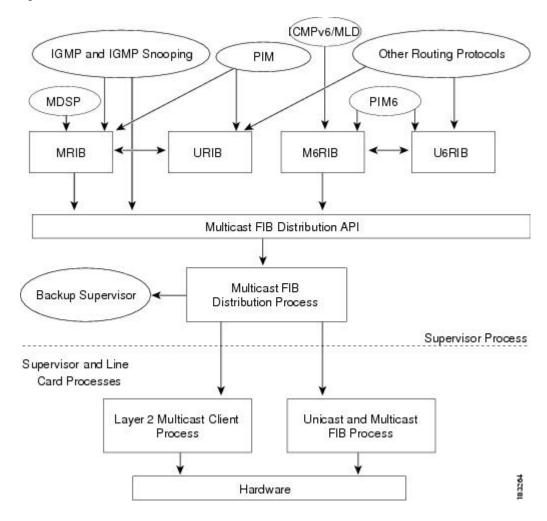

### MRIB/M6RIB Dynamic Shared Memory Support

The Cisco NX-OS IPv4 Multicast Routing Information Base and IPv6 Multicast Routing Information Base (MRIB/M6RIB) dynamic shared memory support feature supports dynamic shared memory in a virtual device context (VDC). The MRIB/M6RIB dynamic shared memory feature changes the shared memory dynamically based on the number of routes that are added or removed from the MRIB/M6RIB. Instead of a static allocation of the entire configured memory for the multicast routes, the shared memory for MRIB/M6RIB dynamically adds up or is removed based on the increase or decrease, respectively, in the number of routes.

This feature also ensures that information on the shared memory is accessible and readable by the MRIB/M6RIB clients during a dynamic change in the shared memory. The MRIB/M6RIB dynamic shared memory feature also supports device switchover (from active to standy state and vice-versa) when the shared memory increases or decreases.

#### Dynamic Shared Memory support in MRIB/M6RIB for VDC

The MRIB and M6RIB maintain independent route information for each virtual routing and forwarding (VRF) instance in a virtual device context (VDC). VDC resource templates set the minimum and maximum limits for the shared memory when you create a VDC. The Cisco NX-OS software reserves the minimum limit for the resource to the VDC. Any resources allocated to the VDC beyond the minimum are based on the maximum limit and availability on the device. VDC templates set limits on both IPv4 multicast route memory and IPv6 multicast route memory. You can change the VDC resource limits by applying a new VDC resource template. Changes to the limits take effect immediately except for the IPv4 and IPv6 route memory limits, which take effect after the next VDC reset, physical device reload, or physical device stateful switchover. A switchover occurs when the active route processor (RP) fails, is removed from the networking device, or is manually taken down for maintenance.

Instead of a static allocation of the entire configured memory for the multicast routes, the shared memory for MRIB/M6RIB dynamically adds up or is removed based on the increase or decrease, respectively, in the number of routes, without making any modifications to the VDC.

The dynamic shared memory in MRIB/M6RIB is not affected during synchronization of the active and standby processors and during a physical device stateful switchover from the active to the standby processor.

### **Virtual Port Channels and Multicast**

A virtual port channel (vPC) allows a single device to use a port channel across two upstream switches. When you configure a vPC, the following multicast features may be affected:

- PIM and PIM6—Cisco NX-OS software for the Nexus 7000 Series devices does not support PIM SSM or Bidr on a vPC.
- GMP snooping—You should configure the vPC peers identically.

### **Maximum Transmission Unit Limitation**

On the Cisco NX-OS software for the Nexus 7000 Series devices, the Maximum Transmission Unit (MTU) for a given mroute is equal to the smallest MTU of the OIF. Packets exceeding that MTU value are dropped and not multicast routed to any of the OIFs for that mroute.

### Multicasting with both F Series and M Series Modules in a Chassis

Beginning with Cisco NX-OS Release 5.1, you can add an F Series module, which is a Layer 2-only module, into the Cisco Nexus 7000 Series chassis. When you add this module to a chassis that already contains M Series modules, you can provision multicasting.

## **General Multicast Restrictions**

Cisco NX-OS multicast features have the following restrictions:

• Cisco Nexus 7000 Series devices do not support Pragmatic General Multicast (PGM).

## **Licensing Requirements for Multicast**

The multicast features that require a license are as follows:

- PIM and PIM6
- MSDP

For information about multicast licensing, see the *Licensing Requirements for PIM and PIM6* and *Licensing Requirements for MSDP*. The multicast features that require no license are as follows:

- IGMP
- MLD
- IGMP snooping

For a complete explanation of the Cisco NX-OS licensing scheme, see Cisco NX-OS Licensing Guide.

## **High-Availability Requirements for Multicast**

After a multicast routing protocol is restarted, its state is recovered from the MRIB process. When a supervisor switchover occurs, the MRIB recovers its state from the hardware, and the multicast protocols recover their state from periodic message activity. For more information about high availability, see the *Cisco Nexus 7000 Series NX-OS High Availability and Redundancy Guide*.

## **Related Documents**

| Related Topic | Document Title                                                            |
|---------------|---------------------------------------------------------------------------|
| VDCs          | Cisco Nexus 7000 Series NX-OS Virtual Device<br>Context Command Reference |
| CLI Commands  | Cisco Nexus 7000 Series NX-OS Multicast Routing<br>Command Reference      |

## **Technical Assistance**

| Description                                                                                                    | Link                                               |
|----------------------------------------------------------------------------------------------------|----------------------------------------------------|
| Technical Assistance Center (TAC) home page, containing 30,000 pages of searchable technical content, including links to products, technologies, solutions, technical tips, and tools. Registered Cisco.com users can log in from this page to access even more content. | http://www.cisco.com/public/support/tac/home.shtml |

**Technical Assistance** 

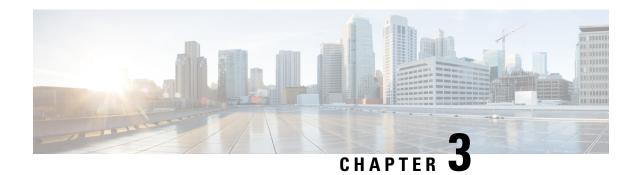

## **Configuring IGMP**

This chapter describes how to configure the Internet Group Management Protocol (IGMP) on Cisco NX-OS devices for IPv4 networks.

- Information About IGMP, on page 17
- Licensing Requirements for IGMP, on page 21
- Prerequisites for IGMP, on page 21
- Default Settings for IGMP, on page 22
- Configuring IGMP Parameters, on page 22

## Information About IGMP

IGMP is an IPv4 protocol that a host uses to request multicast data for a particular group. Using the information obtained through IGMP, the software maintains a list of multicast group or channel memberships on a per-interface basis. The systems that receive these IGMP packets send multicast data that they receive for requested groups or channels out the network segment of the known receivers.

By default, the IGMP process is running. You cannot enable IGMP manually on an interface. IGMP is automatically enabled when you perform one of the following configuration tasks on an interface:

- Enable PIM
- Statically bind a local multicast group
- Enable link-local group reports

### **IGMP Versions**

The device supports IGMPv2 and IGMPv3, as well as IGMPv1 report reception.

By default, the software enables IGMPv2 when it starts the IGMP process. You can enable IGMPv3 on interfaces where you want its capabilities.

IGMPv3 includes the following key changes from IGMPv2:

- Support for Source-Specific Multicast (SSM), which builds shortest path trees from each receiver to the source, through the following features:
  - Host messages that can specify both the group and the source.

- The multicast state that is maintained for groups and sources, not just for groups as in IGMPv2.
- Hosts no longer perform report suppression, which means that hosts always send IGMP membership reports when an IGMP query message is received.

For detailed information about IGMPv2, see RFC 2236.

For detailed information about IGMPv3, see RFC 3376.

#### **IGMP Basics**

The basic IGMP process of a router that discovers multicast hosts is shown in the figure below. Hosts 1, 2, and 3 send unsolicited IGMP membership report messages to initiate receiving multicast data for a group or channel.

Figure 9: IGMPv1 and IGMPv2 Query-Response Process

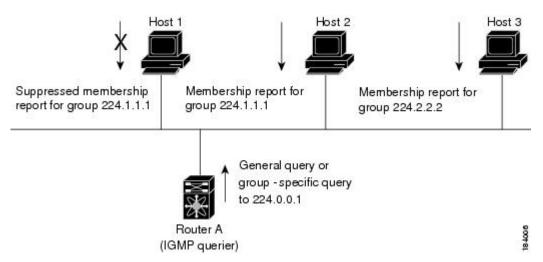

In the figure below, router A, which is the IGMP designated querier on the subnet, sends query messages to the all-hosts multicast group at 224.0.0.1 periodically to discover whether any hosts want to receive multicast data. You can configure the group membership timeout value that the router uses to determine that no members of a group or source exist on the subnet. For more information about configuring the IGMP parameters, see *Configuring IGMP Interface Parameters*.

The software elects a router as the IGMP querier on a subnet if it has the lowest IP address. As long as a router continues to receive query messages from a router with a lower IP address, it resets a timer that is based on its querier timeout value. If the querier timer of a router expires, it becomes the designated querier. If that router later receives a host query message from a router with a lower IP address, it drops its role as the designated querier and sets its querier timer again.

In this figure, host 1's membership report is suppressed and host 2 sends its membership report for group 224.1.1.1 first. Host 1 receives the report from host 2. Because only one membership report per group needs to be sent to the router, other hosts suppress their reports to reduce network traffic. Each host waits for a random time interval to avoid sending reports at the same time. You can configure the query maximum response time parameter to control the interval in which hosts randomize their responses.

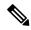

Note

IGMPv1 and IGMPv2 membership report suppression occurs only on hosts that are connected to the same port.

In this figure, router A sends the IGMPv3 group-and-source-specific query to the LAN. Hosts 2 and 3 respond to the query with membership reports that indicate that they want to receive data from the advertised group and source. This IGMPv3 feature supports SSM. For information about configuring SSM translation to support SSM for IGMPv1 and IGMPv2 hosts, see *Configuring an IGMP SSM Translation*.

Figure 10: IGMPv3 Group-and-Source-Specific Query

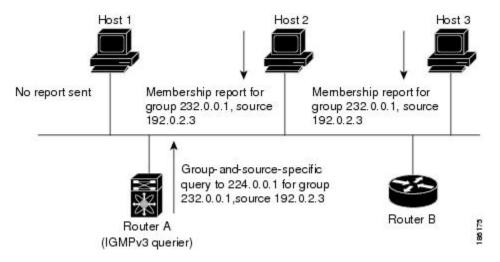

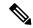

Note

IGMPv3 hosts do not perform IGMP membership report suppression.

Messages sent by the designated querier have a time-to-live (TTL) value of 1, which means that the messages are not forwarded by the directly connected routers on the subnet. You can configure the frequency and number of query messages sent specifically for IGMP startup, and you can configure a short query interval at startup so that the group state is established as quickly as possible. Although usually unnecessary, you can tune the query interval used after startup to a value that balances the responsiveness to host group membership messages and the traffic created on the network.

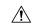

Caution

Changing the query interval can severely impact multicast forwarding.

When a multicast host leaves a group, a host that runs IGMPv2 or later sends an IGMP leave message. To check if this host is the last host to leave the group, the software sends an IGMP query message and starts a timer that you can configure called the last member query response interval. If no reports are received before the timer expires, the software removes the group state. The router continues to send multicast traffic for a group until its state is removed.

You can configure a robustness value to compensate for packet loss on a congested network. The robustness value is used by the IGMP software to determine the number of times to send messages.

Link local addresses in the range 224.0.0.0/24 are reserved by the Internet Assigned Numbers Authority (IANA). Network protocols on a local network segment use these addresses; routers do not forward these addresses because they have a TTL of 1. By default, the IGMP process sends membership reports only for nonlink local addresses, but you can configure the software to send reports for link local addresses.

For more information about configuring the IGMP parameters, see *Configuring IGMP Interface Parameters*.

## **Virtualization Support**

A virtual device context (VDC) is a logical representation of a set of system resources. Within each VDC, you can define multiple virtual routing and forwarding (VRF) instances. One IGMP process can run per VDC. The IGMP process supports all VRFs in that VDC and performs the function of IGMP snooping within that VDC. For information about IGMP snooping, see *Configuring IGMP Snooping*.

You can use the **show** commands with a VRF argument to provide a context for the information displayed. The default VRF is used if no VRF argument is supplied.

For information about configuring VDCs, see the *Cisco Nexus 7000 Series NX-OS Virtual Device Context Configuration Guide*.

For information about configuring VRFs, see the *Cisco Nexus 7000 Series NX-OS Unicast Routing Configuration Guide*.

### **IGMP vPC Incremental Sync**

The IGMP vPC incremental sync feature enables routes on the virtual port channel (vPC) peer to synchronize with other routes while the peer link is being established. This feature is a Layer 2 IPv4 multicast feature that enables faster convergence in vPC topologies. This feature enables Layer 2 Internet Group Management Protocol (IGMP) states to be synchronized between vPC peer devices in a triggered and incremental manner instead of periodic synchronization.

#### **Overview of IGMP vPC Incremental Sync**

The IGMP vPC Incremental Sync feature sends incremental updates to the peer link using Cisco Fabric Service (CFS), instead of sending all Join and Leave messages. The routes between peers are synced while the peer link is being set up.

Figure 11: Sample topology for implementing IGMP vPC Incremental Sync

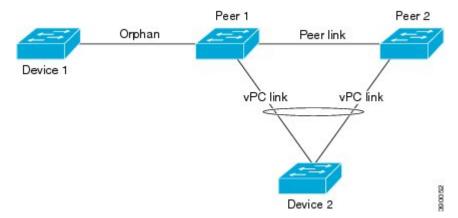

Peer 1 is a vPC peer that receives the join/query/protocol independent multicast (PIM) hello either from Device 1 or from Device 2, which is on the vPC link. Peer 2 is a vPC peer that receives incremental updates from

Peer 1 on the CFS. Device 1 acts as an orphan. Any port that is not configured as a vPC, but carries a vPC VLAN, is called an orphan.

The vPC peer link synchronizes states between the vPC peer devices. In addition to carrying control traffic between two VPC devices, the vPC peer link also carries multicast and broadcast data traffic. In some link failure scenarios, it also carries unicast traffic.

Interfaces that receive Query and PIM hello are added as device ports. Interfaces that receive Join messages are added as group outgoing interfaces (OIFs). Interfaces that receive Leave messages, delete the OIF from the group entry.

#### **Benefits of IGMP vPC Incremental Sync**

- Reduces CFS congestion.
- Results in faster convergence.

#### Prerequisites for IGMP vPC Incremental Sync

vPC peers must have the same version of the Cisco software image.

#### **Verifying IGMP vPC Incremental Sync**

| Command | Purpose                                                              |
|---------|----------------------------------------------------------------------|
|         | Displays the summary of the IGMP vPC incremental sync configuration. |

## **Licensing Requirements for IGMP**

| Product     | License Requirement                                                                                                    |
|-------------|----------------------------------------------------------------------------------------------------|
| Cisco NX-OS | IGMP requires no license. Any feature not included in a license package is bundled with the Cisco NX-OS system images and is provided at no extra charge to you. For a complete explanation of the Cisco NX-OS licensing scheme, see the <i>Cisco NX-OS Licensing Guide</i> . |

## **Prerequisites for IGMP**

IGMP has the following prerequisites:

- You are logged onto the device.
- You are in the correct virtual device context (VDC). A VDC is a logical representation of a set of system resources. You can use the **switchto vdc** command with a VDC number.
- For global configuration commands, you are in the correct virtual routing and forwarding (VRF) mode. The default configuration mode shown in the examples in this chapter applies to the default VRF.

## **Default Settings for IGMP**

This table lists the default settings for IGMP parameters.

Table 1: Default IGMP Parameters

| Parameters                          | Default     |
|-------------------------------------|-------------|
| IGMP version                        | 2           |
| Startup query interval              | 30 seconds  |
| Startup query count                 | 2           |
| Robustness value                    | 2           |
| Querier timeout                     | 255 seconds |
| Query timeout                       | 255 seconds |
| Query max response time             | 10 seconds  |
| Query interval                      | 125 seconds |
| Last member query response interval | 1 second    |
| Last member query count             | 2           |
| Group membership timeout            | 260 seconds |
| Report link local multicast groups  | Disabled    |
| Enforce router alert                | Disabled    |
| Immediate leave                     | Disabled    |

## **Configuring IGMP Parameters**

You can configure the IGMP global and interface parameters to affect the operation of the IGMP process.

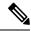

Note

If you are familiar with the Cisco IOS CLI, be aware that the Cisco NX-OS commands for this feature might differ from the Cisco IOS commands that you would use.

### **Configuring IGMP Interface Parameters**

You can configure the optional IGMP interface parameters described in this table.

Table 2: IGMP Interface Parameters

| Parameter                                                                                                    | Description                                                                                                    |  |
|----------------------------------------------------------------------------------------------------|----------------------------------------------------------------------------------------------------|--|
| IGMP version                                                                                                    | IGMP version that is enabled on the interface. The IGMP version can be 2 or 3. The default is 2.                                                                                                    |  |
| Multicast groups Multicast groups that are statically bound interface. You can configure the groups to interface with the (*, G) state or specify a to join with the (S, G) state. You can specify name that lists the group group ranges, and source prefixes to use match ip multicast command. |                                                                                                    |  |
|                                                                                                    | Note Although you can configure the (S, G) state, the source tree is built only if you enable IGMPv3. For information about SSM translation, see <i>Configuring an IGMP SSM Translation</i> .                                                                                                    |  |
|                                                                                                    | You can configure a multicast group on all the multicast-capable routers on the network so that pinging the group causes all the routers to respond.                                                                                                    |  |
| Static multicast groups on OIF                                                                                                    | Multicast groups that are statically bound to the output interface. You can configure the groups to join the output interface with the (*, G) state or specify a source IP to join with the (S, G) state. You can specify a route-map policy name that lists the group prefixes, group ranges, and source prefixes to use with the <b>match ip multicast</b> command. |  |
|                                                                                                    | Note Although you can configure the (S, G) state, the source tree is built only if you enable IGMPv3. For information about SSM translation, see the <i>Configuring an IGMP SSM Translation</i> .                                                                                                    |  |
| Startup query interval                                                                                                    | Startup query interval. By default, this interval is shorter than the query interval so that the software can establish the group state as quickly as possible. Values range from 1 to 18,000 seconds. The default is 31 seconds.                                                                                                    |  |
| Startup query count                                                                                                    | Number of queries sent at startup that are separated by the startup query interval. Values range from 1 to 10. The default is 2.                                                                                                    |  |

| Parameter                           | Description                                                                                                    |
|-------------------------------------|----------------------------------------------------------------------------------------------------|
| Robustness value                    | Robustness variable that you can tune to reflect expected packet loss on a congested network. You can increase the robustness variable to increase the number of times that packets are resent. Values range from 1 to 7. The default is 2.                                                                                                    |
| Querier timeout                     | Number of seconds that the software waits after the previous querier has stopped querying and before it takes over as the querier. Values range from 1 to 65,535 seconds. The default is 255 seconds.                                                                                                    |
| Query max response time             | Maximum response time advertised in IGMP queries. You can tune the burstiness of IGMP messages on the network by setting a larger value so that host responses are spread out over a longer time. This value must be less than the query interval. Values range from 1 to 25 seconds. The default is 10 seconds.                                                                                                    |
| Query interval                      | Frequency at which the software sends IGMP host query messages. You can tune the number of IGMP messages on the network by setting a larger value so that the software sends IGMP queries less often. Values range from 1 to 18,000 seconds. The default is 125 seconds.                                                                                                    |
| Last member query response interval | Interval in which the software sends a response to an IGMP query after receiving a host leave message from the last known active host on the subnet. If no reports are received in the interval, the group state is deleted. You can use this value to tune how quickly the software stops transmitting on the subnet. The software can detect the loss of the last member of a group or source more quickly when the values are smaller. Values range from 1 to 25 seconds. The default is 1 second. |
| Last member query count             | Number of times that the software sends an IGMP query, separated by the last member query response interval, in response to a host leave message from the last known active host on the subnet. Values range from 1 to 5. The default is 2.                                                                                                    |
|                                     | Setting this value to 1 means that a missed packet in either direction causes the software to remove the multicast state from the queried group or channel. The software may wait until the next query interval before the group is added again.                                                                                                    |

| Parameter                          | Description                                                                                                    |
|------------------------------------|----------------------------------------------------------------------------------------------------|
| Group membership timeout           | Group membership interval that must pass before the router decides that no members of a group or source exist on the network. Values range from 3 to 65,535 seconds. The default is 260 seconds.                                                                                                    |
| Report link local multicast groups | Option that enables sending reports for groups in 224.0.0.0/24. Link local addresses are used only by protocols on the local network. Reports are always sent for nonlink local groups. The default is disabled.                                                                                                    |
| Report policy                      | Access policy for IGMP reports that is based on a route-map policy.                                                                                                    |
| Access groups                      | Option that configures a route-map policy to control the multicast groups that hosts on the subnet serviced by an interface can join.                                                                                                    |
|                                    | Note Only the match ip multicast group command is supported in this route map policy. The match ip address command for matching an ACL is not supported.                                                                                                    |
| Immediate leave                    | Option that minimizes the leave latency of IGMPv2 group memberships on a given IGMP interface because the device does not send group-specific queries. When immediate leave is enabled, the device will remove the group entry from the multicast routing table immediately upon receiving a leave message for the group. The default is disabled. |
|                                    | Note Use this command only when there is one receiver behind the interface for a given group.                                                                                                    |

<sup>&</sup>lt;sup>1</sup> To configure route-map policies, see the Cisco Nexus 7000 Series NX-OS Unicast Routing Configuration Guide

For information about configuring multicast route maps, see *Configuring Route Maps to Control RP Information Distribution*.

#### **Procedure**

|        | Command or Action                   | Purpose                    |
|--------|-------------------------------------|----------------------------|
| Step 1 | config t                            | Enters configuration mode. |
|        | Example:                            |                            |
|        | switch# config t<br>switch(config)# |                            |

|        | Command or Action                                                                                                    | Purpose                                                                                                    |
|--------|----------------------------------------------------------------------------------------------------|----------------------------------------------------------------------------------------------------|
| Step 2 | <pre>interface interface Example:     switch(config) # interface ethernet 2/1     switch(config-if) #</pre>                   | Enters interface mode on the interface type and number, such as <i>ethernet slot/port</i> .                                                                                                    |
| Step 3 | <pre>Option ip igmp version value switch(config-if)# ip igmp version 3</pre>                                                  | These commands are used to configure the IGMP interface parameters. Sets the IGMP version to the value specified. Values can be 2 or 3. The default is 2. The no form of the command sets the version to 2.                                                                                                    |
|        | <pre>ip igmp join-group {group [source source]   route-map policy-name} switch(config-if)# ip igmp join-group 230.0.0.0</pre> | Statically binds a multicast group to the outgoing interface, which is handled by the device hardware. If you specify only the group address, the (*, G) state is created. If you specify the source address, the (S, G) state is created. You can specify a route-map policy name that lists the group prefixes, group ranges, and source prefixes to use with the match ip multicast command. |
|        |                                                                                                    | Note A source tree is built for the (S, G) state only if you enable IGMPv3.                                                                                                    |

| Command or Action                                                                                                    | Purpose                                                                                                    |
|----------------------------------------------------------------------------------------------------|----------------------------------------------------------------------------------------------------|
| Option                                                                                                    | Description                                                                                                    |
|                                                                                                    | Caution The device CPU must be able to handle the traffic generated by using this command. Because of CPU load constraints, using this command, especially in any form of scale, is not recommended. Consider using the ip igmp static-oif command instead. |
| <pre>ip igmp static-oif {group [source source]   route-map policy-name} switch(config-if)# ip igmp static-oif 230.0.0.0</pre> | command instead.                                                                                                    |
|                                                                                                    | Note A source tree is built for the (S, G) state only if you enable IGMPv3.                                                                                                    |
| <pre>ip igmp startup-query-interval seconds</pre>                                                                             | Sets the query interval used when the software                                                                                                    |

| Command or Action                                                                                                | Purpose                                                                                                    |
|----------------------------------------------------------------------------------------------------|----------------------------------------------------------------------------------------------------|
| Option                                                                                                    | Description                                                                                                    |
| switch(config-if)# ip igmp<br>startup-query-interval 25                                                          | starts up. Values can<br>range from 1 to 18,000<br>seconds. The default is 31<br>seconds.                                                                                                    |
| <pre>ip igmp startup-query-count count switch(config-if)# ip igmp startup-query-count 3</pre>                    | Sets the query count used when the software starts up. Values can range from 1 to 10. The default is 2.                                                                                                    |
| <pre>ip igmp robustness-variable value switch(config-if)# ip igmp robustness-variable 3</pre>                    | Sets the robustness variable. You can use a larger value for a lossy network. Values can range from 1 to 7. The default is 2.                                                                                                    |
| <pre>ip igmp querier-timeout seconds switch(config-if)# ip igmp querier-timeout 300</pre>                        | Sets the querier timeout that the software uses when deciding to take over as the querier. Values can range from 1 to 65,535 seconds. The default is 255 seconds.                                                                                     |
| <pre>ip igmp query-timeout seconds switch(config-if)# ip igmp query-timeout 300</pre>                            | Sets the query timeout that the software uses when deciding to take over as the querier. Values can range from 1 to 65,535 seconds. The default is 255 seconds.  Note This command has the same functionality as the ip igmp querier-timeout command. |
| <pre>ip igmp query-max-response-time seconds Example switch(config-if)# ip igmp query-max-response-time 15</pre> | Sets the response time advertised in IGMP queries. Values can range from 1 to 25 seconds. The default is 10 seconds.                                                                                                    |
| ip igmp query-interval interval                                                                                  | Sets the frequency at which the software sends                                                                                                    |

| Command or Action                                                                                                    | Purpose                                                                                                    |
|----------------------------------------------------------------------------------------------------|----------------------------------------------------------------------------------------------------|
| Option                                                                                                    | Description                                                                                                    |
| switch(config-if)# ip igmp<br>query-interval 100                                                                          | IGMP host query<br>messages. Values can<br>range from 1 to 18,000<br>seconds. The default is<br>125 seconds.                                                                 |
| <pre>ip igmp last-member-query-response-time seconds  switch(config-if) # ip igmp last-member-query-response-time 3</pre> | Sets the query interval waited after sending membership reports before the software deletes the group state. Values can range from 1 to 25 seconds. The default is 1 second. |
| <pre>ip igmp last-member-query-count count switch(config-if) # ip igmp last-member-query-count 3</pre>                    | Sets the number of times that the software sends an IGMP query in response to a host leave message. Values can range from 1 to 5. The default is 2.                          |
| <pre>ip igmp group-timeout seconds switch(config-if)# ip igmp group-timeout 300</pre>                                     | Sets the group<br>membership timeout for<br>IGMPv2. Values can<br>range from 3 to 65,535<br>seconds. The default is<br>260 seconds.                                          |
| <pre>ip igmp report-link-local-groups switch(config-if)# ip igmp report-link-local-groups</pre>                           | Enables sending reports for groups in 224.0.0.0/24. Reports are always sent for nonlink local groups. By default, reports are not sent for link local groups.                |
| <pre>ip igmp report-policy policy switch(config-if)# ip igmp report-policy my_report_policy</pre>                         | Configures an access policy for IGMP reports that is based on a route-map policy.                                                                                            |
| <pre>ip igmp access-group policy switch(config-if)# ip igmp access-group my_access_policy</pre>                           | Configures a route-map policy to control the multicast groups that hosts on the subnet serviced by an interface can join.                                                    |

|        | Command or Action                                                                                                    | Purpose                                                                                                    |
|--------|----------------------------------------------------------------------------------------------------|----------------------------------------------------------------------------------------------------|
|        | Option                                                                                                    | Description                                                                                                    |
|        |                                                                                                    | Note Only the match ip multicast group command is supported in this route map policy. The match ip address command for matching an ACL is not supported.                                                                                                    |
|        | <pre>ip igmp immediate-leave  switch(config-if) # ip igmp immediate-leave</pre>                                              | Enables the device to remove the group entry from the multicast routing table immediately upon receiving a leave message for the group. Use this command to minimize the leave latency of IGMPv2 group memberships on a given IGMP interface because the device does not send group-specific queries. The default is disabled. |
|        |                                                                                                    | Note Use this command only when there is one receiver behind the interface for a given group.                                                                                                    |
| Step 4 | <pre>show ip igmp interface [interface] [vrf vrf-name   all] [brief]  Example: switch(config) # show ip igmp interface</pre> | (Optional) Displays IGMP information about the interface.                                                                                                    |
| Step 5 | copy running-config startup-config  Example:                                                                                 | (Optional) Saves configuration changes.                                                                                                    |

| Command or Action                                             | Purpose |
|---------------------------------------------------------------|---------|
| <pre>switch(config)# copy running-config startup-config</pre> |         |

## **Configuring an IGMP SSM Translation**

You can configure an SSM translation to provide SSM support when the router receives IGMPv1 or IGMPv2 membership reports. Only IMPv3 provides the capability to specify group and source addresses in membership reports. By default, the group prefix range is 232.0.0./8. To modify the PIM SSM range, see *Configuring SSM*.

The Internet Group Management Protocol (IGMP) Source-Specific Multicast (SSM) Translation feature enables a SSM-based multicast core network to be deployed when the multicast host do not support IGMPv3 or is forced to send group joins instead of (S,G) reports to interoperate with layer-2 switches. The IGMP SSM-Translation feature provides the functionality to configure multiple sources for the same SSM group. Protocol Independent Multicast (PIM) must be configured on the device before configuring the SSM translation.

This Table lists the example SSM Translations.

Table 3: Table 3 Example SSM Translation

| group<br>Prefix | Source<br>Address |
|-----------------|-------------------|
| 232.0.0.0/8     | 10.1.1.1          |
| 232.0.0.0/8     | 10.2.2.2          |
| 232.1.0.0/16    | 10.3.3.3          |
| 232.1.1.0/24    | 10.4.4.4          |

This Table shows the resulting MRIB routes that the IGMP process creates when it applies an SSM translation to the IMP membership report. If more than one translation applies, the router creates the (S,G) state for each translation.

Table 4: Table 4 Example Result of Applying SSM Translations

| IGMPv2 membership<br>Report | Resulting MRIB Route                       |
|-----------------------------|--------------------------------------------|
| 232.1.1.1                   | (10.4.4.4, 232.1.1.1)                      |
| 232.2.2.2                   | (10.1.1.1, 232.2.2.2)(10.2.2.2, 232.2.2.2) |

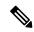

Note

This feature is similar to SSM mapping found in some Cisco IOS software.

The SSM translation configures source addresses per Virtual Routing and Forwarding (VRF) mode on the device to be mapped to specific SSM group ranges received in an IGMP report. The MRIB creates the (S,G) state rather than (\*, G) state.

The IGMP SSM-Translation works in the following way:

- When an IGMPv1 or IGMPv2 report is received on an interface, the IGMP querier performs a translation table search for the reporting group.
- If there are configured source entries for the reporting group, the IGMP process adds to the interface that the report is received on to an (Si,G) entry corresponding to each configured source Si. These entries are stored in the MRIB for software and hardware multicast forwarding.
- If there are no configured source entries for the reporting group, the IGMP process adds to the interface that the report is received on to an (\*,G) entry in the MRIB. This is the typical IGMP functionality.
- The periodic group reports helps to keep the state of the translated (S,G) alive. If there are no incoming reports, all entries time out at the same time.
- If an IGMPv2 leave message is received for the group and a corresponding translated entry exist, all entries expire at the same time unless an overriding report is received.

#### **Procedure**

|        | Command or Action                                          | Purpose                                                                                               |
|--------|------------------------------------------------------------|----------------------------------------------------------------------------------------------------|
| Step 1 | configure terminal                                         | Enters configuration mode.                                                                            |
|        | Example:                                                   |                                                                                                    |
|        | Device# configure terminal Device(config)#                 |                                                                                                    |
| Step 2 | ip igmp ssm-translate group-prefix source-addr             | Configures the translation of IGMPv1 or IGMPv2 membership reports by the IGMP                         |
|        | Example:                                                   | process to create the (S,G) state as if the router had received an IGMPv3 membership report.          |
|        | Device(config)# ip igmp ssm-translate 232.0.0.0/8 10.1.1.1 |                                                                                                    |
| Step 3 | show running-configuration igmp  Example:                  | (Optional) shows the running-configuration information, including <i>ssm-translate</i> command lines. |
|        | Device(config) # show running-configuration igmp           |                                                                                                    |
| Step 4 | show ip igmp groups                                        | (Optional) Displays the IGMP attached group                                                           |
|        | Example:                                                   | membership for a group or interface, the default VRF, a selected VRF, or all VRFs.                    |
|        | Device(config)# show ip igmp groups                        |                                                                                                    |
| Step 5 | show ip mroute                                             | (Optional) Shows IP multicast routing table for                                                       |
|        | Example:                                                   | default VRF.                                                                                          |

|        | Command or Action                                  | Purpose                                 |
|--------|----------------------------------------------------|-----------------------------------------|
|        | Device(config)# show ip mroute                     |                                         |
| Step 6 | copy running-config startup-config                 | (Optional) Saves configuration changes. |
|        | Example:                                           |                                         |
|        | Device(config)# copy running-config startup-config |                                         |

## **Configuring the Enforce Router Alert Option Check**

You can configure the enforce router alert option check for IGMPv2 and IGMPv3 packets.

#### **Procedure**

|        | Command or Action                                                                                    | Purpose                                                                                                    |
|--------|----------------------------------------------------------------------------------------------------|----------------------------------------------------------------------------------------------------|
| Step 1 | config t                                                                                             | Enters global configuration mode.                                                                                                    |
|        | Example:                                                                                             |                                                                                                    |
|        | <pre>switch# config t switch(config)#</pre>                                                          |                                                                                                    |
| Step 2 | ip igmp enforce-router-alert                                                                         | Enables the enforce router alert option check                                                                                               |
|        | <pre>Example: switch(config) # ip igmp enforce-router-alert</pre>                                    | for IGMPv2 and IGMPv3 packets. By default the enforce router alert option check is enabled                                                  |
| Step 3 | no ip igmp enforce-router-alert  Example:  switch(config) # no ip igmp enforce-router-alert          | Disables the enforce router alert option check for IGMPv2 and IGMPv3 packets. By default, the enforce router alert option check is enabled. |
| Step 4 | <pre>show running-configuration igmp Example: switch(config) # show running-configuration igmp</pre> | (Optional) Displays the running-configuration information, including the <i>enforce-router-alert</i> command line.                          |
| Step 5 | copy running-config startup-config                                                                   | (Optional) Saves configuration changes.                                                                                                    |
|        | <pre>Example: switch(config) # copy running-config startup-config</pre>                              |                                                                                                    |

## **Restarting the IGMP Process**

You can restart the IGMP process and optionally flush all routes.

#### **Procedure**

|        | Command or Action                                             | Purpose                                                       |
|--------|---------------------------------------------------------------|---------------------------------------------------------------|
| Step 1 | restart igmp                                                  | Restarts the IGMP process.                                    |
|        | Example:                                                      |                                                               |
|        | switch# restart igmp                                          |                                                               |
| Step 2 | config t                                                      | Enters global configuration mode.                             |
|        | Example:                                                      |                                                               |
|        | switch# config t<br>switch(config)#                           |                                                               |
| Step 3 | ip igmp flush-routes                                          | Removes routes when the IGMP process is                       |
|        | Example:                                                      | restarted. By default, routes are not flushed.                |
|        | switch(config)# ip igmp flush-routes                          |                                                               |
| Step 4 | show running-configuration igmp                               | (Optional) Displays the running-configuration                 |
|        | Example:                                                      | information, including the <i>flush-routes</i> command lines. |
|        | <pre>switch(config) # show running-configuration igmp</pre>   |                                                               |
| Step 5 | copy running-config startup-config                            | (Optional) Saves configuration changes.                       |
|        | Example:                                                      |                                                               |
|        | <pre>switch(config)# copy running-config startup-config</pre> |                                                               |

## **Verifying the IGMP Configuration**

To display the IGMP configuration information, perform one of the following tasks:

| Command                                                                                                | Description                                                                                                    |
|----------------------------------------------------------------------------------------------------|----------------------------------------------------------------------------------------------------|
| show ip igmp interface [interface] [vrf vrf-name   all] [brief]                                        | Displays IGMP information about all interfaces or a selected interface, the default VRF, a selected VRF, or all VRFs. If IGMP is in vPC mode. Use this command to display vPC statistics. |
| show ip igmp groups [{source [group]}]   {group [source]}}] [interface] [summary] [vrf vrf-name   all] | Displays the IGMP attached group membership for a group or interface, the default VRF, a selected VRF, or all VRFs.                                                                       |
| show ip igmp route [{source [group]}]   {group [source]}}] [interface] [summary] [vrf vrf-name   all]  | Displays the IGMP attached group membership for a group or interface, the default VRF, a selected VRF, or all VRFs.                                                                       |
| show ip igmp local- groups                                                                             | Displays the IGMP local group membership.                                                                                                    |
| show running-configuration igmp                                                                        | Displays the IGMP running-configuration information.                                                                                                    |

| Command                         | Description                                          |
|---------------------------------|------------------------------------------------------|
| show startup-configuration igmp | Displays the IGMP startup-configuration information. |

For detailed information about the fields in the output from these commands, see the *Cisco Nexus 7000 Series NX-OS Multicast Routing Command Reference*.

### **Configuration Examples for IGMP**

The following example shows how to configure the IGMP parameters:

```
config t
 ip igmp ssm-translate 232.0.0.0/8 10.1.1.1
  interface ethernet 2/1
   ip igmp version 3
   ip igmp join-group 230.0.0.0
   ip igmp startup-query-interval 25
   ip igmp startup-query-count 3
    ip igmp robustness-variable 3
   ip igmp querier-timeout 300
   ip igmp query-timeout 300
   ip igmp query-max-response-time 15
   ip igmp query-interval 100
   ip igmp last-member-query-response-time 3
    ip igmp last-member-query-count 3
   ip igmp group-timeout 300
   ip igmp report-link-local-groups
    ip igmp report-policy my report policy
    ip igmp access-group my_access_policy
```

### **Feature History for IGMP**

This table lists the release history for this feature.

Table 5: Feature History for IGMP

| Feature Name                               | Releases | Feature Information                                          |
|--------------------------------------------|----------|--------------------------------------------------------------|
| IGMP vPC Incremental Sync                  | 6.2(2)   | The <b>show ip igmp internal vpc</b> command was introduced. |
| ip igmp groups and ip igmp route commands. | 6.1(1)   | Commands updated with summary parameter.                     |
|                                            |          | • ip igmp groups                                             |
|                                            |          | • ip igmp route                                              |
|                                            |          |                                                              |

| Feature Name    | Releases | Feature Information                                                                                                    |
|-----------------|----------|----------------------------------------------------------------------------------------------------|
| vPC             | 4.1(3)   | Displays vPC statistics with the <b>show ip igmp interface</b> command.                                                                                    |
|                 |          | The following section provides information about this feature:                                                                                             |
|                 |          | • Verifying the IGMP<br>Configuration.                                                                                                    |
| Immediate Leave | 4.1(3)   | Minimizes the leave latency of IGMPv2 or MLDv1 group memberships on a given IGMP or MLD interface because the device does not send group-specific queries. |
|                 |          | For more information, see Configuring IGMP Interface Parameters.                                                                                           |

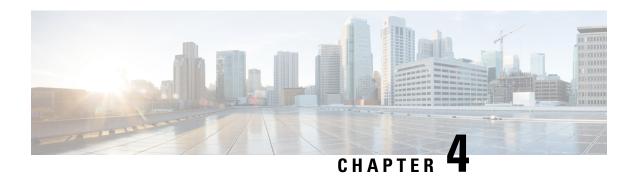

## **Configuring MLD**

This chapter describes how to configure the Multicast Listener Discovery (MLD) on Cisco NX-OS devices for IPv6 networks.

- Information About MLD, on page 37
- Licensing Requirements for MLD, on page 40
- Prerequisites for MLD, on page 40
- Guidelines and Limitations for MLD, on page 40
- Default Settings for MLD, on page 41
- Configuring MLD Parameters, on page 42
- Verifying the MLD Configuration, on page 51
- Configuration Examples for MLD, on page 51
- Related Documents, on page 52
- Standards, on page 52
- Feature History for MLD, on page 52

### Information About MLD

MLD is an IPv6 protocol that a host uses to request multicast data for a particular group. Using the information obtained through MLD, the software maintains a list of multicast group or channel memberships on a per-interface basis. The devices that receive MLD packets send the multicast data that they receive for requested groups or channels out the network segment of the known receivers.

MLDv1 is derived from IGMPv2, and MLDv2 is derived from IGMPv3. IGMP uses IP Protocol 2 message types, while MLD uses IP Protocol 58 message types, which is a subset of the ICMPv6 messages.

The MLD process is started automatically on the device. You cannot enable MLD manually on an interface. MLD is automatically enabled when you perform one of the following configuration tasks on an interface:

- Enable PIM6
- Statically bind a local multicast group
- Enable link-local group reports

### **MLD Versions**

The device supports MLDv1 and MLDv2. MLDv2 supports MLDv1 listener reports.

By default, the software enables MLDv2 when it starts the MLD process. You can enable MLDv1 on interfaces where you want only its capabilities.

MLDv2 includes the following key changes from MLDv1:

- Support for Source-Specific Multicast (SSM), which builds shortest path trees from each receiver to the source, through the following features:
  - Host messages that can specify both the group and the source.
  - The multicast state that is maintained for groups and sources, not just for groups as in MLDv1.
- Hosts no longer perform report suppression, which means that hosts always send MLD listener reports when an MLD query message is received.

For detailed information about MLDv1, see RFC 2710. For detailed information about MLDv2, see RFC 3810.

#### **MLD Basics**

The basic MLD process of a router that discovers multicast hosts is shown in the figure below. Hosts 1, 2, and 3 send unsolicited MLD listener report messages to initiate receiving multicast data for a group or channel.

Figure 12: MLD Query-Response Process

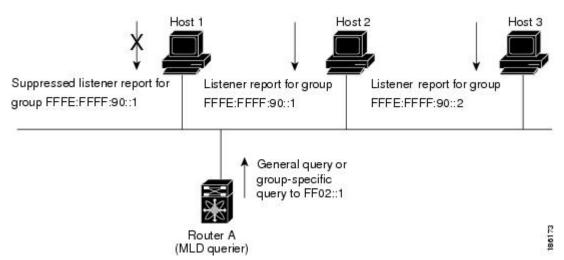

In this figure, router A, which is the MLD designated querier on the subnet, sends a general query message to the link-scope all-nodes multicast address FF02::1 periodically to discover what multicast groups hosts want to receive. The group-specific query is used to discover whether a specific group is requested by any hosts. You can configure the group membership timeout value that the router uses to determine that no members of a group or source exist on the subnet.

In this figure, host 1's listener report is suppressed, and host 2 sends its listener report for group FFFE:FFFF:90::1 first. Host 1 receives the report from host 2. Because only one listener report per group needs to be sent to the router, other hosts suppress their reports to reduce network traffic. Each host waits for a random time interval to avoid sending reports at the same time. You can configure the query maximum response time parameter to control the interval in which hosts randomize their responses.

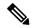

Note

MLDv1 membership report suppression occurs only on hosts that are connected to the same port.

In this figure, router A sends the MLDv2 group-and-source-specific query to the LAN. Hosts 2 and 3 respond to the query with listener reports that indicate that they want to receive data from the advertised group and source. This MLDv2 feature supports SSM.

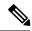

Note

In MLDv2, all hosts respond to queries.

Figure 13: MLDv2 Group-and-Source-Specific Query

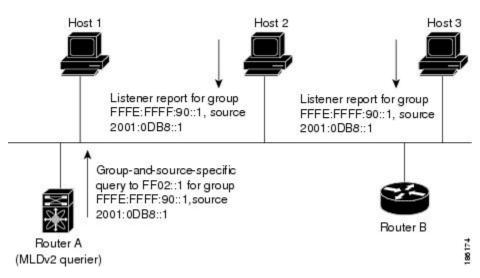

The software elects a router as the MLD querier on a subnet if it has the lowest IP address. As long as a router continues to receive query messages from a router with a lower IP address, it remains a nonquerier and resets a timer that is based on its querier timeout value. If the querier timer of a router expires, it becomes the designated querier. If that router later receives a host query message from a router with a lower IP address, it drops its role as the designated querier and sets its querier timer again.

Messages sent by the designated querier have a time-to-live (TTL) value of 1, which means that the messages are not forwarded by the directly connected routers on the subnet, and you can configure the frequency and number of query messages sent specifically for MLD startup. You can configure a short query interval at startup so that the group state is established as quickly as possible. Although usually unnecessary, you can tune the query interval used after startup to a value that balances responsiveness to host group membership and the traffic created on the network.

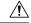

Caution

If you change the query interval, you can severely impact multicast forwarding in your network.

When a multicast host leaves a group, it should send a done message for MLDv1, or a listener report that excludes the group to the link-scope all-routers multicast address FF02::2. To check if this host is the last host to leave the group, the software sends an MLD query message and starts a timer that you can configure called the last member query response interval. If no reports are received before the timer expires, the software removes the group state. The router continues to send multicast traffic for a group until its state is removed.

You can configure a robustness value to compensate for the packet loss on a congested network. The robustness value is used by the MLD software to determine the number of times to send messages.

Link local addresses in the range FF02::0/16 have link scope, as defined by the Internet Assigned Numbers Authority (IANA). Network protocols on a local network segment use these addresses; routers do not forward these addresses because they have a TTL of 1. By default, the MLD process sends listener reports only for nonlink local addresses, but you can configure the software to send reports for link local addresses.

## **Virtualization Support**

A virtual device context (VDC) is a logical representation of a set of system resources. Within each VDC, you can define multiple virtual routing and forwarding (VRF) instances. One MLD process can run per VDC. The MLD process supports all VRFs in that VDC.

For information about configuring VDCs, see the Cisco Nexus 7000 Series NX-OS Virtual Device Context Configuration Guide.

For information about configuring VRFs, see Cisco Nexus 7000 Series NX-OS Unicast Routing Configuration Guide.

## **Licensing Requirements for MLD**

| Product     | License Requirement                                                                                                    |
|-------------|----------------------------------------------------------------------------------------------------|
| Cisco NX-OS | MLD requires no license. Any feature not included in a license package is bundled with the Cisco NX-OS system images and is provided at no extra charge to you. For a complete explanation of the Cisco NX-OS licensing scheme, see the Cisco NX-OS Licensing Guide. |

## **Prerequisites for MLD**

MLD has the following prerequisites:

- You are logged onto the device.
- You are in the correct virtual device context (VDC). A VDC is a logical representation of a set of system resources. You can use the **switchto vdc** command with a VDC number.
- For global configuration commands, you are in the correct virtual routing and forwarding (VRF) mode. The default configuration mode shown in the examples in this chapter applies to the default VRF.

### **Guidelines and Limitations for MLD**

MLD has the following guidelines and limitations:

- On M1, M2 and M3 Series modules, you must disable IGMP optimized multicast flooding (OMF) on all VLANs that require IPv6 multicast packet forwarding. To disable OMF, use the **no ip igmp snooping optimise-multicast-flood** command in VLAN configuration mode.
- On F2 Series modules, you must disable IGMP optimized multicast flooding (OMF) on all VLANs that
  require IPv6 packet forwarding (unicast or multicast). IPv6 neighbor discovery only functions in a VLAN
  with the OMF feature disabled. To disable OMF, use the no ip igmp snooping optimise-multicast-flood
  command in VLAN configuration mode.

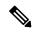

Note

When OMF is disabled, unknown IPv4 multicast traffic and all IPv6 multicast traffic is flooded to all ports in the VLAN.

(Unknown multicast traffic refers to multicast packets that have an active source, but have no receivers in the ingress VLAN. Having no receivers means that there is no group forwarding entry in the hardware.)

# **Default Settings for MLD**

#### **Table 6: Default MLD Parameters**

| Parameters                          | Default     |
|-------------------------------------|-------------|
| MLD version                         | 2           |
| Startup query interval              | 30 seconds  |
| Startup query count                 | 2           |
| Robustness value                    | 2           |
| Querier timeout                     | 255 seconds |
| Query timeout                       | 255 seconds |
| Query max response time             | 10 seconds  |
| Query interval                      | 125 seconds |
| Last member query response interval | 1 second    |
| Last member query count             | 2           |
| Group membership timeout            | 260 seconds |
| Report link local multicast groups  | Disabled    |
| Immediate leave                     | Disabled    |

# **Configuring MLD Parameters**

You can configure the MLD global and interface parameters to affect the operation of the MLD process.

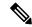

Note

Before you can access the MLD commands, you must enable the MLD feature.

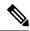

Note

If you are familiar with the Cisco IOS CLI, be aware that the Cisco NX-OS commands for this feature might differ from the Cisco IOS commands that you would use.

### **Configuring MLD Interface Parameters**

**Table 7: MLD Interface Parameters** 

| Parameter                      | Description                                                                                                    |  |
|--------------------------------|----------------------------------------------------------------------------------------------------|--|
| MLD version                    | MLD version that is enabled on the interface. MLDv2 supports MLDv1. The MLD version can be 1 or 2. The default is 2.                                                                                                    |  |
| Static multicast groups        | Multicast groups that are statically bound to the interface. You can configure the groups to join the interface with the (*, G) state or specify a source IP to join with the (S, G) state. You can specify a route-map policy name that lists the group prefixes, group ranges, and source prefixes to use with the <b>match ip multicast</b> command.        |  |
|                                | Note Although you can configure the (S, G) state, the source tree is built only if you enable MLDv2.                                                                                                    |  |
|                                | You can configure a multicast group on all the multicast-capable routers on the network so that pinging the group causes all the routers to respond.                                                                                                    |  |
| Static multicast groups on OIF | Multicast groups that are statically bound to the output interface. You can configure the groups to join the output interface with the (*, G) state or specify a source IP to join with the (S, G) state. You can specify a route-map policy name that lists the group prefixes, group ranges, and source prefixes to use with the match ip multicast command. |  |
|                                | Although you can configure the (S, G) state, the source tree is built only if you enable MLDv2.                                                                                                    |  |

| Parameter                           | Description                                                                                                    |
|-------------------------------------|----------------------------------------------------------------------------------------------------|
| Startup query interval              | Startup query interval. By default, this interval is shorter than the query interval so that the software can establish the group state as quickly as possible. Values range from 1 to 18,000 seconds. The default is 30 seconds.                                                                                                    |
| Startup query count                 | Number of queries sent at startup that are separated by the startup query interval. Values range from 1 to 10. The default is 2.                                                                                                    |
| Robustness value                    | Robustness variable that you can tune to reflect expected packet loss on a congested network. You can increase the robustness variable to increase the number of times that packets are resent. Values range from 1 to 7. The default is 2.                                                                                                    |
| Querier timeout                     | Number of seconds that the software waits after the previous querier has stopped querying and before it takes over as the querier. Values range from 1 to 65,535 seconds. The default is 255 seconds.                                                                                                    |
| Query max response time             | Maximum response time advertised in MLD queries. You can tune the burstiness of MLD messages on the network by setting a larger value so that host responses are spread out over a longer time. This value must be less than the query interval. Values range from 1 to 25 seconds. The default is 10 seconds.                                                                                                    |
| Query interval                      | Frequency at which the software sends MLD host query messages. You can tune the number of MLD messages on the network by setting a larger value so that the software sends MLD queries less often. Values range from 1 to 18,000 seconds. The default is 125 seconds.                                                                                                    |
| Last member query response interval | Query interval for response to an MLD query that the software sends after receiving a host leave message from the last known active host on the subnet. If no reports are received in the interval, the group state is deleted. You can use this value to tune how quickly the software stops transmitting on the subnet. The software can detect the loss of the last member of a group or source more quickly when the values are smaller. Values range from 1 to 25 seconds. The default is 1 second. |

| Parameter                          | Description                                                                                                    |  |
|------------------------------------|----------------------------------------------------------------------------------------------------|--|
| Last member query count            | Number of times that the software sends an MLD query, separated by the last member query response interval, in response to a host leave message from the last known active host on the subnet. Values range from 1 to 5. The default is 2.                                                                                                    |  |
|                                    | Caution Setting this value to 1 means that a missed packet in either direction causes the software to remove the multicast state from the queried group or channel. The software can wait until the next query interval before the group is added again.                                                                                         |  |
| Group membership timeout           | Group membership interval that must pass before the router decides that no members of a group or source exist on the network. Values range from 3 to 65,535 seconds. The default is 260 seconds.                                                                                                    |  |
| Report link local multicast groups | Option that enables sending reports for groups in FF02::0/16. Link local addresses are used only by protocols on the local network. Reports are always sent for nonlink local groups. The default is disabled.                                                                                                    |  |
| Report policy                      | Access policy for MLD reports that is based on a route-map policy.                                                                                                    |  |
| Access groups                      | Option that configures a route-map policy to control the multicast groups that hosts on the subnet serviced by an interface can join.                                                                                                    |  |
|                                    | Note Only the match ip multicast group command is supported in this route map policy. The match ip address command for matching an ACL is not supported.                                                                                                    |  |
| Immediate leave                    | Option that minimizes the leave latency of MLDv1 group memberships on a given MLD interface because the device does not send group-specific queries. When immediate leave is enabled, the device will remove the group entry from the multicast routing table immediately upon receiving a leave message for the group. The default is disabled. |  |
|                                    | Note Use this command only when there is one receiver behind the interface for a given group.                                                                                                    |  |

To configure route-map policies, see the Cisco Nexus 7000 Series NX-OS Unicast Routing Configuration Guide.

#### **Procedure**

|        | Command or Action                                                    | Purpose                                                         |  |
|--------|----------------------------------------------------------------------|-----------------------------------------------------------------|--|
| Step 1 | config t                                                             | Enters configuration mode.                                      |  |
|        | Example:                                                             |                                                                 |  |
|        | <pre>switch# config t switch(config)#</pre>                          |                                                                 |  |
| Step 2 | interface interface                                                  | Enters interface mode on the interface type an                  |  |
|        | Example:                                                             | number, such as ethernet                                        |  |
|        | <pre>switch(config)# interface ethernet 2/1 switch(config-if)#</pre> |                                                                 |  |
| Step 3 | Option                                                               | Descriptioning commands can be used to                          |  |
|        | ipv6 mld version value                                               | configure the MLD interface parameters. Sets the MLD version to |  |
|        | Example                                                              | the value specified.                                            |  |
|        | switch(config-if)# ipv6 mld version 2                                | Values can be 1 or 2. The default is 2.                         |  |
|        |                                                                      | The <i>no</i> form of the command sets the version to 2.        |  |
|        | ipv6 mld join-group (group                                           | Statically binds a                                              |  |
|        | [source source]   route-map                                          | multicast group to the                                          |  |
|        | policy-name}                                                         | interface. If you specify only the group address,               |  |
|        | Example                                                              | the (*, G) state is created.                                    |  |
|        | switch(config-if)# ipv6 mld join-group                               | If you specify the source                                       |  |
|        | FFFE::1                                                              | address, the (S, G) state is created. You can specify           |  |
|        |                                                                      | a route-map policy name                                         |  |
|        |                                                                      | that lists the group                                            |  |
|        |                                                                      | prefixes, group ranges,<br>and source prefixes to use           |  |
|        |                                                                      | with the match ip                                               |  |
|        |                                                                      | multicast command.                                              |  |
|        |                                                                      | Note A source tree                                              |  |
|        |                                                                      | is built for the (S, G) state                                   |  |
|        |                                                                      | only if you                                                     |  |
|        |                                                                      | enable                                                          |  |
|        |                                                                      | MLDv2.                                                          |  |

| Command or Action                                                                                                    | Purpose                                                                                                    |
|----------------------------------------------------------------------------------------------------|----------------------------------------------------------------------------------------------------|
| Option                                                                                                    | Description                                                                                                    |
|                                                                                                    | Caution The device CPU must handle the traffic generated by using this command.                                                                                                    |
| <pre>ipv6 mld static-oif {group [source source]   route-map policy-name} Example switch(config-if)# ipv6 mld static-oif FFFE::1</pre> | Statically binds a multicast group to the outgoing interface, which is handled by the device hardware. If you specify only the group address, the (*, G) state is created. If you specify the source address, the (S, G) state is created. You can specify a route-map policy name that lists the group prefixes, group ranges, and source prefixes to use with the match ip multicast command.  Note A source tree is built for the (S, G) state only if you |
|                                                                                                    | only if you<br>enable<br>MLDv2.                                                                                                    |
| <pre>ipv6 mld startup-query-interval seconds  Example switch(config-if) # ipv6 mld startup-query-interval 25</pre>                    | Sets the query interval used when the software starts up. Values can range from 1 to 18,000 seconds. The default is 31 seconds.                                                                                                    |
| <pre>ipv6 mld startup-query-count count  Example switch(config-if) # ipv6 mld startup-query-count 3</pre>                             | Sets the query count used when the software starts up. Values can range from 1 to 10. The default is 2.                                                                                                    |
| ipv6 mld robustness-variable value                                                                                                    | Sets the robustness variable. You can use a                                                                                                    |

| Command or Action                                                                                                    | Purpose                                                                                                    |
|----------------------------------------------------------------------------------------------------|----------------------------------------------------------------------------------------------------|
| Option                                                                                                    | Description                                                                                                    |
| <pre>Example switch(config-if)# ipv6 mld robustness-variable 3</pre>                                                                | larger value for a lossy<br>network. Values can range<br>from 1 to 7. The default is<br>2.                                                                                                    |
| <pre>ipv6 mld querier-timeout seconds Example switch(config-if) # ipv6 mld querier-timeout 300</pre>                                | Sets the querier timeout that the software uses when deciding to take over as the querier. Values can range from 1 to 65,535 seconds. The default is 255 seconds.                                                                                      |
| <pre>ipv6 mld query-timeout seconds Example switch(config-if)# ipv6 mld query-timeout 300</pre>                                     | Sets the query timeout that the software uses when deciding to take over as the querier. Values can range from 1 to 65,535 seconds. The default is 255 seconds.  Note This command has the same functionality as the ipv6 mld querier-timeout command. |
| <pre>ipv6 mld query-max-response-time seconds Example switch(config-if) # ipv6 mld query-max-response-time 15</pre>                 | Sets the response time advertised in MLD queries. Values can range from 1 to 25 seconds. The default is 10 seconds.                                                                                                    |
| <pre>ipv6 mld query-interval interval Example switch(config-if) # ipv6 mld query-interval 100</pre>                                 | Sets the frequency at which the software sends MLD host query messages. Values can range from 1 to 18,000 seconds. The default is 125 seconds.                                                                                                    |
| <pre>ipv6 mld last-member-query-response-time seconds  Example switch(config-if) # ipv6 mld last-member-query-response-time 3</pre> | Sets the query interval waited after sending membership reports before the software deletes the group state. Values can range from 1                                                                                                    |

| Command or Action                                                                                                | Purpose                                                                                                    |
|----------------------------------------------------------------------------------------------------|----------------------------------------------------------------------------------------------------|
| Option                                                                                                    | Description                                                                                                    |
|                                                                                                    | to 25 seconds. The default is 1 second.                                                                                                    |
| <pre>ipv6 mld last-member-query-count count Example switch(config-if) # ipv6 mld last-member-query-count 3</pre> | Sets the number of times that the software sends an MLD query in response to a host leave message. Values can range from 1 to 5. The default is 2.            |
| <pre>ipv6 mld group-timeout seconds Example switch(config-if)# ipv6 mld group-timeout 300</pre>                  | Sets the group<br>membership timeout for<br>MLDv2. Values can range<br>from 3 to 65,535 seconds.<br>The default is 260<br>seconds.                            |
| <pre>ipv6 mld report-link-local-groups  Example switch(config-if)# ipv6 mld report-link-local-groups</pre>       | Enables sending reports for groups in 224.0.0.0/24. Reports are always sent for nonlink local groups. By default, reports are not sent for link local groups. |
| <pre>ipv6 mld report-policy policy Example switch(config-if)# ipv6 mld report-policy my_report_policy</pre>      | Configures an access policy for MLD reports that is based on a route-map policy.                                                                              |
| <pre>ipv6 mld access-group policy Example switch(config-if) # ipv6 mld access-group my_access_policy</pre>       | Configures a route-map policy to control the multicast groups that hosts on the subnet serviced by an interface can join.                                     |

|        | Command or Action                                                                                                    | Purpose                                                                                                    |
|--------|----------------------------------------------------------------------------------------------------|----------------------------------------------------------------------------------------------------|
|        | Option                                                                                                    | Description                                                                                                    |
|        | •                                                                                                    | Note Only the match ip multicast group command is supported in this route map policy. The match ip address command for matching an ACL is not supported.                                                                                                    |
|        | <pre>ipv6 mld immediate-leave Example switch(config-if) # ipv6 mld immediate-leave</pre>                                       | Enables the device to remove the group entry from the multicast routing table immediately upon receiving a leave message for the group. Use this command to mnimize the leave latency of MLDv1 group memberships on a given MLD interface because the device does not send group-specific queries. The default is disabled. |
|        |                                                                                                    | Note Use this command only when there is one receiver behind the interface for a given group.                                                                                                    |
| Step 4 | <pre>show ipv6 mld interface [interface] [vrf vrf-name   all] [brief]  Example: switch(config) # show ipv6 mld interface</pre> | (Optional) Displays MLD information about the interface.                                                                                                    |
| Step 5 | copy running-config startup-config  Example:                                                                                   | (Optional) Saves configuration changes.                                                                                                    |

| Command or Action                                             | Purpose |
|---------------------------------------------------------------|---------|
| <pre>switch(config)# copy running-config startup-config</pre> |         |

## **Configuring an MLD SSM Translation**

You can configure an SSM translation to provide SSM support when the router receives MLDv1 listener reports. Only MLDv2 provides the capability to specify group and source addresses in listener reports. By default, the group prefix range is FF3x/96. To modify the PIM SSM range, see *Configuring SSM*.

**Table 8: Example SSM Translations** 

| Group Prefix  | Source Address      |
|---------------|---------------------|
| FF30::0/16    | 2001:0DB8:0:ABCD::1 |
| FF30::0/16    | 2001:0DB8:0:ABCD::2 |
| FF30:30::0/24 | 2001:0DB8:0:ABCD::3 |
| FF32:40::0/24 | 2001:0DB8:0:ABCD::4 |

This table shows the resulting M6RIB routes that the MLD process creates when it applies an SSM translation to the MLD v1 listener report. If more than one translation applies, the router creates the (S, G) state for each translation.

**Table 9: Example Result of Applying SSM Translations** 

| MLDv1 Listener Report | Resulting M6RIB Route                                                    |
|-----------------------|--------------------------------------------------------------------------|
| FF32:40::40           | (2001:0DB8:0:ABCD::4, FF32:40::40)                                       |
| FF30:10::10           | (2001:0DB8:0:ABCD::1, FF30:10::10)<br>(2001:0DB8:0:ABCD::2, FF30:10::10) |

#### **Procedure**

|                                                               | Command or Action                                                                           | Purpose                                                       |
|---------------------------------------------------------------|---------------------------------------------------------------------------------------------|---------------------------------------------------------------|
| Step 1                                                        | config t                                                                                    | Enters global configuration mode.                             |
|                                                               | Example:                                                                                    |                                                               |
| switch# config t<br>switch(config)#                           | 1                                                                                           |                                                               |
| Step 2 ipv6 [icmp] mld ssm-translate group-prefix source-addr | Configures the translation of MLDv1 listener reports by the MLD process to create the (S,G) |                                                               |
|                                                               | Example:                                                                                    | state as if the router had received an MLDv2 listener report. |
|                                                               | <pre>switch(config)# ipv6 mld ssm-translate FF30::0/16 2001:0DB8:0:ABCD::1</pre>            | insteller report.                                             |

|        | Command or Action                                                   | Purpose                                                                                    |
|--------|---------------------------------------------------------------------|--------------------------------------------------------------------------------------------|
| Step 3 | show running-configuration ssm-translate                            | (Optional) Displays <i>ssm-translate</i> configuration lines in the running configuration. |
|        | Example:                                                            |                                                                                            |
|        | <pre>switch(config)# show running-configuration ssm-translate</pre> |                                                                                            |
| Step 4 | copy running-config startup-config                                  | (Optional) Saves configuration changes.                                                    |
|        | Example:                                                            |                                                                                            |
|        | <pre>switch(config)# copy running-config startup-config</pre>       |                                                                                            |

## **Verifying the MLD Configuration**

To display the MLD configuration information, perform one of the following tasks:

| Command                                                         | Description                                                                                                    |
|-----------------------------------------------------------------|----------------------------------------------------------------------------------------------------|
| show ipv6 mld interface[interface] [vrf vrf-name   all] [brief] | Displays MLD information about all interfaces or a selected interface, the default VRF, a selected VRF, or all VRFs.        |
| show ipv6 mld groups [group   interface] [vrf vrf-name   all]   | Displays the MLD attached group<br>membership for a group or<br>interface, the default VRF, a<br>selected VRF, or all VRFs. |
| show ipv6 mld route [group   interface] [vrf vrf-name   all]    | Displays the MLD attached group<br>membership for a group or<br>interface, the default VRF, a<br>selected VRF, or all VRFs. |
| show ipv6 mld local-groups-                                     | Displays the MLD local group membership.                                                                                    |

For detailed information about the fields in the output from these commands, see the *Cisco Nexus 7000 Series NX-OS Multicast Routing Command Reference*.

# **Configuration Examples for MLD**

The following example shows how to configure MLD:

```
config t
  ipv6 mld ssm-translate FF30::0/16 2001:0DB8:0:ABCD::1
  interface ethernet 2/1
   ipv6 mld version 2
  ipv6 mld join-group FFFE::1
  ipv6 mld startup-query-interval 25
```

```
ipv6 mld startup-query-count 3
ipv6 mld robustness-variable 3
ipv6 mld querier-timeout 300
ipv6 mld query-timeout 300
ipv6 mld query-max-response-time 15
ipv6 mld query-interval 100
ipv6 mld last-member-query-response-time 3
ipv6 mld last-member-query-count 3
ipv6 mld group-timeout 300
ipv6 mld report-link-local-groups
ipv6 mld report-policy my_report_policy
ipv6 mld access-group my_access policy
```

### **Related Documents**

| Related Topic | Document Title                                                              |
|---------------|-----------------------------------------------------------------------------|
| VDCs          | Cisco Nexus 7000 Series NX-OS Virtual Device<br>Context Configuration Guide |
| CLI commands  | Cisco Nexus 7000 Series NX-OS Multicast Routing<br>Command Reference        |

### **Standards**

| Standards                                                                                                    | Title |
|----------------------------------------------------------------------------------------------------|-------|
| No new or modified standards are supported by this feature, and support for existing standards has not been modified by this feature. |       |

# **Feature History for MLD**

Table 10: Feature History for MLD

| Feature Name    | Releases | Feature Information                                                                                                    |
|-----------------|----------|----------------------------------------------------------------------------------------------------|
| Immediate Leave | 4.1(3)   | Minimizes the leave latency of IGMPv2 or MLDv1 group memberships on a given IGMP or MLD interface because the device does not send group-specific queries.  • Configuring MLD Interface Parameters |

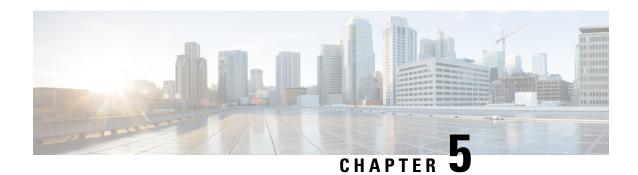

# **Configuring PIM and PIM6**

This chapter describes how to configure the Protocol Independent Multicast (PIM) and PIM6 features on Cisco NX-OS devices in your IPv4 and IPv6 networks.

- Information About PIM and PIM6, on page 53
- Licensing Requirements for PIM and PIM6, on page 76
- Prerequisites for PIM and PIM6, on page 76
- Guidelines and Limitations for PIM and PIM6, on page 76
- Default Settings, on page 77
- Configuring PIM and PIM6, on page 78
- Verifying the PIM and PIM6 Configuration, on page 117
- Displaying Statistics, on page 118
- Configuration Examples for PIM, on page 120
- Related Documents, on page 125
- Standards, on page 126
- MIBs, on page 126
- Feature History for PIM and PIM6, on page 126

### Information About PIM and PIM6

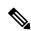

Note

Beginning with Cisco NX-OS Release 5.0(2a), Bidirectional Forwarding Detection (BFD) supports PIM. See the *Cisco Nexus 7000 Series NX-OS Interfaces Configuration Guide*.

PIM, which is used between multicast-capable routers, advertises group membership across a routing domain by constructing multicast distribution trees. PIM builds shared distribution trees on which packets from multiple sources are forwarded, as well as source distribution trees on which packets from a single source are forwarded. For more information about multicast, see *Information About Multicast*.

Cisco NX-OS supports PIM sparse mode for IPv4 networks (PIM) and for IPv6 networks (PIM6). In PIM sparse mode, multicast traffic is sent only to locations of the network that specifically request it. You can configure PIM and PIM6 to run simultaneously on a router. You can use PIM and PIM6 global parameters to configure RPs, message packet filtering, and statistics. You can use PIM and PIM6 interface parameters to enable multicast, identify PIM borders, set the PIM hello message interval, and set the designated router (DR) priority. For more information, see *Configuring PIM or PIM6 Sparse Mode*.

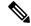

Note

Cisco NX-OS does not support PIM dense mode.

In Cisco NX-OS, multicast is enabled only after you enable the PIM or PIM6 feature on each router and then enable PIM or PIM6 sparse mode on each interface that you want to participate in multicast. You can configure PIM for an IPv4 network and PIM6 for an IPv6 network. In an IPv4 network, if you have not already enabled IGMP on the router, PIM enables it automatically. In an IPv6 network, MLD is enabled by default. For information about configuring IGMP and MLD, see *Configuring IGMP* and *Configuring MLD*.

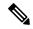

Note

Beginning with Cisco NX-OS Release 5.2(1) for the Nexus 7000 Series devices, you can configure PIMv4 to run over generic routing encapsulation (GRE) tunnels including outgoing interfaces (OIFs).

You use the PIM and PIM6 global configuration parameters to configure the range of multicast group addresses to be handled by each of the three distribution modes:

- Any Source Multicast (ASM) provides discovery of multicast sources. It builds a shared tree between sources and receivers of a multicast group and supports switching over to a source tree when a new receiver is added to a group. ASM mode requires that you configure an RP.
- Single Source Multicast (SSM) builds a source tree originating at the designated router on the LAN segment that receives a request to join a multicast source. SSM mode does not require you to configure RPs. Source discovery must be accomplished through other means.
- Bidirectional shared trees (Bidir) build a shared tree between sources and receivers of a multicast group
  but do not support switching over to a source tree when a new receiver is added to a group. Bidir mode
  requires that you configure an RP. Bidir forwarding does not require source discovery because only the
  shared tree is used.

You can combine the three modes to cover different ranges of group addresses. For more information, see *Configuring PIM and PIM6*.

For more information about PIM sparse mode and shared distribution trees used by ASM and Bidir modes, see *RFC 4601*.

For more information about PIM SSM mode, see RFC 3569.

For more information about PIM Bidir mode, see draft-ietf-pim-bidir-09.txt.

### **Hello Messages**

The PIM process begins when the router establishes PIM neighbor adjacencies by sending PIM hello messages to the multicast address 224.0.0.13. Hello messages are sent periodically at the interval of 30 seconds. When all neighbors have replied, the PIM software chooses the router with the highest priority in each LAN segment as the designated router (DR). The DR priority is based on a DR priority value in the PIM hello message. If the DR priority value is not supplied by all routers, or the priorities match, the highest IP address is used to elect the DR.

The hello message also contains a hold-time value, which is typically 3.5 times the hello interval. If this hold time expires without a subsequent hello message from its neighbor, the device detects a PIM failure on that link.

For added security, you can configure an MD5 hash value that the PIM software uses to authenticate PIM hello messages with PIM neighbors.

For information about configuring hello message authentication, see Configuring PIM or PIM6 Sparse Mode.

### **Join-Prune Messages**

When the DR receives an IGMP membership report message from a receiver for a new group or source, the DR creates a tree to connect the receiver to the source by sending a PIM join message out the interface toward the rendezvous point (ASM or Bidir mode) or source (SSM mode). The rendezvous point (RP) is the root of a shared tree, which is used by all sources and hosts in the PIM domain in the ASM or the Bidir mode. SSM does not use an RP but builds a shortest path tree (SPT) that is the lowest cost path between the source and the receiver.

When the DR determines that the last host has left a group or source, it sends a PIM prune message to remove the path from the distribution tree.

The routers forward the join or prune action hop by hop up the multicast distribution tree to create (join) or tear down (prune) the path.

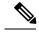

Note

In this publication, the terms "PIM join message" and "PIM prune message" are used to simplify the action taken when referring to the PIM join-prune message with only a join or prune action.

Join-prune messages are sent as quickly as possible by the software. You can filter the join-prune messages by defining a routing policy. For information about configuring the join-prune message policy, see *Configuring PIM or PIM6 Sparse Mode*.

#### **State Refreshes**

PIM requires that multicast entries are refreshed within a 3.5-minute timeout interval. The state refresh ensures that traffic is delivered only to active listeners, and it keeps routers from using unnecessary resources.

To maintain the PIM state, the last-hop DR sends join-prune messages once per minute. State creation applies to both (\*, G) and (S, G) states as follows:

- (\*, G) state creation example—An IGMP (\*, G) report triggers the DR to send a (\*, G) PIM join message toward the RP.
- (S, G) state creation example—An IGMP (S, G) report triggers the DR to send an (S, G) PIM join message toward the source.

If the state is not refreshed, the PIM software tears down the distribution tree by removing the forwarding paths in the multicast outgoing interface list of the upstream routers.

### **Rendezvous Points**

A rendezvous point (RP) is a router that you select in a multicast network domain that acts as a shared root for a multicast shared tree. You can configure as many RPs as you like, and you can configure them to cover different group ranges.

#### Static RP

You can statically configure an RP for a multicast group range. You must configure the address of the RP on every router in the domain.

You can define static RPs for the following reasons:

- To configure routers with the Anycast-RP address
- To manually configure an RP on a device

For information about configuring static RPs, see Configuring Static RPs.

#### **BSRs**

The bootstrap router (BSR) ensures that all routers in the PIM domain have the same RP cache as the BSR. You can configure the BSR to help you select an RP set from BSR candidate RPs. The function of the BSR is to broadcast the RP set to all routers in the domain. You select one or more candidate BSRs to manage the RPs in the domain. Only one candidate BSR is elected as the BSR for the domain.

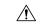

Caution

Do not configure both Auto-RP and BSR protocols in the same network.

This figure shows the BSR mechanism. Router A, the software-elected BSR, sends BSR messages out all enabled interfaces (shown by the solid lines in the figure). The messages, which contain the RP set, are flooded hop by hop to all routers in the network. Routers B and C are candidate RPs that send their candidate-RP advertisements directly to the elected BSR (shown by the dashed lines in the figure).

The elected BSR receives candidate-RP messages from all the candidate RPs in the domain. The bootstrap message sent by the BSR includes information about all of the candidate RPs. Each router uses a common algorithm to select the same RP address for a given multicast group.

Figure 14: BSR Mechanism

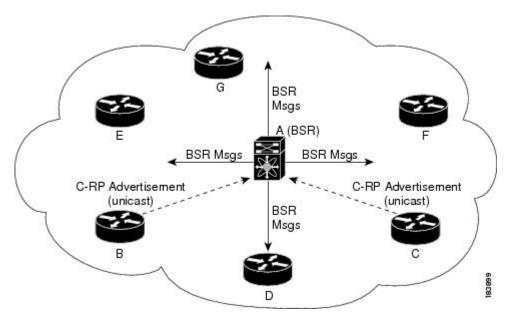

In the RP selection process, the RP address with the best priority is determined by the software. If the priorities match for two or more RP addresses, the software may use the RP hash in the selection process. Only one RP address is assigned to a group.

By default, routers are not enabled to listen or forward BSR messages. You must enable the BSR listening and forwarding feature so that the BSR mechanism can dynamically inform all routers in the PIM domain of the RP set assigned to multicast group ranges.

For more information about bootstrap routers, see RFC 5059.

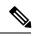

Note

The BSR mechanism is a nonproprietary method of defining RPs that can be used with third-party routers.

For information about configuring BSRs and candidate RPs, see Configuring BSRs.

#### **Auto-RP**

Auto-RP is a Cisco protocol that was prior to the Internet standard bootstrap router mechanism. You configure Auto-RP by selecting candidate mapping agents and RPs. Candidate RPs send their supported group range in RP-Announce messages to the Cisco RP-Announce multicast group 224.0.1.39. An Auto-RP mapping agent listens for RP-Announce messages from candidate RPs and forms a Group-to-RP mapping table. The mapping agent multicasts the Group-to-RP mapping table in RP-Discovery messages to the Cisco RP-Discovery multicast group 224.0.1.40.

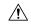

Caution

Do not configure both Auto-RP and BSR protocols in the same network.

This figure shows the Auto-RP mechanism. Periodically, the RP mapping agent multicasts the RP information that it receives to the Cisco-RP-Discovery group 224.0.1.40 (shown by the solid lines in the figure).

Figure 15: Auto-RP Mechanism

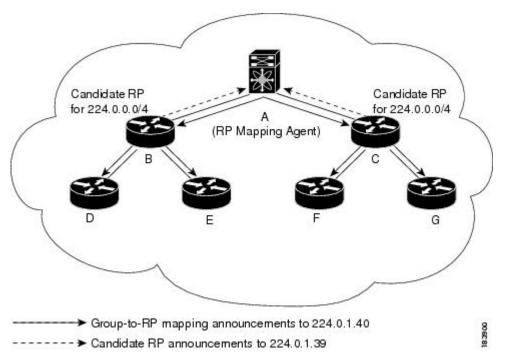

By default, routers are not enabled to listen or forward Auto-RP messages. You must enable the Auto-RP listening and forwarding feature so that the Auto-RP mechanism can dynamically inform routers in the PIM domain of the group-to-RP mapping.

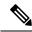

Note

Auto-RP is not supported for PIM6.

For information about configuring Auto-RP, see Configuring Auto-RP.

#### Multiple RPs Configured in a PIM Domain

This section describes the election process rules when multiple RPs are configured in a PIM domain.

#### PIM BSR Bootstrap/Auto-RP Mapping-Agent Election Process

This section describes the BSR bootstrap Auto-RP mapping-agent election process.

#### **Bootstrap Router (BSR) Election Process Details**

- If the BSR priorities are different, the BSR with the highest priority (highest numerical value) is elected as the BSR router for the PIM domain (see configuration example 1).
  - Configuration example 1—Different BSR-candidate priorities: In this example, the system elects the device labeled N7K-1 as the BSR candidate for the PIM domain because it has the highest priority. The device labeled N7K-2 has the default priority of 64.

```
Configuration for N7K-1:
interface loopback0
 ip address 192.168.1.1/32
 ip pim sparse-mode
ip pim bsr bsr-candidate loopback0 priority 128
ip pim bsr forward listen
Configuration for N7K-2:
interface loopback0
 ip address 192.168.2.1/32
 ip pim sparse-mode
ip pim bsr bsr-candidate loopback0
ip pim bsr forward listen
Verification for N7K-1:
show ip pim rp
PIM RP Status Information for VRF "default"
BSR: 192.168.1.1*, next Bootstrap message in: 00:00:12,
      priority: 128, hash-length: 30
Verification for N7K-2:
show ip pim rp
PIM RP Status Information for VRF "default"
BSR: 192.168.1.1, uptime: 00:04:27, expires: 00:02:00,
      priority: 128, hash-length: 30
```

- If the BSR priorities are the same, the BSR with the highest BSR-candidate IP address is elected as the BSR router for the PIM domain (see configuration example 2).
  - Configuration example 2—Identical BSR-candidate priorities: In this example, the system elects the device labeled N7K-2 as the BSR for the PIM domain because it has the highest BSR-candidate IP address.

```
Configuration for N7K-1:

interface loopback0
  ip address 192.168.1.1/32
  ip pim sparse-mode

ip pim bsr bsr-candidate loopback0

ip pim bsr forward listen
```

```
Configuration for N7K-2:
interface loopback0
 ip address 192.168.2.1/32
 ip pim sparse-mode
ip pim bsr bsr-candidate loopback0
ip pim bsr forward listen
Verification for N7K-1:
show ip pim rp
PIM RP Status Information for VRF "default"
BSR: 192.168.2.1, uptime: 01:45:20, expires: 00:01:54,
        priority: 64, hash-length: 30
Verification for N7K-2:
show ip pim rp
PIM RP Status Information for VRF "default"
BSR: 192.168.2.1*, next Bootstrap message in: 00:00:30,
      priority: 64, hash-length: 30
```

### **Auto-RP Mapping Agent Election Process**

- The router with the highest mapping-agent IP address is elected as the mapping agent for the PIM domain. You cannot configure the priority for the Auto-RP mapping agent (see configuration example):
  - Configuration example—Highest IP address: In this example, the system elects the device labeled N7K-2 as the mapping agent for the PIM domain because it has the highest mapping-agent IP address.

```
Configuration for N7K-1:

interface loopback0
  ip address 192.168.1.1/32
  ip pim sparse-mode

ip pim auto-rp mapping-agent loopback0
  ip pim auto-rp forward listen

Configuration for N7K-2:

interface loopback0
  ip address 192.168.2.1/32
  ip pim sparse-mode

ip pim auto-rp mapping-agent loopback0
  ip pim auto-rp forward listen
```

```
Verification for N7K-1:

show ip pim rp
PIM RP Status Information for VRF "default"
BSR disabled
Auto-RP RPA: 192.168.2.1, next Discovery message in: 00:00:52

Verification for N7K-2:

show ip pim rp
PIM RP Status Information for VRF "default"
BSR disabled
Auto-RP RPA: 192.168.2.1*, next Discovery message in: 00:00:47
```

### **PIM RP versus RP Election Process**

This table shows the process that the system uses to select the RP for a multicast group if multiple RPs are configured in the network using BSR, Auto-RP, or static RP configurations.

| BSR-RP vs. BSR-RP              | BSR-RP vs. Static RP          | Auto-RP vs. Auto- RP           | Auto-RP vs. Static RP          |
|--------------------------------|-------------------------------|--------------------------------|--------------------------------|
| 1. Most specific RP group-list | 1.Most specific RP group-list | 1. Most specific RP group-list | 1. Most specific RP group-list |
| 2. Lowest RP priority          | 2. Highest RP IP address      | 2. Highest RP IP address       | 2. Highest RP IP address       |
| 3. Highest RP IP address       | _                             | _                              | _                              |

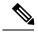

Note

BSR-RP versus Auto-RP is not listed in this table because we recommend that you do not run both simultaneously in the same network.

### PIM BSR RP-Candidate Versus BSR RP-Candidate Election Process

- The BSR RP-candidate with the most specific group list is elected as the RP for any multicast addresses specified in its configured group list. The most specific group list takes priority over the BSR RP-candidate priority and the highest BSR RP-candidate IP address (see configuration example 1).
  - Configuration example 1—Most specific group list: In this example, the system elects the device labeled N7K-1 as the RP for all multicast addresses specified in the 224.1.1.0/24 group-list. The system elects the device labeled N7K-2 for the multicast addresses within the less specific 224.0.0.0/4 group list.

```
Configuration for N7K-1:
interface loopback0
 ip address 192.168.1.1/32
 ip pim sparse-mode
ip pim bsr bsr-candidate loopback0
ip pim bsr rp-candidate loopback0 group-list 224.1.1.0/24
ip pim bsr forward listen
Configuration for N7K-2:
interface loopback0
 ip address 192.168.2.1/32
 ip pim sparse-mode
ip pim bsr bsr-candidate loopback0
ip pim bsr rp-candidate loopback0 group-list 224.0.0.0/4
ip pim bsr forward listen
Verification for N7K-1:
show ip pim group 224.1.1.0
PIM Group-Range Configuration for VRF "default"
Group-range
                Mode RP-address Shared-tree-only range
                           192.168.1.1
224.1.1.0/24
                 ASM
show ip pim group 224.3.0.0
PIM Group-Range Configuration for VRF "default"
Group-range
                Mode RP-address Shared-tree-only range
224.0.0.0/4
            ASM 192.168.2.1
Verification for N7K-2:
show ip pim group 224.1.1.0
PIM Group-Range Configuration for VRF "default"
Group-range
                Mode RP-address Shared-tree-only range
224.1.1.0/24
               ASM 192.168.1.1
show ip pim group 224.3.0.0
PIM Group-Range Configuration for VRF "default"
Group-range
                Mode
                         RP-address
                                        Shared-tree-only range
224.0.0.0/4
                  ASM
                           192.168.2.1
```

- When multiple BSR RP-candidates advertise the same group list (for example, 224.0.0.0/4), the system elects the BSR RP-candidate with the highest priority (lowest numerical value) as the RP for any multicast address specified in its group list (see configuration example 2).
  - Configuration example 2—Identical group list with different RP priorities: In this example, the
    system elects the device labeled N7K-1 as the RP for all multicast addresses specified in the
    224.0.0.0/4 group list because it has the lowest RP-candidate priority. The device labeled N7K-2
    has a default priority of 192.

```
Configuration for N7K-1:
interface loopback0
 ip address 192.168.1.1/32
 ip pim sparse-mode
ip pim bsr bsr-candidate loopback0
ip pim bsr rp-candidate loopback0 group-list 224.0.0.0/4 priority 10
ip pim bsr forward listen
Configuration for N7K-2:
interface loopback0
 ip address 192.168.2.1/32
 ip pim sparse-mode
ip pim bsr bsr-candidate loopback0
ip pim bsr rp-candidate loopback0 group-list 224.0.0.0/4
ip pim bsr forward listen
Verification for N7K-1:
show ip pim rp
PIM RP Status Information for VRF "default"
BSR: 192.168.2.1, uptime: 00:09:14, expires: 00:01:37,
 priority: 64, hash-length: 30
Auto-RP disabled
BSR RP Candidate policy: None
BSR RP policy: None
Auto-RP Announce policy: None
Auto-RP Discovery policy: None
RP: 192.168.1.1*, (0), uptime: 00:08:15, expires: 00:01:57,
 priority: 10, RP-source: 192.168.2.1 (B), group ranges:
224.0.0.0/4
RP: 192.168.2.1, (0), uptime: 00:08:15, expires: 00:01:57,
 priority: 192, RP-source: 192.168.2.1 (B), group ranges:
224.0.0.0/4
show ip pim group 224.1.1.0
PIM Group-Range Configuration for VRF "default"
Group-range
                  Mode
                             RP-address
                                              Shared-tree-only range
224.0.0.0/4
                    ASM
                              192.168.1.1
```

```
Verification for N7K-2:
show ip pim rp
PIM RP Status Information for VRF "default"
BSR: 192.168.2.1*, next Bootstrap message in: 00:00:55,
priority: 64, hash-length: 30
Auto-RP disabled
BSR RP Candidate policy: None
BSR RP policy: None
Auto-RP Announce policy: None
Auto-RP Discovery policy: None
RP: 192.168.1.1, (0), uptime: 00:11:34, expires: 00:02:26,
 priority: 10, RP-source: 192.168.1.1 (B), group ranges:
224.0.0.0/4
RP: 192.168.2.1*, (0), uptime: 00:12:21, expires: 00:02:22,
 priority: 192, RP-source: 192.168.2.1 (B), group ranges:
224.0.0.0/4
show ip pim group 224.1.1.0
PIM Group-Range Configuration for VRF "default"
Group-range
                 Mode
                           RP-address Shared-tree-only range
224.0.0.0/4
                   ASM
                             192.168.1.1
```

- When multiple BSR RP-candidates advertise the same group list (for example, 224.0.0.0/4) and are configured with the same BSR RP-candidate priority, the system elects the BSR RP-candidate with the highest IP address as the RP for any multicast address specified in its group list (see configuration example 3).
  - Configuration example 3—Identical group list with identical RP priorities: In this example, the system elects the device labeled N7K-2 as the RP for all multicast addresses specified in the 224.0.0.0/4 group list because it has the highest RP-candidate IP address.

```
Configuration for N7K-1:

interface loopback0
  ip address 192.168.1.1/32
  ip pim sparse-mode

ip pim bsr bsr-candidate loopback0
  ip pim bsr rp-candidate loopback0 group-list 224.0.0.0/4
  ip pim bsr forward listen

Configuration for N7K-2:

interface loopback0
  ip address 192.168.2.1/32
  ip pim sparse-mode

ip pim bsr bsr-candidate loopback0
  ip pim bsr p-candidate loopback0
  ip pim bsr forward listen
```

```
Verification for N7K-1:
show ip pim group 224.1.1.0
PIM Group-Range Configuration for VRF "default"
Group-range
                 Mode
                           RP-address
                                            Shared-tree-only range
224.0.0.0/4
                             192.168.2.1
                   ASM
Verification for N7K-2:
show ip pim group 224.1.1.0
PIM Group-Range Configuration for VRF "default"
                           RP-address
                                           Shared-tree-only range
Group-range
                 Mode
                             192.168.2.1
224.0.0.0/4
                   ASM
```

### **PIM BSR RP-Candidate Versus Static RP Election Process**

- The RP with the most specific group list is elected as the RP for any multicast addresses specified in its configured group list. The most specific group list takes priority over the highest RP IP address (see configuration example 1). (RP priorities are not applicable when comparing BSR RP-candidates to static RPs.)
  - Configuration example 1—Most specific group list: In this example, the system elects the device labeled N7K-1 as the BSR RP for all multicast addresses specified in the 224.1.1.0/24 group list. The system elects the device labeled N7K-2 as the RP for the multicast addresses within the less specific 224.0.0.0/4 group list because of the static RP statement.

```
Configuration for N7K-1:

interface loopback0
  ip address 192.168.1.1/32
  ip pim sparse-mode

ip pim bsr bsr-candidate loopback0
  ip pim rp-address 192.168.2.1 group-list 224.0.0.0/4
  ip pim bsr rp-candidate loopback0 group-list 224.1.1.0/24
  ip pim forward listen

Configuration for N7K-2:

interface loopback0
  ip address 192.168.2.1/32
  ip pim sparse-mode

ip pim rp-address 192.168.2.1 group-list 224.0.0.0/4

ip pim bsr forward listen
```

```
Verification for N7K-1:
show ip pim group 224.1.1.0
PIM Group-Range Configuration for VRF "default"
Group-range
                Mode RP-address Shared-tree-only range
224.1.1.0/24
                 ASM
                           192.168.1.1
show ip pim group 224.3.0.0
PIM Group-Range Configuration for VRF "default"
Group-range
                Mode
                         RP-address Shared-tree-only range
224.0.0.0/4
                ASM
                          192.168.2.1
Verification for N7K-2:
show ip pim group 224.1.1.0
PIM Group-Range Configuration for VRF "default"
                        RP-address Shared-tree-only range
Group-range
                Mode
224.1.1.0/24
                ASM
                          192.168.1.1
show ip pim group 224.3.0.0
PIM Group-Range Configuration for VRF "default"
                Mode RP-address Shared-tree-only range
Group-range
224.0.0.0/4
                 ASM
                           192.168.2.1
```

- When a static RP and the BSR RP-candidate advertise the same group list (for example, 224.0.0.0/4), the system elects the system with the highest RP IP address as the RP for any multicast addresses specified in its group list (see configuration example 2).
  - Configuration example 2—Identical RP group list: In this example, the system elects the device labeled N7K-2 as the RP for all multicast addresses specified in the 224.0.0.0/4 group list because it has the highest RP IP address.

```
Configuration for N7K-1:

interface loopback0
  ip address 192.168.1.1/32
  ip pim sparse-mode

ip pim rp-address 192.168.1.1 group-list 224.0.0.0/4

ip pim bsr forward listen

Configuration for N7K-2:

interface loopback0
  ip address 192.168.2.1/32
  ip pim sparse-mode

ip pim bsr bsr-candidate loopback0
  ip pim rp-address 192.168.1.1 group-list 224.0.0.0/4
  ip pim bsr rp-candidate loopback0 group-list 224.0.0.0/4
  ip pim bsr forward listen
```

```
Verification for N7K-1:
show ip pim group 224.1.1.0
PIM Group-Range Configuration for VRF "default"
Group-range
                Mode RP-address
                                          Shared-tree-only range
224.0.0.0/4
                 ASM
                          192.168.2.1
Verification for N7K-2:
show ip pim group 224.1.1.0
PIM Group-Range Configuration for VRF "default"
Group-range
                 Mode
                          RP-address
                                          Shared-tree-only range
224.0.0.0/4
                           192.168.2.1
                  ASM
```

- Because you cannot configure a static RP and its default value is 0, the RP priority has no impact. You can configure the BSR RP-candidate with a value between 0 and 255. The system elects the device with the most specific group list. If both devices have the same group list, the system elects the device with the highest RP IP address (see configuration example 3).
  - Configuration example 3—Identical group list and identical RP priorities: In this example, the system elects the device labeled N7K-2 as the RP for all multicast addresses specified in the 224.0.0.0/4 group list because it has the highest RP IP address. The system does not compare RP priorities between BSR RPs and static RPs.

```
Configuration for N7K-1:

interface loopback0
  ip address 192.168.1.1/32
  ip pim sparse-mode

ip pim bsr bsr-candidate loopback0
  ip pim rp-address 192.168.2.1 group-list 224.0.0.0/4
  ip pim bsr rp-candidate loopback0 group-list 224.0.0.0/4 priority 0

ip pim bsr forward listen

Configuration for N7K-2:

interface loopback0
  ip address 192.168.2.1/32
  ip pim sparse-mode

ip pim rp-address 192.168.2.1 group-list 224.0.0.0/4

ip pim bsr forward listen
```

```
Verification for N7K-1:
show ip pim rp
PIM RP Status Information for VRF "default"
BSR: 192.168.1.1*, next Bootstrap message in: 00:00:52,
priority: 64, hash-length: 30
Auto-RP disabled
BSR RP Candidate policy: None
BSR RP policy: None
Auto-RP Announce policy: None
Auto-RP Discovery policy: None
RP: 192.168.1.1*, (0), uptime: 00:01:57, expires: 00:02:25,
priority: 0, RP-source: 192.168.1.1 (B), group ranges:
 224.0.0.0/4
RP: 192.168.2.1, (0), uptime: 02:16:09, expires: never,
priority: 0, RP-source: (local), group ranges:
 224.0.0.0/4
show ip pim group 224.1.1.0
PIM Group-Range Configuration for VRF "default"
Group-range
                  Mode
                           RP-address
                                            Shared-tree-only range
224.0.0.0/4
                             192.168.2.1
Verification for N7K-2:
show ip pim rp
PIM RP Status Information for VRF "default"
BSR: 192.168.1.1, uptime: 00:29:47, expires: 00:01:45,
priority: 64, hash-length: 30
Auto-RP disabled
BSR RP Candidate policy: None
BSR RP policy: None
Auto-RP Announce policy: None
Auto-RP Discovery policy: None
RP: 192.168.1.1, (0), uptime: 00:06:59, expires: 00:02:05,
priority: 0, RP-source: 192.168.1.1 (B), group ranges:
 224.0.0.0/4
RP: 192.168.2.1*, (0), uptime: 00:13:15, expires: never,
priority: 0, RP-source: (local), group ranges:
 224.0.0.0/4
show ip pim group 224.1.1.0
PIM Group-Range Configuration for VRF "default"
                           RP-address
                                            Shared-tree-only range
Group-range
                 Mode
224.0.0.0/4
                             192.168.2.1
                   ASM
```

### PIM Auto-RP-Candidate Versus Auto-RP-Candidate Election Process

The auto-RP-candidate election is similar to the BSR RP-candidate election process, but it does not support priorities (see the *PIM BSR RP-Candidate vs. BSR RP-Candidate Election Process*). You cannot configure the priority for an auto-RP. The default value is 0.

### PIM Auto-RP-Candidate Versus Static RP Election Process

The auto-RP-candidate versus static RP election uses the same rules as the election process for the BSR RP-candidate versus static RP See PIM BSR RP-Candidate vs. Static RP Election Process.

### **Anycast-RP**

Anycast-RP has two implementations: one uses Multicast Source Discovery Protocol (MSDP) and the other is based on RFC 4610, Anycast-RP Using Protocol Independent Multicast (PIM). This section describes how to configure PIM Anycast-RP.

You can use PIM Anycast-RP to assign a group of routers, called the Anycast-RP set, to a single RP address that is configured on multiple routers. The set of routers that you configure as Anycast-RPs is called the Anycast-RP set. This method is the only RP method that supports more than one RP per multicast group, which allows you to load balance across all RPs in the set. The Anycast RP supports all multicast groups.

PIM register messages are sent to the closest RP and PIM join-prune messages are sent in the direction of the closest RP as determined by the unicast routing protocols. If one of the RPs goes down, unicast routing ensures these message will be sent in the direction of the next-closest RP.

You must configue PIM on the loopback interface that is used for the PIM Anycast RP.

For more information about PIM Anycast-RP, see RFC 4610.

For information about configuring Anycast-RPs, see Configuring a PIM Anycast-RP Set.

## PIM Register Messages

PIM register messages are unicast to the RP by designated routers (DRs) that are directly connected to multicast sources. The PIM register message has the following functions:

- To notify the RP that a source is actively sending to a multicast group.
- To deliver multicast packets sent by the source to the RP for delivery down the shared tree.

The DR continues to send PIM register messages to the RP until it receives a Register-Stop message from the RP. The RP sends a Register-Stop message in either of the following cases:

- The RP has no receivers for the multicast group being transmitted.
- The RP has joined the SPT to the source but has not started receiving traffic from the source.

You can use the **ip pim register-source** command to configure the IP source address of register messages when the IP source address of a register message is not a uniquely routed address to which the RP can send packets. This situation might occur if the source address is filtered so that the packets sent to it are not forwarded or if the source address is not unique to the network. In these cases, the replies sent from the RP to the source address will fail to reach the DR, resulting in Protocol Independent Multicast sparse mode (PIM-SM) protocol failures.

This example shows how to configure the IP source address of the register message to the loopback 3 interface of a DR:

ip pim register-source loopback 3

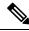

Note

In Cisco NX-OS, PIM register messages are rate limited to avoid overwhelming the RP.

You can filter PIM register messages by defining a routing policy. For information about configuring the PIM register message policy, see the *Configuring Shared Trees Only for ASM*.

## **Designated Routers**

In PIM ASM and SSM modes, the software chooses a designated router (DR) from the routers on each network segment. The DR is responsible for forwarding multicast data for specified groups and sources on that segment.

The DR for each LAN segment is determined as described in the Hello Messages.

In ASM mode, the DR is responsible for unicasting PIM register packets to the RP. When a DR receives an IGMP membership report from a directly connected receiver, the shortest path is formed to the RP, which may or may not go through the DR. The result is a shared tree that connects all sources transmitting on the same multicast group to all receivers of that group.

In SSM mode, the DR triggers (\*, G) or (S, G) PIM join messages toward the RP or the source. The path from the receiver to the source is determined hop by hop. The source must be known to the receiver or the DR.

For information about configuring the DR priority, see the Configuring PIM or PIM6 Sparse Mode.

## **Designated Forwarders**

In PIM Bidir mode, the software chooses a designated forwarder (DF) at RP discovery time from the routers on each network segment. The DF is responsible for forwarding multicast data for specified groups on that segment. The DF is elected based on the best metric from the network segment to the RP.

If the router receives a packet on the RPF interface toward the RP, the router forwards the packet out all interfaces in the OIF-list. If a router receives a packet on an interface on which the router is the elected DF for that LAN segment, the packet is forwarded out all interfaces in the OIF-list except the interface that it was received on and also out the RPF interface toward the RP.

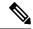

Note

Cisco NX-OS does not support PIM Bidir mode on F2 modules.

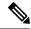

Note

Cisco NX-OS puts the RPF interface into the OIF-list of the MRIB, but not in the OIF-list of the MFIB.

## **ASM Switchover from Shared Tree to Source Tree**

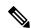

Note

Cisco NX-OS puts the RPF interface into the OIF-list of the MRIB, but not in the OIF-list of the MFIB.

In ASM mode, the DR that is connected to a receiver switches over from the shared tree to the shortest-path tree (SPT) to a source unless you configure the PIM parameter to use shared trees only. For information about configuring the use of shared trees only, see the *Configuring Shared Trees Only for ASM*.

During the switchover, messages on the SPT and shared tree may overlap. These messages are different. The shared tree messages are propagated upstream toward the RP, while SPT messages go toward the source.

For information about SPT switchovers, see the "Last-Hop Switchover" to the SPT section in RFC 4601.

# ECMP Multicast Load Splitting Based on Source Group and Next-Hop Address Overview

The Advanced Multicast Multipath Support feature adds support for Equal Cost Multipath (ECMP) multicast load splitting based on source, group, and next-hop address. This feature enables multicast traffic from devices that send many streams to groups or that broadcast many channels, such as IPTV servers or MPEG video servers, to be more effectively load split across equal-cost paths.

Configuring ECMP multicast load splitting based on source, group, and next-hop address enables a more complex hash, the next-hop-based S-G-hash algorithm, which is based on source, group, and next-hop address. The next-hop-based S-G-hash algorithm is predictable because no randomization is used in calculating the hash value. Unlike the S-hash and basic S-G-hash algorithms, the hash mechanism used by the next-hop-based S-G-hash algorithm is not subject to polarization.

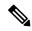

Note

The next-hop-based S-G-hash algorithm in IPv4 multicast is the same algorithm used in IPv6 ECMP multicast load splitting, which, in turn, utilizes the same hash function used for PIM-SM bootstrap device (BSR).

The next-hop-based hash mechanism does not produce polarization and also maintains better RPF stability when paths fail. These benefits come at the cost that the source or RP IP addresses cannot be used to reliably predict and engineer the outcome of load splitting when the next-hop-based S-G-hash algorithm is used. Because many customer networks have implemented equal-cost multipath topologies, the manual engineering of load splitting, thus, is not a requirement in many cases. Rather, it is more of a requirement that the default behavior of IP multicast be similar to IP unicast; that is, it is expected that IP multicast use multiple equal-cost paths on a best-effort basis. Load splitting for IPv4 multicast, therefore, could not be enabled by default because of the anomaly of polarization.

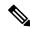

Note

Load splitting for CEF unicast also uses a method that does not exhibit polarization and likewise cannot be used to predict the results of load splitting or engineer the outcome of load splitting.

The next-hop-based hash function avoids polarization because it introduces the actual next-hop IP address of PIM neighbors into the calculation, so the hash results are different for each device, and in effect, there is no problem of polarization. In addition to avoiding polarization, this hash mechanism also increases stability of the RPF paths chosen in the face of path failures. Consider a device with four equal-cost paths and a large number of states that are load split across these paths. Suppose that one of these paths fails, leaving only three available paths. With the hash mechanism used by the polarizing hash mechanisms (the hash mechanism used by the S-hash and basic S-G-hash algorithms), the RPF paths of all states would likely reconverge and thus change between those three paths, especially those paths that were already using one of those three paths. These states, therefore, may unnecessarily change their RPF interface and next-hop neighbor. This problem exists simply because the chosen path is determined by taking the total number of paths available into consideration by the algorithm, so once a path changes, the RPF selection for all states is subject to change too. For the next-hop-based hash mechanism, only the states that were using the changed path for RPF would need to reconverge onto one of the three remaining paths. The states that were already using one of those paths would not change. If the fourth path came back up, the states that initially used it would immediately reconverge back to that path without affecting the other states.

71

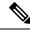

Note

The next-hop-based S-G-hash algorithm ignores bidir-PIM groups.

## **Administratively Scoped IP Multicast**

The administratively scoped IP multicast method allows you to set boundaries on the delivery of multicast data. For more information, see *RFC 2365*.

You can configure an interface as a PIM boundary so that PIM messages are not sent out that interface. For information about configuring the domain border parameter, see the *Configuring PIM or PIM6 Sparse Mode*.

You can use the Auto-RP scope parameter to set a time-to-live (TTL) value. For more information, see the *Configuring Shared Trees Only for ASM*.

## **Bidirectional Forwarding Detection for PIM**

Beginning with Cisco NX-OS Release 5.0(2a), Bidirectional Forwarding Detection (BFD) allows the system to rapidly detect failures in a network. See the *Cisco Nexus 7000 Series NX-OS Unicast Routing Configuration Guide, Release 6.x*, for more information about BFD.

In PIM, a link or neighbor group failure is detected when the hold-time, which is set as part of the hello interval, expires. However, BFD provides a more efficient method to detect a failure. This protocol establishes a session between the two endpoints over a link and uses the forwarding engine. When BFD is enabled, the PIM process attempts to add a BFD session as each neighbor is discovered. If a BFD session already exists, no duplicate is created but PIM receives a callback that contains the state of the BFD session. You can enable BFD for PIM per VRF or per interface.

PIM removes the BFD session when you disable BFD for that VRF or interface, the interface is no longer a PIM interface, or the neighboring BFD session goes down.

## **Virtualization Support**

A virtual device context (VDC) is a logical representation of a set of system resources. Within each VDC, multiple virtual routing and forwarding (VRF) instances can be defined. For each VRF in a VDC in the system, independent multicast system resources are maintained, including the MRIB and M6RIB.

You can use the PIM and PIM6 **show** commands with a VRF argument to provide a context for the information displayed. The default VRF is used if no VRF argument is supplied.

For information about configuring VDCs, see the *Cisco Nexus 7000 Series NX-OS Virtual Device Context Configuration Guide*.

For information about configuring VRFs, see the Cisco Nexus 7000 Series NX-OS Unicast Routing Configuration Guide.

## **Support for Graceful Restart PIM**

The Support for Graceful Restart protocol independent multicast (PIM) feature is a multicast High Availability (HA) enhancement that improves the convergence of multicast-routes (mroutes) after a Route Processor (RP) switchover. In the event of an RP switchover, the support for Graceful Restart PIM feature utilizes the

Generation ID (GenID) value (defined in RFC 4601) as a mechanism to trigger adjacent PIM neighbors on an interface to send PIM join messages for all (\*, G) and (S, G) states that use that interface as a reverse path forwarding (RPF) interface. This mechanism enables PIM neighbors to immediately reestablish those states on the newly active RP.

### **Prerequisites for Graceful Restart PIM**

All Protocol Independent Multicast (PIM) neighbors must be compliant with RFC 4601 and be able to process Generation ID (GenID) differences in PIM hello messages.

### Information About Graceful Restart PIM

### **Generation IDs**

A Generation ID (GenID) is a randomly generated 32-bit value that is regenerated each time protocol independent multicast (PIM) forwarding is started or restarted on an interface. In order to process the GenID value in PIM hello messages, PIM neighbors must be running Cisco software with an implementation of PIM that is compliant with RFC 4601.

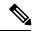

Note

PIM neighbors that are not compliant with RFC 4601 and are unable to process GenID differences in PIM hello messages will ignore the GenIDs.

### **Graceful Restart PIM Functional Overview**

The figure illustrates the operations that occur after a Route Processor (RP) switchover on devices that support the support for Graceful Restart protocol independent multicast (PIM) feature.

Figure 16: Operation of Graceful Restart PIM during an RP Switchover

The mechanics of the support for Graceful Restart PIM feature are as follows:

- In steady state, PIM neighbors exchange periodic PIM hello messages.
- An active RP receives PIM joins periodically to refresh multicast-route (mroute) states.
- When an active RP fails, the standby RP takes over to become the new active RP.
- The new active RP then modifies the Generation ID (GenID) value and sends the new GenID in PIM hello messages to adjacent PIM neighbors.
- Adjacent PIM neighbors that receive PIM hello messages on an interface with a new GenID send graceful restart PIM for all (\*, G) and (S, G) mroutes that use that interfaces as an RPF interface.
- Those mroute states are then immediately reestablished on the newly active RP.

### **Graceful Restart PIM and Multicast Traffic Flow**

Multicast traffic flow on PIM neighbors is not affected if the multicast traffic detects support for Graceful Restart PIM or PIM hello message from a node with the failing RP within the default PIM hello hold-time interval. Multicast traffic flow on a failing RP is not affected if it is Non-Stop Forwarding (NSF) capable.

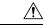

Caution

The default PIM hello hold-time interval is 3.5 times the PIM hello period. Multicast High Availability (HA) operations may not function as per design if you configure PIM hello interval with a value lower than the default value of 30 seconds.

### **Additional References for Graceful Restart PIM**

### **RFCs**

| RFC         | Title                                                 |
|-------------|-------------------------------------------------------|
| RFC<br>4601 | Protocol Independent Multicast - Sparse Mode (PIM-SM) |

#### **Technical Assistance**

| Description                                                                                                    | Link                         |
|----------------------------------------------------------------------------------------------------|------------------------------|
| The Cisco Support website provides extensive online resources, including documentation and tools for troubleshooting and resolving technical issues with Cisco products and technologies.                                                                   | http://www.cisco.com/support |
| To receive security and technical information about your products, you can subscribe to various services, such as the Product Alert Tool (accessed from Field Notices), the Cisco Technical Services Newsletter, and Really Simple Syndication (RSS) Feeds. |                              |
| Access to most tools on the Cisco Support website requires a Cisco.com user ID and password.                                                                                                    |                              |

## **High Availability**

For information about high availability, see the Cisco Nexus 7000 Series NX-OS High Availability and Redundancy Guide.

## **Licensing Requirements for PIM and PIM6**

| Product     | License Requirement                                                                                                    |
|-------------|----------------------------------------------------------------------------------------------------|
| Cisco NX-OS | PIM and PIM6 require an Enterprise Services license. For a complete explanation of the Cisco NX-OS licensing scheme and how to obtain and apply licenses, see the <i>Cisco NX-OS Licensing Guide</i> . |

## **Prerequisites for PIM and PIM6**

PIM and PIM6 have the following prerequisites:

- · You are logged onto the device.
- You are in the correct virtual device context (VDC). A VDC is a logical representation of a set of system resources. You can use the switchto vdc command with a VDC number.
- For global commands, you are in the correct virtual routing and forwarding (VRF) mode. The default configuration mode shown in the examples in this chapter applies to the default VRF.

## **Guidelines and Limitations for PIM and PIM6**

PIM and PIM6 have the following configuration guidelines and limitations:

- Cisco NX-OS PIMv4 do not support route-map configuration with RP-Type. You can only configure Group Address, Source Address, and RP-address in the route-map.
- Tunnel interfaces do not support PIM until Cisco NX-OS Release 5.2(1). Beginning with Release 5.2(1), you can configure multicast on generic routing encapsulation (GRE) tunnel interfaces.
- The Cisco NX-OS software does not support multicast on a GRE tunnel interface that is in a different virtual routing and forwarding (VRF) instance than the VRF of the transport interface.
- Cisco NX-OS PIM and PIM6 do not interoperate with any version of PIM dense mode or PIM sparse mode version 1.
- Do not configure both Auto-RP and BSR protocols in the same network.
- Configure candidate RP intervals to a minimum of 15 seconds.
- If a device is configured with a BSR policy that should prevent it from being elected as the BSR, the device ignores the policy. This behavior results in the following undesirable conditions:

- If a device receives a BSM that is permitted by the policy, the device, which incorrectly elected itself as the BSR, drops that BSM so that routers downstream fail to receive it. Downstream devices correctly filter the BSM from the incorrect BSR so that these devices do not receive RP information.
- A BSM received by a BSR from a different device sends a new BSM but ensures that downstream devices do not receive the correct BSM.
- F2-Series modules do not support any form of IPv4 or IPv6 tunnels.
- Beginning with Release 5.x, using BFD for PIM to support fast failure detection is recommended.
- Default values for the PIM hello interval are recommended and should not be modified.

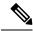

Note

Aggressive PIM timers have been tested and can be supported in deployments where PIM timers must be modified. However this testing was limited and SSO/ISSU cannot be guaranteed in such a deployment. For more information, see the *Cisco Nexus 7000 Series NX-OS Verified Scalability Guide*.

- Cisco NX-OS PIM and PIM6 do not support Bidir PIM or SSM on vPCs.
- PIM adjacency with a vPC leg or with a router behind a vPC is not supported.
- Beginning with Release 7.1, PIM Bidir mode is not supported for VDCs that have the F2 Module. Bidir mode is supported on F2E or F2E with F3 modules on the same VDC.
- Use the **ip igmp static-oif** command on a Layer 3 interface of Cisco Nexus device to force the interface getting populated as an Outgoing Interface List (OIL). Do not use the **ip igmp join-group** command for this purpose.
- Multicast works on periodic joins/prune and depending on the topology and number of routers in the network, S,G state takes time to expire.
- The sprase-mode must be enabled by using the **ip pim sparse-mode** command on loopback interfaces that are configured as PIM rendezvous points.

## **Default Settings**

Table 11: Default PIM and PIM6 Parameters

| Parameters              | Default  |
|-------------------------|----------|
| Use shared trees only   | Disabled |
| Flush routes on restart | Disabled |
| Log Neighbor changes    | Disabled |
| Auto-RP message action  | Disabled |
| BSR message action      | Disabled |

| Parameters                          | Default                                     |
|-------------------------------------|---------------------------------------------|
| SSM multicast group range or policy | 232.0.0.0/8 for IPv4 and FF3x::/96 for IPv6 |
| PIM sparse mode                     | Disabled                                    |
| Designated router priority          | 0                                           |
| Hello authentication mode           | Disabled                                    |
| Domain border                       | Disabled                                    |
| RP address policy                   | No message filtering                        |
| PIM register message policy         | No message filtering                        |
| BSR candidate RP policy             | No message filtering                        |
| BSR policy                          | No message filtering                        |
| Auto-RP mapping agent policy        | No message filtering                        |
| Auto-RP RP candidate policy         | No message filtering                        |
| Join-prune policy                   | No message filtering                        |
| Neighbor adjacency policy           | Become adjacent with all PIM neighbors      |
| BFD                                 | Disabled                                    |

## **Configuring PIM and PIM6**

You can configure both PIM and PIM6 on the same router. You configure either PIM or PIM6 for each interface, depending on whether that interface is running IPv4 or IPv6.

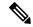

Note

Cisco NX-OS supports only PIM sparse mode version 2. In this publication, "PIM" refers to PIM sparse mode version 2.

You can configure separate ranges of addresses in the PIM or PIM6 domain using the multicast distribution modes described in the table below.

| Multicast Distribution Mode | Requires RP Configuration | Description                |
|-----------------------------|---------------------------|----------------------------|
| ASM                         | Yes                       | Any source multicast       |
| Bidir                       | Yes                       | Bidirectional shared trees |
| SSM                         | No                        | Single source multicast    |
| RPF routes for multicast    | No                        | RPF routes for multicast   |

## **PIM and PIM6 Configuration Tasks**

The following steps configure PIM and PIM6.

- From the multicast distribution modes, select the range of multicast groups that you want to configure in each mode.
- 2. From the multicast distribution modes, select the range of multicast groups that you want to configure in each mode.
- 3. Enable the PIM and PIM6 features.
- **4.** Follow the configuration steps for the multicast distribution modes that you selected in Step 1.
  - For ASM or Bidir mode, see the Configuring ASM and Bidir.
  - For SSM mode, see the Configuring SSM.
  - For RPF routes for multicast, see the Configuring RPF Routes for Multicast.
- 5. Configure message filtering.

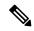

Note

The CLI commands used to configure PIM or PIM6 differ as follows:

- Commands begin with ip pim for PIM and begin with ipv6 pim for PIM6
- Commands begin with **show ip pim** for PIM and begin with **show ipv6 pim** for PIM6.

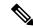

Note

If you are familiar with the Cisco IOS CLI, be aware that the Cisco NX-OS commands for this feature might differ from the Cisco IOS commands that you would use.

### **Enabling the PIM and PIM6 Features**

Before you can access the PIM or PIM6 commands, you must enable the PIM or PIM6 feature.

### Before you begin

Ensure that you have installed the Enterprise Services license.

|        | Command or Action                           | Purpose                           |
|--------|---------------------------------------------|-----------------------------------|
| Step 1 | config t                                    | Enters global configuration mode. |
|        | Example:                                    |                                   |
|        | <pre>switch# config t switch(config)#</pre> |                                   |

|        | Command or Action                                             | Purpose                                                     |
|--------|---------------------------------------------------------------|-------------------------------------------------------------|
| Step 2 | feature pim                                                   | Enables PIM. By default, PIM is disabled.                   |
|        | Example:                                                      |                                                             |
|        | switch(config)# feature pim                                   |                                                             |
| Step 3 | feature pim6                                                  | Enables PIM6. By default, PIM6 is disabled.                 |
|        | Example:                                                      |                                                             |
|        | switch(config)# feature pim6                                  |                                                             |
| Step 4 | show running-configuration pim                                | (Optional) Shows the running-configuration                  |
|        | Example:                                                      | information for PIM, including the <b>feature</b> command.  |
|        | <pre>switch(config)# show running-configuration pim</pre>     | command.                                                    |
| Step 5 | show running-configuration pim6                               | (Optional) Shows the running-configuration                  |
|        | Example:                                                      | information for PIM6, including the <b>feature</b> command. |
|        | <pre>switch(config)# show running-configuration pim6</pre>    |                                                             |
| Step 6 | copy running-config startup-config                            | (Optional) Saves configuration changes.                     |
|        | Example:                                                      |                                                             |
|        | <pre>switch(config)# copy running-config startup-config</pre> |                                                             |

## **Configuring PIM or PIM6 Sparse Mode Parameters**

You configure PIM or PIM6 sparse mode on every device interface that you want to participate in a sparse mode domain. You can configure the sparse mode parameters described in the table below.

Table 12: PIM and PIM6 Sparse Mode Parameters

| Parameter              | Description                                                                                                    |  |
|------------------------|----------------------------------------------------------------------------------------------------|--|
| Global to the device   |                                                                                                    |  |
| Auto-RP message action | Enables listening and forwarding of Auto-RP messages. The default is disabled, which means that the router does not listen or forward Auto-RP messages unless it is configured as a candidate RP or mapping agent. |  |
|                        | Note PIM6 does not support the Auto-RP method.                                                                                                    |  |
| BSR message action     | Enables listening and forwarding of BSR messages. The default is disabled, which means that the router does not listen or forward BSR messages unless it is configured as a candidate RP or BSR candidate.         |  |

| Parameter                  | Description                                                                                                    |
|----------------------------|----------------------------------------------------------------------------------------------------|
| Bidir RP limit             | Configures the number of Bidir RPs that you can configure for IPv4 and IPv6. The maximum number of Bidir RPs supported per VRF for PIM and PIM6 combined cannot exceed 8. Values range from 0 to 8. The default is 6 for IPv4 and 2 for IPv6.                                                                                                    |
| Register rate limit        | Configures the IPv4 or IPv6 register rate limit in packets per second. The range is from 1 to 65,535. The default is no limit.                                                                                                    |
| Initial holddown period    | Configures the IPv4 or IPv6 initial holddown period in seconds. This holddown period is the time it takes for the MRIB to come up initially. If you want faster convergence, enter a lower value. The range is from 90 to 210. Specify 0 to disable the holddown period. The default is 210.                                                                                                    |
| Per device interface       |                                                                                                    |
| PIM sparse mode            | Enables PIM or PIM6 on an interface.                                                                                                    |
| Designated router priority | Sets the designated router (DR) priority that is advertised in PIM hello messages on this interface. On a multiaccess network with multiple PIM-enabled routers, the router with the highest DR priority is elected as the DR router. If the priorities match, the software elects the DR with the highest IP address. The DR originates PIM register messages for the directly connected multicast sources and sends PIM join messages toward the rendezvous point (RP) for directly connected receivers. Values range from 1 to 4294967295. The default is 1.                                                                            |
| Hello authentication mode  | Enables an MD5 hash authentication key, or password, in PIM hello messages on the interface so that directly connected neighbors can authenticate each other. The PIM hello messages are IPsec encoded using the Authentication Header (AH) option. You can enter an unencrypted (cleartext) key or one of these values followed by a space and the MD5 authentication key:  • 0—Specifies an unencrypted (cleartext) key  • 3—Specifies a 3-DES encrypted key  • 7—Specifies a Cisco Type 7 encrypted key  The authentication key can be up to 16 characters. The default is disabled.  Note  PIM6 does not support hello authentication. |

| Parameter       | Description                                                                                                    |  |
|-----------------|----------------------------------------------------------------------------------------------------|--|
| Hello interval  | Configures the interval at which hello messages are sent in milliseconds. The range is from 1000 to 18724286. The default is 30000.                                                                                                    |  |
|                 | Note See the Cisco Nexus 7000 Series NX-OS Verified Scalability Guide for the verified range of this parameter and associated PIM neighbor scale.                                                                                                    |  |
| Domain border   | Enables the interface to be on the border of a PIM domain so that no bootstrap, candidate-RP, or Auto-RP messages are sent or received on the interface. The default is disabled.                                                                                                    |  |
|                 | Note PIM6 does not support the Auto-RP method.                                                                                                    |  |
| Neighbor policy | Configures which PIM neighbors to become adjacent to based on a route-map policy <sup>3</sup> where you can specify IP addresses to become adjacent to with the <b>match ip[v6] address</b> command. If the policy name does not exist, or no IP addresses are configured in a policy, adjacency is established with all neighbors. The default is to become adjacent with all PIM neighbors.  Note We recommend that you should configure this feature only if you are an experienced network administrator. |  |

<sup>&</sup>lt;sup>3</sup> To configure route-map policies, see the *Cisco Nexus 7000 Series NX-OS Unicast Routing Configuration Guide*.

## **Configuring PIM Sparse Mode Parameters**

|        | Command or Action                                             | Purpose                                                                                  |
|--------|---------------------------------------------------------------|------------------------------------------------------------------------------------------|
| Step 1 | config t                                                      | Enters global configuration mode.                                                        |
|        | Example:                                                      |                                                                                          |
|        | <pre>switch# config t switch(config)#</pre>                   |                                                                                          |
| Step 2 | <pre>ip pim auto-rp {listen [forward] forward [listen]}</pre> | (Optional) Enables listening or forwarding of Auto-RP messages. The default is disabled, |
|        | <pre>Example: switch(config) # ip pim auto-rp listen</pre>    | which means that the software does not listen to or forward Auto-RP messages.            |

|         | Command or Action                                                    | Purpose                                                                                    |
|---------|----------------------------------------------------------------------|--------------------------------------------------------------------------------------------|
| Step 3  | ip pim bsr {listen [forward] forward [listen]}                       | (Optional) Enables listening or forwarding of Auto-RP messages. The default is disabled,   |
|         | Example:                                                             | which means that the software does not listen to or forward Auto-RP messages.              |
|         | switch(config)# ip pim bsr forward                                   | to of forward ratio for messages.                                                          |
| Step 4  | show ip pim rp [ip-prefix] [forward   vrf [vrf-name   all]           | (Optional) Enables listening or forwarding of Auto-RP messages. The default is disabled,   |
|         | Example:                                                             | which means that the software does not listen to or forward Auto-RP messages.              |
|         | switch(config)# show ip pim rp                                       | to of forward reals for messages.                                                          |
| Step 5  | ip pim bidir-rp-limit limit                                          | (Optional) Specifies the number of Bidir RPs                                               |
|         | Example:                                                             | that you can configure for IPv4. The maximum number of Bidir RPs supported per VRF for     |
|         | switch(config)# ip pim bidir-rp-limit                                | PIM and PIM6 combined cannot exceed 8.                                                     |
|         | 4                                                                    | Values range from 0 to 8. The default is 6.                                                |
| Step 6  | ip pim register-rate-limit rate                                      | (Optional) Configures the rate limit in packets                                            |
|         | Example:                                                             | per second. The range is from 1 to 65,535. The default is no limit.                        |
|         | switch(config)# ip pim                                               | default is no filmit.                                                                      |
|         | register-rate-limit 1000                                             |                                                                                            |
| Step 7  | [ip   ipv4] routing multicast holddown holddown-period               | (Optional) Configures the initial holddown period in seconds. The range is from 90 to 210. |
|         |                                                                      | Specify 0 to disable the holddown period. The                                              |
|         | <pre>Example: switch(config) # ip routing multicast</pre>            | default is 210.                                                                            |
|         | holddown 100                                                         |                                                                                            |
| Step 8  | show running-configuration pim                                       | (Optional) Displays PIM running-configuration                                              |
|         | Example:                                                             | information, including the Bidir RP limit and register rate limit.                         |
|         | switch(config) # show                                                | register rate mint.                                                                        |
|         | running-configuration pim                                            |                                                                                            |
| Step 9  | interface interface                                                  | Enters interface mode on the interface type and number, such as ethernet slot/port.        |
|         | Example:                                                             |                                                                                            |
|         | <pre>switch(config)# interface ethernet 2/1 switch(config-if)#</pre> |                                                                                            |
| Step 10 | ip pim sparse-mode                                                   | Enables PIM sparse mode on this interface.                                                 |
|         | Example:                                                             | The default is disabled.                                                                   |
|         | <pre>switch(config-if)# ip pim sparse-mode</pre>                     |                                                                                            |
| Step 11 | ip pim dr-priority priority                                          | (Optional) Sets the designated router (DR)                                                 |
|         | Example:                                                             | priority that is advertised in PIM hello                                                   |
|         | switch(config-if)# ip pim dr-priority                                | messages. Values range from 1 to 4294967295. The default is 1.                             |
|         |                                                                      |                                                                                            |

|         | Command or Action                                                                                                    | Purpose                                                                                                    |
|---------|----------------------------------------------------------------------------------------------------|----------------------------------------------------------------------------------------------------|
| Step 12 | <pre>ip pim hello-authentication ah-md5 auth-key Example: switch(config-if) # ip pim hello-authentication ah-md5 my_key</pre> | (Optional) Enables an MD5 hash<br>authentication key in PIM hello messages. You<br>can enter an unencrypted (cleartext) key or one<br>of these values followed by a space and the<br>MD5 authentication key:                                |
|         |                                                                                                    | • 0—Specifies an unencrypted (cleartext) key                                                                                                    |
|         |                                                                                                    | • 3—Specifies a 3-DES encrypted key                                                                                                    |
|         |                                                                                                    | • 7—Specifies a Cisco Type 7 encrypted key                                                                                                    |
|         |                                                                                                    | The key can be up to 16 characters. The default is disabled.                                                                                                    |
| Step 13 | ip pim hello-interval interval                                                                                                | (Optional) Configures the interval at which                                                                                                    |
|         | Example:                                                                                                    | hello messages are sent in milliseconds. The range is from 1000 to 18724286. The default                                                                                                    |
|         | switch(config-if)# ip pim hello-interval 25000                                                                                | is 30000.                                                                                                    |
|         |                                                                                                    | Note Before Cisco NX-OS Release 5.2(1), the minimum value was 1 millisecond.                                                                                                    |
| Step 14 | <pre>ip pim border Example: switch(config-if)# ip pim border</pre>                                                            | (Optional) Enables the interface to be on the border of a PIM domain so that no bootstrap, candidate-RP, or Auto-RP messages are sent or received on the interface. The default is disabled.                                                |
|         |                                                                                                    | Note When you use ip pim border command, the PIM border starts to work as a first-hop router under certain conditions. For information about PIM Multicast Border Router, see RFC 4601.                                                     |
| Step 15 | ip pim neighbor-policy policy-name                                                                                            | (Optional) Enables the interface to be on the                                                                                                    |
|         | Example:                                                                                                    | border of a PIM domain so that no bootstrap, candidate-RP, or Auto-RP messages are sent                                                                                                    |
|         | <pre>switch(config-if)# ip pim neighbor-policy my_neighbor_policy</pre>                                                       | or received on the interface. The default is disabled.                                                                                                    |
|         |                                                                                                    | (Optional) Configures which PIM neighbors to become adjacent to based on a route-map policy with the <b>match ip address</b> command. The policy name can be up to 63 characters. The default is to become adjacent with all PIM neighbors. |

|         | Command or Action                                                | Purpose                                                                                                    |
|---------|------------------------------------------------------------------|----------------------------------------------------------------------------------------------------|
|         |                                                                  | Note We recommend that you should configure this feature only if you are an experienced network administrator.                                                                                    |
| Step 16 | show ip pim interface [interface   brief] [vrf [vrf-name   all]  | (Optional) Displays PIM interface information.                                                                                                    |
|         | Example:                                                         |                                                                                                    |
|         | switch(config-if)# show ip pim interface                         |                                                                                                    |
| Step 17 | copy running-config startup-config                               | (Optional) Saves configuration changes.                                                                                                    |
|         | Example:                                                         | (Optional) Configures which PIM neighbors                                                                                                    |
|         | <pre>switch(config-if)# copy running-config startup-config</pre> | to become adjacent to based on a route-map policy with the <b>match ip address</b> command. The policy name can be up to 63 characters. The default is to become adjacent with all PIM neighbors. |

## **Configuring PIM6 Sparse Mode Parameters**

| Command or Action                                              | Purpose                                                                                                    |
|----------------------------------------------------------------|----------------------------------------------------------------------------------------------------|
| config t                                                       | Enters global configuration mode.                                                                                                    |
| Example:                                                       |                                                                                                    |
| <pre>switch# config t switch(config)#</pre>                    |                                                                                                    |
| <pre>ipv6 pim bsr{listen[forward]   forward[listen]}</pre>     | (Optional) Enables listening or forwarding of BSR messages. The default is disabled, which                                                                                                    |
| <pre>Example: switch(config) # ip pim auto-rp listen</pre>     | means that the software does not listen or forward BSR messages.                                                                                                    |
| show ipv6 pim rp [ipv6-prefix][vrfvrf-name all]                | (Optional) Displays PIM6 RP information, including BSR listen and forward states.                                                                                                    |
| Example:                                                       |                                                                                                    |
| switch(config) # show ipv6 pim rp                              |                                                                                                    |
| ipv6 pim bidir-rp-limit limit                                  | (Optional) Specifies the number of Bidir RPs                                                                                                    |
| <pre>Example: switch(config) # ipv6 pim bidir-rp-limit 4</pre> | that you can configure for IPv6. The maximum number of Bidir RPs supported per VRF for PIM and PIM6 combined cannot exceed 8. Values range from 0 to 8. The default is 2.                                                                                                    |
|                                                                | config t  Example:  switch# config t switch(config)#  ipv6 pim bsr{listen[forward]   forward[listen]}  Example:  switch(config)# ip pim auto-rp listen  show ipv6 pim rp [ipv6-prefix][vrfvrf-name all]  Example:  switch(config)# show ipv6 pim rp  ipv6 pim bidir-rp-limit limit  Example:  switch(config)# ipv6 pim bidir-rp-limit |

|         | Command or Action                                                                                                    | Purpose                                                                                                    |
|---------|----------------------------------------------------------------------------------------------------|----------------------------------------------------------------------------------------------------|
| Step 5  | <pre>ipv6 pim register-rate-limit rate Example: switch(config) # ipv6 pim register-rate-limit 1000</pre>                  | (Optional) Configures the rate limit in packets per second. The range is from 1 to 65,535. The default is no limit.                                                                                                    |
| Step 6  | <pre>ipv6 routing multicast holddown holddown-period  Example: switch(config) # ipv6 routing multicast holddown 100</pre> | (Optional) Configures the initial holddown period in seconds. The range is from 90 to 210. Specify 0 to disable the holddown period. The default is 210.                                                                                                    |
| Step 7  | <pre>show running-configuration pim6 Example: switch(config) # show running-configuration pim6</pre>                      | (Optional) Displays PIM6 running-configuration information, including the Bidir RP limit and register rate limit.                                                                                                    |
| Step 8  | <pre>interface interface Example: switch(config) # interface ethernet 2/1 switch(config-if) #</pre>                       | Enters interface mode on the specified interface.                                                                                                    |
| Step 9  | <pre>ipv6 pim sparse-mode Example: switch(config-if) # ipv6 pim sparse-mode</pre>                                         | Enables PIM sparse mode on this interface. The default is disabled.                                                                                                    |
| Step 10 | <pre>ipv6 pim dr-priority priority Example: switch(config-if) # ipv6 pim dr-priority 192</pre>                            | (Optional) Sets the designated router (DR) priority that is advertised in PIM6 hello messages. Values range from 1 to 4294967295. The default is 1.                                                                                                    |
| Step 11 | <pre>ipv6 pim hello-interval interval Example: switch(config-if) # ipv6 pim hello-interval 25000</pre>                    | (Optional) Configures the interval at which hello messages are sent in milliseconds. The range is from 1000 to 18724286. The default is 30000.  Note Before Cisco NX-OS Release 5.2(1), the minimum value was 1 millisecond.                                                |
| Step 12 | <pre>ipv6 pim border Example: switch(config-if)# ipv6 pim border</pre>                                                    | (Optional) Enables the interface to be on the border of a PIM6 domain so that no bootstrap, candidate-RP, or Auto-RP messages are sent or received on the interface. The default is disabled.  Note Before Cisco NX-OS Release 5.2(1), the minimum value was 1 millisecond. |

|         | Command or Action                                                                         | Purpose                                                                                                    |
|---------|-------------------------------------------------------------------------------------------|----------------------------------------------------------------------------------------------------|
| Step 13 | <pre>ipv6 pim neighbor-policy policy-name Example: switch(config-if)# ip pim border</pre> | (Optional) Configures which PIM6 neighbors to become adjacent to based on a route-map policy with the <b>match ipv6 address</b> command. The policy name can be up to 63 characters. The default is to become adjacent with all PIM6 neighbors. |
|         |                                                                                           | Note We recommend that you should configure this feature only if you are an experienced network administrator.                                                                                                    |
| Step 14 | show ipv6 pim interface [interface   brief] [vrfvrf-name   all]                           | (Optional) Displays PIM6 interface information.                                                                                                    |
|         | Example:                                                                                  |                                                                                                    |
|         | switch(config-if)# show ipv6 pim interface                                                |                                                                                                    |
| Step 15 | copy running-config startup-config                                                        | (Optional) Saves configuration changes.                                                                                                    |
|         | Example:                                                                                  |                                                                                                    |
|         | <pre>switch(config-if)# copy running-config startup-config</pre>                          |                                                                                                    |

### **IGMP Querier**

### **IGMP Querier Overview**

The IGMP Querier feature supports the sending of Internet Group Management Protocol (IGMP) queries from a router only if the router is a multicast (PIM)-enabled) router. IGMP router functionality will be enabled only when PIM is enabled on the interface. IGMP router functionality will be disabled when PIM is disabled on the interface. If IGMP router functionality is enabled and PIM is disabled subsequently, then the router functionality will be disabled.

## **Enabling IGMP Querier**

Perform this task to enable the sending of IGMP queries from a router only if the router is a multicast (PIM-enabled) router.

|        | Command or Action          | Purpose                           |
|--------|----------------------------|-----------------------------------|
| Step 1 | configure terminal         | Enters global configuration mode. |
|        | Example:                   |                                   |
|        | switch# configure terminal |                                   |

|        | Command or Action                      | Purpose                                                                   |
|--------|----------------------------------------|---------------------------------------------------------------------------|
| Step 2 | interface type number                  | Specifies an interface type and number, and                               |
|        | Example:                               | places the device in interface configuration mode.                        |
|        | switch(config)# interface Ethernet 0/0 |                                                                           |
| Step 3 | ip pim sparse-mode]                    | Enables PIM sparse-mode on an interface.                                  |
|        | Example:                               |                                                                           |
|        | switch(config-if)# ip pim sparse-mode  |                                                                           |
| Step 4 | end                                    | Enter this command to go to privileged EXEC                               |
|        | Example:                               | mode.                                                                     |
|        | switch(config-if)# exit                |                                                                           |
| Step 5 | show ip igmp interface                 | (Optional) Displays multicast-related                                     |
|        | Example:                               | information (including information on the IGMP querier) for an interface. |
|        | switch# show ip igmp interface         |                                                                           |

### **Example: Enabling IGMP Querier**

The following example shows how to enable IGMP Querier:

```
switch# configure terminal
switch(config)# interface ethernet 2/1
switch(config-if)# ip pim sparse-mode
switch(config-if)#end
switch# show ip igmp interface

IGMP Interfaces for VRF "default", count: 2 Ethernet2/1, Interface status:
protocol-up/link-up/admin-up
    IP address: 10.11.11.1, IP subnet: 10.11.11.0/24
    Active querier: 10.11.11.1, version: 2, next query sent in: 00:01:57
    Membership count: 1
.
```

## **Configuring ASM and Bidir**

Any Source Multicast (ASM) and bidirectional shared trees (Bidir) are multicast distribution modes that require the use of RPs to act as a shared root between sources and receivers of multicast data.

To configure ASM or Bidir mode, you configure sparse mode and the RP selection method, where you indicate the distribution mode and assign the range of multicast groups.

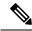

Note

Bidir mode is not supported for vPCs. For more information about vPCs, see the *Cisco Nexus 7000 Series NX-OS Interfaces Configuration Guide*.

### **Configuring Static RPs**

You can configure an RP statically by configuring the RP address on every router that participates in the PIM domain.

You can specify a route-map policy name that lists the group prefixes to use with the **match ip multicast** command.

Beginning with Cisco NX-OS Release 5.1(3), the **ip pim rp-address** command has been enhanced with the following functionalities:

- Added the prefix-list method of configuration in addition to existing route-map method.
- Added support for policy actions (route-map or prefix-list).

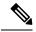

Note

Cisco NX-OS always uses the longest-match prefix to find the RP. So, the behavior is the same irrespective of the position of the group prefix in the route map or in the prefix list.

The following example configuration produces the same output using Cisco NX-OS (231.1.1.0/24 is always denied irrespective of the sequence number):

```
ip prefix-list plist seq 10 deny 231.1.1.0/24 ip prefix-list plist seq 20 permit 231.1.0.0/16 ip prefix-list plist seq 10 permit 231.1.0.0/16 ip prefix-list plist seq 20 deny 231.1.1.0/24
```

This behavior differs from Cisco IOS. See the *Cisco Nexus 7000 Series NX-OS Multicast Routing Command Reference*, behavior for more samples for the **ip pim rp-address** command.

### **Configuring Static RPs (PIM)**

### Before you begin

Ensure that you have installed the Enterprise Services license and enabled PIM or PIM6.

|        | Command or Action                                                                       | Purpose                                                                                                    |
|--------|-----------------------------------------------------------------------------------------|----------------------------------------------------------------------------------------------------|
| Step 1 | config t                                                                                | Enters global configuration mode.                                                                                                    |
|        | Example:                                                                                |                                                                                                    |
|        | <pre>switch# config t switch(config)#</pre>                                             |                                                                                                    |
| Step 2 | ipv6 pim rp-address rp-address [group-list ipv6-prefix   route-map policy-name] [bidir] | Configures a PIM6 static RP address for a multicast group range. You can specify a route-map policy name that lists the group prefixes to use with the match ip multicast |
|        | Example:                                                                                |                                                                                                    |
|        | switch(config)# ip pim rp-address<br>192.0.2.33 group-list 224.0.0.0/9                  | command. The mode is ASM unless you specify the <b>bidir</b> keyword. The default group range is                                                                          |
|        | Example:                                                                                | ff00::0/8.                                                                                                    |

|        | Command or Action                                                           | Purpose                                                                           |
|--------|-----------------------------------------------------------------------------|-----------------------------------------------------------------------------------|
|        | switch(config)# ip pim rp-address 192.0.2.34 group-list 224.128.0.0/9 bidir | Example 1 configures PIM6 ASM mode for the specified group range.                 |
|        |                                                                             | Example 2 configures PIM6 Bidir mode for the specified group range.               |
| Step 3 | show ip pim group-range ipv6-prefix  vrf<br>vrf-name all                    | (Optional) Displays PIM6 RP information, including BSR listen and forward states. |
|        | Example:                                                                    |                                                                                   |
|        | switch(config)# show ip pim group-range                                     |                                                                                   |
| Step 4 | copy running-config startup-config                                          | (Optional) Saves configuration changes.                                           |
|        | Example:                                                                    |                                                                                   |
|        | <pre>switch(config)# copy running-config startup-config</pre>               |                                                                                   |

### **Configuring Static RPs (PIM6)**

### Before you begin

Ensure that you have installed the Enterprise Services license and enabled PIM or PIM6.

|        | Command or Action                                                                                                    | Purpose                                                                                                    |
|--------|----------------------------------------------------------------------------------------------------|----------------------------------------------------------------------------------------------------|
| Step 1 | config t                                                                                                    | Enters global configuration mode.                                                                                                    |
|        | Example: switch# config t                                                                                                    |                                                                                                    |
| Step 2 | <pre>ipv6 pim rp-address rp-address [ group-list ipv6-prefix   route-map policy-nsmr ] [ bidir]  Example: switch (config) # ipv6 pim rp-address 2001:0db8:0:abcd::1 group-list ff1e:abcd:def1::0/24</pre> | Configures a PIM6 static RP address for a multicast group range. You can specify a route-map policy name that lists the group prefixes to use with the <b>match ip multicast</b> command. The mode is ASM unless you specify the <b>bidir</b> keyword. The default group range is ff00::0/8. |
|        | Example: switch(config)# ipv6 pim rp-address 2001:0db8:0:abcd::2 group-list ffle:abcd:def2::0/96 bidir                                                                                                    | Example 1 configures PIM6 ASM mode for specified group range.  Example 2 configures PIM6 Bidir mode for specified group range.                                                                                                    |
| Step 3 | <pre>show ipv6 pim rp ipv6-prefix vrfvrf-nameall Example: switch(config) # show ipv6 pim group-range</pre>                                                                                                | (Optional) Displays PIM6 modes and group ranges.                                                                                                    |

|                                                           | Command or Action                         | Purpose |
|-----------------------------------------------------------|-------------------------------------------|---------|
| Step 4 copy running-config startup-config (Optional) Disp | (Optional) Displays PIM6 modes and group  |         |
|                                                           | Example:                                  | ranges. |
|                                                           | switch(config)# show ipv6 pim group-range |         |

### **Configuring BSRs**

You configure BSRs by selecting candidate BSRs and RPs.

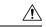

Caution

Do not configure both Auto-RP and BSR protocols in the same network.

You can configure a candidate BSR with the arguments described on the Table below.

### **Table 13: Candidate BSR Arguments**

| Argument    | Description                                                                                                    |
|-------------|----------------------------------------------------------------------------------------------------|
| interface   | Interface type and number used to derive the BSR source IP address used in bootstrap messages.                                                                                                    |
| hash-length | Number of high order 1s used to form a mask that is ANDed with group address ranges of candidate RPs to form a hash value. The mask determines the number of consecutive addresses to assign across RPs with the same group range. For PIM, this value ranges from 0 to 32 and has a default of 30. For PIM6, this value ranges from 0 to 128 and has a default of 126. |
| priority    | Priority assigned to this BSR. The software elects the BSR with the highest priority, or if the BSR priorities match, the software elects the BSR with the highest IP address. This value ranges from 0, the lowest priority, to 255 and has a default of 64.                                                                                                    |

You can configure a candidate RP with the arguments and keywords described on this Table.

### Table 14: BSR Candidate RP Arguments and Keywords

| Argument or Keyword  | Description                                                                                    |
|----------------------|------------------------------------------------------------------------------------------------|
| interface            | Interface type and number used to derive the BSR source IP address used in Bootstrap messages. |
| group-list ip-prefix | Multicast groups handled by this RP specified in a prefix format.                              |

| Argument or Keyword   | Description                                                                                                    |  |
|-----------------------|----------------------------------------------------------------------------------------------------|--|
| interval              | Number of seconds between sending candidate-RP messages. This value ranges from 1 to 65,535 and has a default of 60 seconds.                                                                                                    |  |
|                       | Note We recommend that you configure the candidate RP interval to a minimum of 15 seconds.                                                                                                    |  |
| priority              | Priority assigned to this RP. The software elects the RP with the highest priority for a range of groups, or if the priorities match, the highest IP address. (The highest priority is the lowest numerical value.) This value ranges from 0, the highest priority, to 255 and has a default of 192. |  |
|                       | Note This priority differs from the BSR BSR-candidate priority, which prefers the highest value between 0 and 255.                                                                                                    |  |
| bidir                 | Unless you specify bidir, this RP will be in ASM mode. If you specify bidir, the RP will be in Bidir mode.                                                                                                    |  |
| route-map policy-name | Route-map policy name that defines the group prefixes where this feature is applied.                                                                                                    |  |

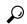

Tip

You should choose the candidate BSRs and candidate RPs that have good connectivity to all parts of the PIM domain.

You can configure the same router to be both a BSR and a candidate RP. In a domain with many routers, you can select multiple candidate BSRs and RPs to automatically fail over to alternates if a BSR or an RP fails.

To configure candidate BSRs and RPs, follow these steps:

- Configure whether each router in the PIM domain should listen to and forward BSR messages. A router
  configured as either a candidate RP or a candidate BSR automatically listens to and forwards all bootstrap
  router protocol messages, unless an interface is configured with the domain border feature. For more
  information, see the *Configuring PIM or PIM6 Sparse Mode*.
- 2. Select the routers to act as candidate BSRs and RPs.
- 3. Configure each candidate BSR and candidate RP as described in this section.
- **4.** Configure BSR message filtering. See *Configuring Message Filtering*.

### **Configuring BSRs (PIM)**

### Before you begin

Ensure that you have installed the Enterprise Services license and enabled PIM or PIM6.

|        | Command or Action                                                                            | Purpose                                                                                    |
|--------|----------------------------------------------------------------------------------------------|--------------------------------------------------------------------------------------------|
| Step 1 | config t                                                                                     | Enters global configuration mode.                                                          |
|        | Example:                                                                                     |                                                                                            |
|        | <pre>switch# config t switch(config)#</pre>                                                  |                                                                                            |
| Step 2 | ip pim bsr listen forward listen forward                                                     | Configures listen and forward.                                                             |
|        | forward listen                                                                               | Ensure that you have entered this command in                                               |
|        | Example:                                                                                     | each VRF on the remote PE.                                                                 |
|        | switch(config)# ip pim bsr listen forward                                                    |                                                                                            |
| Step 3 | <pre>ip pim bsr[bsr-candidate ] interface [hash-len hash-length ] [ priorty priority ]</pre> | Configures a candidate bootstrap router (BSR). The source IP address used in a bootstrap   |
|        | Example:                                                                                     | message is the IP address of the interface. The hash length ranges from 0 to 32 and has a  |
|        | <pre>switch(config)# ip pim bsr-candidate ethernet 2/1 hash-len 24</pre>                     | default of 30. The priority ranges from 0 to 255 and has a default of 64.                  |
| Step 4 | ip [ bsr] rp-candidate interface group-list                                                  | (Optional) Specifies the number of Bidir RPs                                               |
| •      | ip-prefix route-map policy-name priority priority interval interval bidir                    | that you can configure for IPv6. The maximum number of Bidir RPs supported per VRF for     |
|        | Example:                                                                                     | PIM and PIM6 combined cannot exceed 8.                                                     |
|        | switch(config) # ip pim rp-candidate                                                         | Values range from 0 to 8. The default is 2.                                                |
|        | ethernet 2/1 group-list 239.0.0.0/24                                                         | Configures a candidate RP for BSR. The priority ranges from 0, the highest priority, to    |
|        | Example:                                                                                     | 65,535 and has a default of 192. The interval                                              |
|        | <pre>switch(config)# ip pim rp-candidate ethernet 2/1 group-list 239.0.0.0/24 bidir</pre>    | ranges from 1 to 65,535 seconds and has a default of 60.                                   |
|        |                                                                                              | Note We recommend that you configure the candidate RP interval to a minimum of 15 seconds. |
|        |                                                                                              | Example 1 configures an ASM candidate RP.                                                  |
|        |                                                                                              | Example 2 configures a Bidir candidate RP.                                                 |
| Step 5 | show ip pim group-range ip-prefix vrf<br>vrf-name all                                        | (Optional) Displays PIM modes and group ranges.                                            |
|        | Example:                                                                                     |                                                                                            |
|        | switch(config)# show ip pim group-range                                                      |                                                                                            |
| Step 6 | ipv6 routing multicast holddown<br>holddown-period                                           | (Optional) Saves configuration changes.                                                    |
|        | Example:                                                                                     |                                                                                            |
|        | switch(config)# ipv6 routing multicast holddown 100                                          |                                                                                            |

### **Configuring BSRs (PIM6)**

### Before you begin

Ensure that you have installed the Enterprise Services license and enabled PIM or PIM6.

### **Procedure**

|        | Command or Action                                                                                                    | Purpose                                                                                                    |
|--------|----------------------------------------------------------------------------------------------------|----------------------------------------------------------------------------------------------------|
| Step 1 | config t                                                                                                    | Enters global configuration mode.                                                                                                    |
|        | Example:                                                                                                    |                                                                                                    |
|        | <pre>switch# config t switch(config)#</pre>                                                                                                    |                                                                                                    |
| Step 2 | <pre>ip pim [bsr] bsr-candidate   interface [ hash-len hash-length priority priority]  Example: switch (config) # ipv6 pim bsr-candidate</pre> | Configures a candidate bootstrap router (BSR). The source IP address used in a bootstrap message is the IP address of the interface. The hash length ranges from 0 to 128 and has a |
|        | ethernet 2/1 hash-len 24 priority 192                                                                                                    | default of 126. The priority ranges from 0, the lowest priority, to 255 and has a default of 64                                                                                     |
| Step 3 | ipv6 [ bsr] rp-candidate interface group-list ipv6-prefix [ route-map policy-name] priority priority interval interval bidir ]                 | Configures a candidate RP for BSR. The priority ranges from 0, the highest priority, to 65,535 and has a default of 192. The interval                                               |
|        | Example:  switch(config) # ipv6 pim rp-candidate ethernet 2/1 group-list ff1e:abcd:def1::0/24                                                  | ranges from 1 to 65,535 seconds and has a default of 60.                                                                                                    |
|        |                                                                                                    | Example 1 configures an ASM candidate RP.                                                                                                    |
|        | Example:                                                                                                    | Example 2 configures a Bidir candidate RP.                                                                                                    |
|        | switch(config) # ipv6 pim rp-candidate ethernet 2/1 group-list ffle:abcd:def2::0/24 bidir                                                      |                                                                                                    |
| Step 4 | show ipv6 pim group-range ipv6-prefix vrf<br>vrf-name all                                                                                      | (Optional) Displays PIM6 modes and group ranges.                                                                                                    |
|        | Example:                                                                                                    |                                                                                                    |
|        | switch(config)# show ipv6 pim group-range                                                                                                    |                                                                                                    |
| Step 5 | copy running-config startup-config holddown-period                                                                                             | (Optional) Saves configuration changes.                                                                                                    |
|        | Example:                                                                                                    |                                                                                                    |
|        | <pre>switch(config)# copy running-config startup-config</pre>                                                                                  |                                                                                                    |

### **Configuring Auto-RP**

You can configure Auto-RP by selecting candidate mapping agents and RPs. You can configure the same router to be both a mapping agent and a candidate RP.

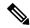

Note

Auto-RP is not supported by PIM6.

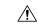

Caution

Do not configure both Auto-RP and BSR protocols in the same network.

You can configure an Auto-RP mapping agent with the arguments described on this Table.

#### **Table 15: Auto-RP Mapping Agent Arguments**

| Argument  | Description                                                                                                    |
|-----------|----------------------------------------------------------------------------------------------------|
| interface | Interface type and number used to derive the IP address of the Auto-RP mapping agent used in bootstrap messages.                                                          |
| scope ttl | Time-To-Live (TTL) value that represents the maximum number of hops that RP-Discovery messages are forwarded. This value can range from 1 to 255 and has a default of 32. |
|           | Note See the border domain feature in the Configuring PIM or PIM6 Sparse Mode.                                                                                            |

If you configure multiple Auto-RP mapping agents, only one is elected as the mapping agent for the domain. The elected mapping agent ensures that all candidate RP messages are sent out. All mapping agents receive the candidate RP messages and advertise the same RP cache in their RP-discovery messages.

You can configure a candidate RP with the arguments and keywords described on this Table.

#### Table 16: Auto-RP Candidate RP Arguments and Keywords

| Argument or Keyword  | Description                                                                                                    |
|----------------------|----------------------------------------------------------------------------------------------------|
| interface            | Interface type and number used to derive the IP address of the candidate RP used in Bootstrap messages.                                                                   |
| group-list ip-prefix | Multicast groups handled by this RP. It is specified in a prefix format.                                                                                                  |
| scope ttl            | Time-To-Live (TTL) value that represents the maximum number of hops that RP-Discovery messages are forwarded. This value can range from 1 to 255 and has a default of 32. |
|                      | Note See the border domain feature in the Configuring PIM or PIM6 Sparse Mode.                                                                                            |

| Argument or Keyword   | Description                                                                                                    |
|-----------------------|----------------------------------------------------------------------------------------------------|
| interval              | Number of seconds between sending RP-Announce messages. This value can range from 1 to 65,535 and has a default of 60. |
|                       | Note We recommend that you configure the candidate RP interval to a minimum of 15 seconds.                             |
| bidir                 | If not specified, this RP will be in ASM mode. If specified, this RP will be in Bidir mode.                            |
| route-map policy-name | Route-map policy name that defines the group prefixes where this feature is applied.                                   |

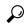

Tip

You should choose mapping agents and candidate RPs that have good connectivity to all parts of the PIM domain.

To configure Auto-RP mapping agents and candidate RPs, follow these steps:

- 1. For each router in the PIM domain, configure whether that router should listen and forward Auto-RP messages. A router configured as either a candidate RP or an Auto-RP mapping agent will automatically listen to and forward all Auto-RP protocol messages, unless an interface is configured with the domain border feature. For more information, see the *Configuring PIM or PIM6 Sparse Mode*.
- 2. Select the routers to act as mapping agents and candidate RPs.
- **3.** Configure each mapping agent and candidate RP as described in this section.
- 4. Configure Auto-RP message filtering. See Configuring Message Filtering.

Ensure that you have installed the Enterprise Services license and enabled PIM or PIM6.

#### **Configuring Auto RP (PIM)**

#### Before you begin

Ensure that you have installed the Enterprise Services license and enabled PIM or PIM6.

|        | Command or Action                                                                        | Purpose                                                                              |
|--------|------------------------------------------------------------------------------------------|--------------------------------------------------------------------------------------|
| Step 1 | config t                                                                                 | Enters global configuration mode.                                                    |
|        | Example:                                                                                 |                                                                                      |
|        | <pre>switch# config t switch(config)#</pre>                                              |                                                                                      |
| Step 2 | <pre>ip pim {send-rp-discovery   { auto-rp mapping-agent }} interface [scope ttl ]</pre> | Configures an Auto-RP mapping agent. The source IP address used in Auto-RP Discovery |

|        | Command or Action                                                                                                    | Purpose                                                                                                    |
|--------|----------------------------------------------------------------------------------------------------|----------------------------------------------------------------------------------------------------|
|        | Example: sswitch(config) # ip pim auto-rp mapping-agent ethernet 2/1                                                                                                    | messages is the IP address of the interface. The default scope is 32.                                                                                                    |
| Step 3 | <pre>ip pim {  send-rp-announce   {auto-rp     rp-candidate ]} autointerface {group-list     ip-prefix   route_map policy-name} [ scope ttl ] interval interval ] [ bidir  Example:     switch(config) # ip pim auto-rp     rp-candidate ethernet 2/1 group-list     239.0.0.0/24  Example:     switch(config) # ip pim auto-rp     rp-candidate ethernet 2/1 group-list     239.0.0.0/24 bidir</pre> | Configures an Auto-RP candidate RP. The default scope is 32. The default interval is 60 seconds. By default, the command creates an ASM candidate RP. For parameter details, see Table 4-8.  Note We recommend that you configure the candidate RP interval to a minimum of 15 seconds.  Example 1 configures an ASM candidate RP.  Example 2 configures a Bidir candidate RP. |
| Step 4 | <pre>show ip pim group-range lip-prefix ] vrf vrf-name   all ]  Example: switch(config) # show ip pim group-range</pre>                                                                                                    | (Optional) Displays PIM modes and group ranges.                                                                                                    |
| Step 5 | <pre>copy running-config startup-config rate  Example: switch(config) # copy running-config startup-config</pre>                                                                                                    | (Optional) Saves configuration changes.                                                                                                    |

### **Configuring a PIM Anycast-RP Set**

To configure a PIM Anycast-RP set, follow these steps:

- 1. Select the routers in the PIM Anycast-RP set.
- **2.** Select an IP address for the PIM Anycast-RP set.
- 3. Configure each peer RP in the PIM Anycast-RP set as described in this section.

#### Configuring a PIM Anycast RP Set (PIM)

#### Before you begin

Ensure that you have installed the Enterprise Services license and enabled PIM or PIM6.

|        | Command or Action | Purpose                           |
|--------|-------------------|-----------------------------------|
| Step 1 | config t          | Enters global configuration mode. |
|        | Example:          |                                   |

|        | Command or Action                                                                                                    | Purpose                                                                                                    |
|--------|----------------------------------------------------------------------------------------------------|----------------------------------------------------------------------------------------------------|
|        | switch# config t<br>switch(config)#                                                                                                    |                                                                                                    |
| Step 2 | interface loopback number                                                                                                    | Configures an interface loopback.                                                                                                    |
|        | <pre>Example: switch(config)# interface loopback 0</pre>                                                                                         | This example configures interface loopback 0.                                                                                                    |
| Step 3 | ip address ip-prefix                                                                                                    | Configures an IP address for this interface.                                                                                                    |
|        | <pre>Example: switch(config-if)# ip address 192.0.2.3/32</pre>                                                                                   | This example configures an IP address for the Anycast-RP.                                                                                                    |
| Step 4 | ip pim sparse-mode                                                                                                    | Enables PIM.                                                                                                    |
| Step 5 | <pre>exit Example: switch(config)# exit</pre>                                                                                                    | Returns to configuration mode.                                                                                                    |
| Step 6 | <pre>ip pim anycast-rp anycast-rp-address anycast-rp-peer-address Example: switch(config) # ip pim anycast-rp 192.0.2.3 192.0.2.31</pre>         | Configures a PIM Anycast-RP peer address for<br>the specified Anycast-RP address. Each<br>command with the same Anycast-RP address<br>forms an Anycast-RP set. The IP addresses of<br>RPs are used for communication with RPs in<br>the set. |
| Step 7 | Repeat Step 5 using the same<br>Anycast-RP-address for each RP in the RP set<br>(including the local router).                                    |                                                                                                    |
| Step 8 | <pre>show ip pim group-range [ ip-prefix ] [vrf vrf-name   all ] Example: switch(config) # show ip pim group-range</pre>                         | Configures a PIM Anycast-RP peer address for<br>the specified Anycast-RP address. Each<br>command with the same Anycast-RP address<br>forms an Anycast-RP set. The IP addresses of<br>RPs are used for communication with RPs in<br>the set. |
| Step 9 | <pre>copy running-config startup-config [ ip-prefix ] [vrf vrf-name   all ]  Example: switch (config) # copy running-config startup-config</pre> | (Optional) Saves configuration changes.                                                                                                    |

#### Configuring a PIM Anycast RP Set (PIM6)

#### Before you begin

Ensure that you have installed the Enterprise Services license and enabled PIM or PIM6.

#### **Procedure**

|        | Command or Action                                                                       | Purpose                                                                             |
|--------|-----------------------------------------------------------------------------------------|-------------------------------------------------------------------------------------|
| Step 1 | config t                                                                                | Enters global configuration mode.                                                   |
|        | Example:                                                                                |                                                                                     |
|        | <pre>switch# config t switch(config)#</pre>                                             |                                                                                     |
| Step 2 | interface loopback number                                                               | Configures an interface loopback.                                                   |
|        | Example:                                                                                | This example configures interface loopback 0.                                       |
|        | <pre>switch(config)# interface loopback 0</pre>                                         |                                                                                     |
| Step 3 | ipv6 address ipv6-prefix                                                                | Configures an IP address for this interface.                                        |
|        | Example:                                                                                | This example configures an IP address for the                                       |
|        | <pre>switch(config-if)# ipv6 address 2001:0db8:0:abcd::3/32</pre>                       | Anycast-RP.                                                                         |
| Step 4 | ip pim sparse-mode                                                                      | Enables PIM.                                                                        |
| Step 5 | exit                                                                                    | Returns to configuration mode.                                                      |
|        | Example:                                                                                |                                                                                     |
|        | switch(config)# exit                                                                    |                                                                                     |
| Step 6 | ipv6 pim anycast-rp anycast-rp-address                                                  | Configures a PIM6 Anycast-RP peer address                                           |
|        | anycast-rp-peer-address                                                                 | for the specified Anycast-RP address. Each command with the same Anycast-RP address |
|        | Example:                                                                                | forms an Anycast-RP set. The IP addresses of                                        |
|        | <pre>switch(config)# ipv6 pim anycast-rp 2001:0db8:0:abcd::3 2001:0db8:0:abcd::31</pre> | RPs are used for communication with RPs in the set.                                 |
| Step 7 | Repeat Step 5 using the same                                                            |                                                                                     |
|        | Anycast-RP-address for each RP in the RP set (including the local router).              |                                                                                     |
| Step 8 | show ipv6 pim group-range [ ipv6-prefix ] [vrf vrf-name   all ]                         | (Optional) Displays PIM6 modes and group ranges.                                    |
|        | Example:                                                                                |                                                                                     |
|        | switch(config) # show ipv6 pim group-range                                              |                                                                                     |
| Step 9 | copy running-config startup-config [ ip-prefix ] [vrf vrf-name   all ]                  | (Optional) Saves configuration changes.                                             |
|        | Example:                                                                                |                                                                                     |
|        | switch(config)# copy running-config startup-config                                      |                                                                                     |

### **Configuring Shared Trees Only for ASM**

You can configure shared trees only on the last-hop router for Any Source Multicast (ASM) groups, which means that the router never switches over from the shared tree to the SPT when a receiver joins an active

group. You can specify a group range where the use of shared trees is to be enforced with the **match ip[v6] multicast** command. This option does not affect the normal operation of the router when a source tree join-prune message is received.

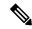

Note

The Cisco NX-OS software does not support the shared-tree feature on vPCs. For more information about vPCs, see the *Cisco Nexus 7000 Series NX-OS Interfaces Configuration Guide, Release 6.x* 

The default is disabled, which means that the software can switch over to source trees.

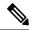

Note

In ASM mode, only the last-hop router switches from the shared tree to the SPT.

#### Configuring Shared Trees Only for ASM (PIM)

#### Before you begin

Ensure that you have installed the Enterprise Services license and enabled PIM.

|        | Command or Action                                                                 | Purpose                                                                                                    |
|--------|-----------------------------------------------------------------------------------|----------------------------------------------------------------------------------------------------|
| Step 1 | config t                                                                          | Enters global configuration mode.                                                                                                    |
|        | Example:                                                                          |                                                                                                    |
|        | <pre>switch# config t switch(config)#</pre>                                       |                                                                                                    |
| Step 2 | ip pim use-shared-tree-only group-list policy-name                                | Builds only shared trees, which means that the software never switches over from the shared                                                                                                    |
|        | Example:                                                                          | tree to the SPT. You specify a route-map policy                                                                                                    |
|        | <pre>switch(config)# ip pim use-shared-tree-only group-list my_group_policy</pre> | name that lists the groups to use with the <b>match ip multicast</b> command. By default, the software triggers a PIM (S, G) join toward the source when it receives multicast packets for a source for which it has the (*, G) state. |
| Step 3 | show ip pim group-range [ip-prefix] vrf<br>vrf-name   all                         | (Optional) Displays PIM modes and group ranges.                                                                                                    |
|        | Example:                                                                          |                                                                                                    |
|        | switch(config)# show ip pim group-range                                           |                                                                                                    |
| Step 4 | copy running-config startup-config                                                | (Optional) Saves configuration changes.                                                                                                    |
|        | Example:                                                                          |                                                                                                    |
|        | <pre>switch(config-if)# copy running-config startup-config</pre>                  |                                                                                                    |

#### Configuring Shared Trees Only for ASM (PIM6)

#### Before you begin

Ensure that you have installed the Enterprise Services license and enabled for PIM6.

#### **Procedure**

|        | Command or Action                                                                   | Purpose                                                                                                    |
|--------|-------------------------------------------------------------------------------------|----------------------------------------------------------------------------------------------------|
| Step 1 | config t                                                                            | Enters global configuration mode.                                                                                                    |
|        | Example:                                                                            |                                                                                                    |
|        | <pre>switch# config t switch(config)#</pre>                                         |                                                                                                    |
| Step 2 | ipv6 pim use-shared-tree-only group-list policy-name                                | Builds only shared trees, which means that the software never switches over from the shared                                                                                              |
|        | Example:                                                                            | tree to the SPT. You specify a route-map policy name that lists the groups to use with the <b>match</b>                                                                                  |
|        | <pre>switch(config)# ipv6 pim use-shared-tree-only group-list my_group_policy</pre> | <b>ipv6 multicast command</b> . By default, the software triggers a PIM (S, G) join toward the source when it receives multicast packets for a source for which it has the (*, G) state. |
| Step 3 | show ipv6 pim group-range [ip-prefix] vrf<br>vrf-name   all                         | (Optional) Displays PIM6 modes and group ranges.                                                                                                    |
|        | Example:                                                                            |                                                                                                    |
|        | switch(config) # show ipv6 pim group-range                                          |                                                                                                    |
| Step 4 | copy running-config startup-config                                                  | (Optional) Saves configuration changes.                                                                                                    |
|        | Example:                                                                            |                                                                                                    |
|        | <pre>switch(config-if)# copy running-config startup-config</pre>                    |                                                                                                    |

### **Configuring SSM**

Source-Specific Multicast (SSM) is a multicast distribution mode where the software on the DR connected to a receiver that is requesting data for a multicast source builds a shortest path tree (SPT) to that source.

On an IPv4 network, a host can request multicast data for a specific source only if it is running IGMPv3 and the DR for that host is running IGMPv3. You will usually enable IGMPv3 when you configure an interface for PIM in the SSM mode. For hosts running IGMPv1 or IGMPv2, you can configure a group to source mapping using SSM translation. For more information, see *Configuring IGMP* and *Configuring MLD*.

You can configure the group range that is used by SSM by specifying values on the command line. By default, the SSM group range for PIM is 232.0.0.0/8 and for PIM6 is FF3x/96.

You can specify a route-map policy name that lists the group prefixes to use with the **match ip multicast** command.

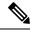

Note

If you want to use the default SSM group range, you do not need to configure the SSM group range.

### **Configuring SSM (PIM)**

#### Before you begin

Ensure that you have installed the Enterprise Services license and enabled PIM.

#### **Procedure**

|        | Command or Action                                                 | Purpose                                                                                                    |
|--------|-------------------------------------------------------------------|----------------------------------------------------------------------------------------------------|
| Step 1 | config t                                                          | Enters global configuration mode.                                                                                                    |
|        | Example:                                                          |                                                                                                    |
|        | <pre>switch# config t switch(config)#</pre>                       |                                                                                                    |
| Step 2 | [no] ip pim ssm range { ip-prefix   none   route-mappolicy-name } | Configures up to four group ranges to be treated in SSM mode. You can specify a route-map                                                    |
|        | Example:                                                          | policy name that lists the group prefixes to use with the <b>match ip multicast</b> command. The                                             |
|        | switch(config)# ip pim ssm range 239.128.1.0/24                   | default range is 232.0.0.0/8. If the keyword <b>none</b> is specified, all group ranges are removed.                                         |
|        | Example:                                                          | The <b>no</b> option removes the specified prefix from                                                                                       |
|        | switch(config) # no ip pim ssm range none                         | the SSM range, or removes the route-map policy. If the keyword <b>none</b> is specified, resets the SSM range to the default of 232.0.0.0/8. |
| Step 3 | show ip pim group-range [ ip-prefix ] vrf<br>vrf-name   all ]     | (Optional) Displays PIM mode and group ranges.                                                                                               |
|        | Example:                                                          |                                                                                                    |
|        | switch(config)# show ip pim group-range                           |                                                                                                    |
| Step 4 | copy running-config startup-config                                | (Optional) Saves configuration changes.                                                                                                    |
|        | Example:                                                          |                                                                                                    |
|        | <pre>switch(config)# copy running-config startup-config</pre>     |                                                                                                    |

### **Configuring SSM (PIM6)**

#### Before you begin

Ensure that you have installed the Enterprise Services license and enabled PIM6.

#### **Procedure**

| Command or Action                                                      | Purpose                                                                                                    |
|------------------------------------------------------------------------|----------------------------------------------------------------------------------------------------|
| config t                                                               | Enters global configuration mode.                                                                                                    |
| Example:                                                               |                                                                                                    |
| <pre>switch# config t switch(config)#</pre>                            |                                                                                                    |
| [no] ipv6 pim ssm range { ipv6-prefix   none   route-map policy-name } | Configures up to four group ranges to be treated in SSM mode. You can specify a route-map                                                                                                    |
| Example:                                                               | policy name that lists the group prefixes to use                                                                                                    |
| switch(config)# ipv6 pim ssm range FF30::0/32                          | with the match ip multicast command. If the keyword none is specified, all group ranges are removed. The default range is FF3x/96.                                                                                                    |
| show ipv6 pim group-range [ ipv6-prefix ] vrfvrf-name   all ]          | (Optional) Displays PIM6 modes and group ranges.                                                                                                    |
| copy running-config startup-config                                     | (Optional) Saves configuration changes.                                                                                                    |
| Example:                                                               |                                                                                                    |
| <pre>switch(config)# copy running-config startup-config</pre>          |                                                                                                    |
|                                                                        | <pre>config t Example:     switch# config t     switch(config)#  [no] ipv6 pim ssm range { ipv6-prefix   none   route-map policy-name }  Example:     switch(config)# ipv6 pim ssm range     FF30::0/32  show ipv6 pim group-range [ ipv6-prefix ]     vrfvrf-name   all ]  copy running-config startup-config Example:     switch(config)# copy running-config</pre> |

### **Configuring RPF Routes for Multicast**

You can define RPF routes for multicast when you want multicast data to diverge from the unicast traffic path. You can define RPF routes for multicast on border routers to enable reverse path forwarding (RPF) to an external network.

Multicast routes are used not to directly forward traffic but to make RPF checks. RPF routes for multicast cannot be redistributed.

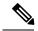

Note

IPv6 static multicast routes are not supported.

#### Before you begin

Ensure that you have installed the Enterprise Services license and enabled PIM or PIM6.

|        | Command or Action                   | Purpose                           |
|--------|-------------------------------------|-----------------------------------|
| Step 1 | config t                            | Enters global configuration mode. |
|        | Example:                            |                                   |
|        | switch# config t<br>switch(config)# |                                   |

|        | Command or Action                                                                                                    | Purpose                                                                                     |
|--------|----------------------------------------------------------------------------------------------------|---------------------------------------------------------------------------------------------|
| Step 2 | <pre>ip mroute{ip-addr mask   ip-prefix} {next-hop<br/>  nh-prefix   interface} [route-preference] [vrf<br/>vrf-name]</pre> | in RPF calculations. Route preference values range from 1 to 255. The default preference is |
|        | Example:                                                                                                    | 1.                                                                                          |
|        | switch(config)# ip mroute 192.0.2.33/1 224.0.0.0/1                                                                          |                                                                                             |
| Step 3 | show ip static-route [multicast] [vrf vrf-name]                                                                             | (Optional) Displays configured static routes.                                               |
|        | Example:                                                                                                    |                                                                                             |
|        | <pre>switch(config)# show ip static-route multicast</pre>                                                                   |                                                                                             |
| Step 4 | copy running-config startup-config [ ip-prefix ] vrfvrf-name   all                                                          | (Optional) Saves configuration changes.                                                     |

### **Disabling Multicast Multipath**

By default, the RPF interface for multicast is chosen automatically when there are multiple ECMP paths available. Disabling the automatic selection allows you to specify a single RPF interface for multicast.

#### **Procedure**

|        | Command or Action                                      | Purpose                                         |
|--------|--------------------------------------------------------|-------------------------------------------------|
| Step 1 | config t                                               | Enters global configuration mode.               |
|        | Example:                                               |                                                 |
|        | <pre>switch# config t switch(config)#</pre>            |                                                 |
| Step 2 | ip multicast multipath none                            | Disables multicast multipath.                   |
|        | Example:                                               |                                                 |
|        | <pre>switch(config)# ip multicast multipath none</pre> |                                                 |
| Step 3 | clear ip mroute * vrf vrf-name                         | Clears multipath routes and activates multicast |
|        | Example:                                               | multipath suppression.                          |
|        | switch(config)# clear ip mroute *                      |                                                 |

# **Enabling ECMP Multicast Load Splitting Based on Source Group and Next-Hop Address**

Perform this task to enable ECMP multicast load splitting of multicast traffic based on source, group, and next-hop address (using the next-hop-based S-G-hash algorithm) to take advantage of multiple paths through the next-hop-based S-G-hash algorithm is predictable because no randomization is used in

calculating the hash value. Unlike the S-hash and basic S-G-hash algorithms, the hash mechanism used by the next-hop-based S-G-hash algorithm is not subject to polarization.

The next-hop-based S-G-hash algorithm provides more flexible support for ECMP multicast load splitting than S-hash algorithm and eliminates the polarization problem. Using the next-hop-based S-G-hash algorithm for ECMP multicast load splitting enables multicast traffic from devices that send many streams to groups or that broadcast many channels, such as IPTV servers or MPEG video servers, to be more effectively load split across equal-cost paths.

|        | Command or Action                                                        | Purpose                                                                                                    |
|--------|--------------------------------------------------------------------------|----------------------------------------------------------------------------------------------------|
| Step 1 | configure terminal  Example:                                             | Enters global configuration mode.                                                                                                    |
|        | switch# configure terminal                                               |                                                                                                    |
| Step 2 | ip multicast multipath s-g-hash<br>next-hop-based                        | Enables ECMP multicast load splitting based on source, group, and next-hop-address using the next-hop-based S-G-hash algorithm.                                                                                                    |
|        | Example:  switch(config)# ip multicast multipath s-g-hash next-hop-based | Because this command changes the way<br>an RPF neighbor is selected, it must be<br>configured consistently on all routers in a<br>redundant topology to avoid looping.                                                                                                    |
|        |                                                                          | Note  Be sure to enable the ip multicast multipath command on the router that is supposed to be the receiver for traffic from more than one incoming interfaces, which is opposite to unicast routing. From the perspective of unicast, multicast is active on the sending router connecting to more than one outgoing interfaces. |
| Step 3 | Repeat Steps 1 through 3 on all the routers in a redundant topology.     |                                                                                                    |
| Step 4 | <pre>end Example: switch(config)# end</pre>                              | Exits global configuration mode and returns to privileged EXEC mode.                                                                                                    |
| Step 5 | show ip rpf source-address [group-address]  Example:                     | (Optional) Displays the information that IP multicast routing uses to perform the RPF check.                                                                                                    |
|        | switch# show ip rpf 10.1.1.2                                             | Use this command to verify RPF selection<br>so as to ensure that IP multicast traffic is<br>being properly load split.                                                                                                    |

|        | Command or Action                                                           | Purpose                                                                                                    |
|--------|-----------------------------------------------------------------------------|----------------------------------------------------------------------------------------------------|
| Step 6 | <pre>show ip route ip-address Example: switch# show ip route 10.1.1.2</pre> | <ul> <li>(Optional) Displays the current state of the IP routing table.</li> <li>Use this command to verify that there multiple paths available to a source or RP for ECMP multicast load splitting.</li> </ul>                                                                 |
|        |                                                                             | • For the <i>ip-address</i> argument, enter the IP address of a source to validate that there are multiple paths available to the source (for shortest path trees) or the IP address of an RP to validate that there are multiple paths available to the RP (for shared trees). |

#### Example: Enabling ECMP Multicast Load Splitting Based on Source Group and Next-Hop Address

The following example shows how to enable ECMP multicast load splitting on a router based on source, group, and next-hop address using the next-hop-based S-G-hash algorithm:

switch(config) # ip multicast multipath s-g-hash next-hop-based

### **Configuring Route Maps to Control RP Information Distribution**

You can configure route maps to help protect against some RP configuration errors and malicious attacks. You use route maps in commands that are described in the *Configuring Message Filtering*.

By configuring route maps, you can control distribution of RP information that is distributed throughout the network. You specify the BSRs or mapping agents to be listened to on each client router and the list of candidate RPs to be advertised (listened to) on each BSR and mapping agent to ensure that what is advertised is what you expect.

See the Configuring BSRs and Configuring Auto-RP for more information.

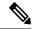

Note

Only the **match ipv6 multicast** command has an effect in the route map.

Ensure that you have installed the Enterprise Services license and enabled PIM or PIM6.

### **Configuring Route Maps to Control RP Information Distribution (PIM)**

|        | Command or Action                           | Purpose                          |
|--------|---------------------------------------------|----------------------------------|
| Step 1 | config t                                    | Enters global configuration mode |
|        | Example:                                    |                                  |
|        | <pre>switch# config t switch(config)#</pre> |                                  |

|        | Command or Action                                                                                                    | Purpose                                                                                                    | )                                                                                                    |
|--------|----------------------------------------------------------------------------------------------------|----------------------------------------------------------------------------------------------------|----------------------------------------------------------------------------------------------------|
| Step 2 | [sequence-number]                                                                                                    | Enters route-map configuration mode.                                                                                                    |                                                                                                    |
|        |                                                                                                    | Note                                                                                                    | This configuration method uses the                                                                                                  |
|        | <pre>Example: switch(config) # route-map ASM_only permit</pre>                                                                                 |                                                                                                    | permit keyword.                                                                                                    |
|        | 10 switch(config-route-map)#                                                                                                    |                                                                                                    |                                                                                                    |
|        | Example:                                                                                                    |                                                                                                    |                                                                                                    |
|        | <pre>switch(config)# route-map Bidir_only permit 10 switch(config-route-map)#</pre>                                                            |                                                                                                    |                                                                                                    |
| Step 3 | match ip multicast {{rp ip-address [rp-type rp-type]} {{group-range {gadrr_start to gadrr_end}   {group ip-prefix}} {source source-ip-address} | Matches the group, RP, and RP type specified You can specify the RP type (ASM or Bidir). This configuration method requires the group and RP specified as shown in the examples. |                                                                                                    |
|        | Example:                                                                                                    | Note                                                                                                    | BSR RP, auto-RP, and static RP                                                                                                    |
|        | <pre>switch(config-route-map)# match ip multicast group 224.0.0.0/4 rp 0.0.0.0/0 rp-type ASM</pre>                                             | keyword. This command<br>permit or deny. Some ma<br>commands do not allow<br>deny.                                                                                               | cannot use the <b>group-range</b> keyword. This command allows both permit or deny. Some match mask commands do not allow permit or |
|        | Example:                                                                                                    |                                                                                                    |                                                                                                    |
|        | <pre>switch(config-route-map)# match ip multicast group 224.0.0.0/4 rp 0.0.0.0/0 rp-type Bdir</pre>                                            |                                                                                                    | deny.                                                                                                    |
| Step 4 | show route-map                                                                                                    | (Option                                                                                                    | al) Displays configured route maps.                                                                                                 |
|        | Example:                                                                                                    |                                                                                                    |                                                                                                    |
|        | switch(config-route-map)# show route-map                                                                                                    |                                                                                                    |                                                                                                    |
| Step 5 | copy running-config startup-config                                                                                                    | (Option                                                                                                    | al) Saves configuration changes.                                                                                                    |
|        | Example:                                                                                                    |                                                                                                    |                                                                                                    |
|        | <pre>switch(config-route-map)# copy running-config startup-config</pre>                                                                        |                                                                                                    |                                                                                                    |

### **Configuring Route Maps to Control RP Information Distribution (PIM6)**

|        | Command or Action                           | Purpose                                        |
|--------|---------------------------------------------|------------------------------------------------|
| Step 1 | config t                                    | Enters global configuration mode.              |
|        | Example:                                    |                                                |
|        | <pre>switch# config t switch(config)#</pre> |                                                |
| Step 2 | route-map map-name [permit deny]            | Enters route-map configuration mode.           |
|        | [sequence-number]                           | <b>Note</b> This configuration method uses the |
|        | Example:                                    | permit keyword.                                |

|        | Command or Action                                                                                                    | Purpose                                                                                                    |
|--------|----------------------------------------------------------------------------------------------------|----------------------------------------------------------------------------------------------------|
|        | <pre>switch(config) # route-map ASM_only permit 10 switch(config-route-map) #</pre>                                                              |                                                                                                    |
|        | Example:                                                                                                    |                                                                                                    |
|        | <pre>switch(config)# route-map Bidir_only permit 10 switch(config-route-map)#</pre>                                                              |                                                                                                    |
| Step 3 | match ipv6 multicast {{rp ip-address [rp-type rp-type]} {{group-range {gadrr_start to gadrr_end}   {group ip-prefix}} {source source-ip-address} | Matches the group, RP, and RP type specified. You can specify the RP type (ASM or Bidir). This configuration method requires the group and RP specified as shown in the examples. |
|        | Example:                                                                                                    | Note BSR RP, auto-RP, and static RP                                                                                                    |
|        | switch(config-route-map)# match ip<br>multicast group 224.0.0.0/4 rp 0.0.0.0/0<br>rp-type ASM                                                    | keyword. This command allows both permit or deny. Some match mask                                                                                                    |
|        | Example:                                                                                                    | commands do not allow permit or                                                                                                    |
|        | switch(config-route-map)# match ip multicast group 224.0.0.0/4 rp 0.0.0.0/0 rp-type Bdir                                                         |                                                                                                    |
| Step 4 | show route-map                                                                                                    | (Optional) Displays configured route maps.                                                                                                    |
|        | Example:                                                                                                    |                                                                                                    |
|        | switch(config-route-map) # show route-map                                                                                                    |                                                                                                    |
| Step 5 | copy running-config startup-config                                                                                                    | (Optional) Saves configuration changes.                                                                                                    |
|        | Example:                                                                                                    |                                                                                                    |
|        | switch(config-route-map)# copy running-config startup-config                                                                                     |                                                                                                    |

### **Configuring Message Filtering**

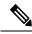

Note

Prefix matches in the rp-candidate-policy must be exact relative to what the c-rp is advertising. Subset matches are not possible.

You can configure filtering of the PIM and PIM6 messages described in the table below.

#### Table 17: PIM and PIM6 Message Filtering

| Message Type         | Description                                                                                            |
|----------------------|----------------------------------------------------------------------------------------------------|
| Global to the Device |                                                                                                    |
| Log Neighbor changes | Enables syslog messages that list the neighbor state changes to be generated. The default is disabled. |

| Message Type                 | Description                                                                                                    |
|------------------------------|----------------------------------------------------------------------------------------------------|
| PIM register policy          | Enables PIM register messages to be filtered based on a route-map policy where you can specify group or group and source addresses with the <b>match ip[v6] multicast</b> command. This policy applies to routers that act as an RP. The default is disabled, which means that the software does not filter PIM register messages.                     |
| BSR candidate RP policy      | Enables BSR candidate RP messages to be filtered by the router based on a route-map policyl where you can specify the RP and group addresses and whether the type is Bidir or ASM with the <b>match ip[v6] multicast</b> command. This command can be used on routers that are eligible for BSR election. The default is no filtering of BSR messages. |
| BSR policy                   | Enables BSR messages to be filtered by the BSR client routers based on a route-map policy1 where you can specify BSR source addresses with the <b>match ip[v6] multicast</b> command. This command can be used on client routers that listen to BSR messages. The default is no filtering of BSR messages.                                             |
| Auto-RP candidate RP policy  | Enables Auto-RP announce messages to be filtered by the Auto-RP mapping agents based on a route-map policy1 where you can specify the RP and group addresses, and whether the type is Bidir or ASM with the <b>match ip multicast</b> command. This command can be used on a mapping agent. The default is no filtering of Auto-RP messages.           |
|                              | Note PIM6 does not support the Auto-RP method.                                                                                                    |
| Auto-RP mapping agent policy | Enables Auto-RP discover messages to be filtered by client routers based on a route-map policy1 where you can specify mapping agent source addresses with the <b>match ip multicast</b> command. This command can be used on client routers that listen to discover messages. The default is no filtering of Auto-RP messages.                         |
|                              | <b>Note</b> PIM6 does not support the Auto-RP                                                                                                    |

| Message Type      | Description                                                                                                    |
|-------------------|----------------------------------------------------------------------------------------------------|
| Join-prune policy | Enables join-prune messages to be filtered based on a route-map policy1 where you can specify group, group and source, or group and RP addresses with the match ip[v6] multicast command. The default is no filtering of join-prune messages. |

<sup>&</sup>lt;sup>4</sup> For information about configuring route-map policies, see the *Cisco Nexus 7000 Series NX-OS Unicast Routing Configuration Guide*.

Route maps as a filtering policy can be used (either **permit** or **deny** for each statement) for the following commands:

- **jp-policy** can use (S,G), (\*,G), or (RP,G)
- register-policy can use (S,G) or (\*,G)
- igmp report-policy can use (\*,G) or (S,G)
- state-limit reserver-policy can use (\*,G) or (S,G)
- auto-rp rp-candidate-policy can use (RP,G)
- bsr rp-candidate-policy can use (group-range/G, RP, RP-type)
- autorp mapping-agent policy can use (S)
- bsr bsr-policy can use (S)

Route maps as containers can be use for the following commands, where route-map action (**permit** or **deny**) is ignored:

- ip pim rp-address route map can use only G
- ip pim ssm-range route map can use only G
- ip igmp static-oif route map can use (S,G), (\*,G), (S,G-range), (\*,G-range)
- ip igmp join-group route map can use (S,G), (\*,G), (S,G-range, (\*, G-range)

### **Configuring Message Filtering (PIM)**

#### Before you begin

Ensure that you have installed the Enterprise Services license and enabled for PIM.

|        | Command or Action                           | Purpose                           |
|--------|---------------------------------------------|-----------------------------------|
| Step 1 | config t                                    | Enters global configuration mode. |
|        | Example:                                    |                                   |
|        | <pre>switch# config t switch(config)#</pre> |                                   |

|        | Command or Action                                                                                                    | Purpose                                                                                                    |
|--------|----------------------------------------------------------------------------------------------------|----------------------------------------------------------------------------------------------------|
| Step 2 | <pre>ip pim log-neighbor-changes Example: switch(config) # ip pim log-neighbor-changes</pre>                                                        | (Optional) Enables syslog messages that list the neighbor state changes to be generated. The default is disabled                                                                                                    |
| Step 3 | <pre>ip pim register-policy policy-name Example: switch(config) # ip pim register-policy my_register_policy</pre>                                   | (Optional) Enables PIM register messages to be filtered based on a route-map policy. You can specify group or group and source addresses with the <b>match ip multicast</b> command.                                                                                                    |
| Step 4 | <pre>ip pim bsr rp-candidate-policy policy-name Example:    switch(config) # ip pim bsr    rp-candidate-policy    my_bsr_rp_candidate_policy</pre>  | (Optional) Enables BSR candidate RP messages to be filtered by the router based on a route-map policy where you can specify the RP and group addresses and whether the type is Bidir or ASM with the <b>match ip multicast</b> command. This command can be used on routers that are eligible for BSR election. The default is no filtering of BSR messages. |
| Step 5 | <pre>ip pim bsr bsr-policy policy-name Example: switch(config) # ip pim bsr bsr-policy my_bsr_policy</pre>                                          | (Optional) Enables BSR messages to be filtered by the BSR client routers based on a route-map policy where you can specify BSR source addresses with the <b>match ip multicast</b> command. This command can be used on client routers that listen to BSR messages. The default is no filtering of BSR messages.                                             |
| Step 6 | <pre>ip pim auto-rp rp-candidate-policy policy-name  Example: switch(config) # ip pim auto-rp rp-candidate-policy my_auto_rp_candidate_policy</pre> | (Optional) Enables Auto-RP announce messages to be filtered by the Auto-RP mapping agents based on a route-map policy where you can specify the RP and group addresses and whether the type is Bidir or ASM with the <b>match ip multicast</b> command. This command can be used on a mapping agent. The default is no filtering of Auto-RP messages.        |
| Step 7 | <pre>ip pim auto-rp mapping-agent-policy policy-name  Example: switch(config) # ip pim auto-rp mapping-agent-policy my_auto_rp_mapping_policy</pre> | (Optional) Enables Auto-RP discover messages to be filtered by client routers based on a route-map policy where you can specify mapping agent source addresses with the <b>match ip multicast</b> command. This command can be used on client routers that listen to discover messages. The default is no filtering of Auto-RP messages.                     |
| Step 8 | interface interface  Example:                                                                                                    | Enters interface mode on the specified interface.                                                                                                    |

|         | Command or Action                                                                                            | Purpose                                                                                                    |
|---------|----------------------------------------------------------------------------------------------------|----------------------------------------------------------------------------------------------------|
|         | <pre>switch(config)# interface ethernet 2/1 switch(config-if)#</pre>                                         |                                                                                                    |
| Step 9  | <pre>ip pim jp-policy policy-name[in   out] Example: switch(config-if) # ip pim jp-policy my_jp_policy</pre> | (Optional) Enables join-prune messages to be filtered based on a route-map policy where you can specify group, group and source, or group and RP addresses with thematch ip multicast command. The default is no filtering of join-prune messages. |
|         |                                                                                                    | Beginning with Cisco NX-OS Release 4.2(3), this command filters messages in both incoming and outgoing directions.                                                                                                    |
| Step 10 | show run pim                                                                                                 | (Optional) Displays PIM configuration                                                                                                    |
|         | Example:                                                                                                    | commands.                                                                                                    |
|         | switch(config-if)# show run pim                                                                              |                                                                                                    |
| Step 11 | copy running-config startup-config interval                                                                  | (Optional) Saves configuration changes.                                                                                                    |
|         | <pre>Example: switch(config-if)# copy running-config startup-config</pre>                                    |                                                                                                    |

### **Configuring Message Filtering (PIM6)**

#### Before you begin

Ensure that you have installed the Enterprise Services license and enabled for PIM6.

|        | Command or Action                                                     | Purpose                                                                                                    |
|--------|-----------------------------------------------------------------------|----------------------------------------------------------------------------------------------------|
| Step 1 | config t                                                              | Enters global configuration mode.                                                                                      |
|        | Example:                                                              |                                                                                                    |
|        | <pre>switch# config t switch(config)#</pre>                           |                                                                                                    |
| Step 2 | ipv6 pim log-neighbor-changes                                         | (Optional) Enables syslog messages that list the neighbor state changes to be generated. The default is disabled       |
|        | Example:                                                              |                                                                                                    |
|        | <pre>switch(config)# ipv6 pim log-neighbor-changes</pre>              |                                                                                                    |
| Step 3 | ipv6 pim register-policy policy-name                                  | (Optional) Enables PIM register messages to                                                                            |
|        | Example:                                                              | be filtered based on a route-map policy. You                                                                           |
|        | <pre>switch(config)# ipv6 pim register-polic my_register_policy</pre> | can specify group or group and source addresses with the <b>match ipv6 multicast</b> command. The default is disabled. |

|        | Command or Action                                                                                                    | Purpose                                                                                                    |
|--------|----------------------------------------------------------------------------------------------------|----------------------------------------------------------------------------------------------------|
| Step 4 | <pre>ipv6 pim bsr rp-candidate-policy policy-name Example: switch(config) # ipv6 pim bsr rp-candidate-policy my_bsr_rp_candidate_policy</pre> | (Optional) Enables BSR candidate RP messages to be filtered by the router based on a route-map policy where you can specify the RP and group addresses and whether the type is Bidir or ASM with the <b>match ipv6 multicast</b> command. This command can be used on routers that are eligible for BSR election. The default is no filtering of BSR messages.           |
| Step 5 | <pre>ipv6 pim bsr bsr-policy policy-name Example: switch(config)# ipv6 pim bsr bsr-policy my_bsr_policy</pre>                                 | (Optional) Enables BSR messages to be filtered by the BSR client routers based on a route-map policy where you can specify BSR source addresses with the <b>match ipv6 multicast</b> command. This command can be used on client routers that listen to BSR messages. The default is no filtering of BSR messages.                                                       |
| Step 6 | <pre>interface interface Example: switch(config) # interface ethernet 2/1 switch(config-if) #</pre>                                           | Enters interface mode on the specified interface.                                                                                                    |
| Step 7 | <pre>ipv6 pim jp-policy policy-name[in   out] Example: switch(config-if) # ipv6 pim jp-policy my_jp_policy</pre>                              | (Optional) Enables join-prune messages to be filtered based on a route-map policy where you can specify group, group and source, or group and RP addresses with thematch ipv6 multicast command. The default is no filtering of join-prune messages.  Beginning with Cisco NX-OS Release 4.2(3), this command filters messages in both incoming and outgoing directions. |
| Step 8 | <pre>show run pim6 Example: switch(config-if) # show run pim6</pre>                                                                           | (Optional) Displays PIM6 configuration commands.                                                                                                    |
| Step 9 | <pre>copy running-config startup-config interval Example: switch(config-if) # copy running-config startup-config</pre>                        | (Optional) Saves configuration changes.                                                                                                    |

### **Restarting the PIM and PIM6 Processes**

You can restart the PIM and PIM6 processes and optionally flush all routes. By default, routes are not flushed.

When routes are flushed, they are removed from the Multicast Routing Information Base (MRIB and M6RIB) and the Multicast Forwarding Information Base (MFIB and M6FIB).

When you restart PIM or PIM6, the following tasks are performed:

- The PIM database is deleted.
- The MRIB and MFIB are unaffected and forwarding of traffic continues.
- The multicast route ownership is verified through the MRIB.
- Periodic PIM join and prune messages from neighbors are used to repopulate the database.

#### **Restarting the PIM Process (PIM)**

#### Before you begin

Ensure that you have installed the Enterprise Services license and enabled PIM.

#### **Procedure**

|        | Command or Action                                             | Purpose                                                                                            |
|--------|---------------------------------------------------------------|----------------------------------------------------------------------------------------------------|
| Step 1 | restart pim                                                   | Restarts the PIM process.                                                                          |
|        | Example:                                                      |                                                                                                    |
|        | switch# restart pim                                           |                                                                                                    |
| Step 2 | config t                                                      | Enters global configuration mode.                                                                  |
|        | <pre>Example: switch# config t switch(config)#</pre>          |                                                                                                    |
| Step 3 | ip pim flush-routes                                           | Removes routes when the PIM process is restarted. By default, routes are not flushed.              |
|        | <pre>Example: switch(config) # ip pim flush-routes</pre>      |                                                                                                    |
| Step 4 | show running-configuration pim                                | (Optional) Displays the PIM running-configuration information, including the flush-routes command. |
|        | Example:                                                      |                                                                                                    |
|        | <pre>switch(config)# show running-configuration pim</pre>     |                                                                                                    |
| Step 5 | copy running-config startup-config policy-name                | (Optional) Saves configuration changes.                                                            |
|        | Example:                                                      |                                                                                                    |
|        | <pre>switch(config)# copy running-config startup-config</pre> |                                                                                                    |

### **Restarting the PIM6 Process**

#### Before you begin

Ensure that you have installed the Enterprise Services license and enabled PIM6.

#### **Procedure**

|        | Command or Action                                                                                    | Purpose                                                                                                    |
|--------|----------------------------------------------------------------------------------------------------|----------------------------------------------------------------------------------------------------|
| Step 1 | restart pim6                                                                                         | Restarts the PIM process.                                                                                  |
|        | Example:                                                                                             |                                                                                                    |
|        | switch# restart pim                                                                                  |                                                                                                    |
| Step 2 | config t                                                                                             | Enters global configuration mode.                                                                          |
|        | Example: switch# config t switch(config)#                                                            |                                                                                                    |
| Step 3 | <pre>ipv6 pim flush-routes Example: switch(config)# ipv6 pim flush-routes</pre>                      | Removes routes when the PIM6 process is restarted. By default, routes are not flushed.                     |
| Step 4 | <pre>show running-configuration pim6 Example: switch(config) # show running-configuration pim6</pre> | (Optional) Displays the PIM6 running-configuration information, including the <b>flush-routes</b> command. |
| Step 5 | copy running-config startup-config policy-name                                                       | (Optional) Saves configuration changes.                                                                    |
|        | <pre>Example: switch(config)# copy running-config startup-config</pre>                               |                                                                                                    |

### **Configuring BFD for PIM in VRF Mode**

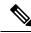

Note

You can configure BFD for PIM by either VRF or by interface.

#### Before you begin

Ensure that you have installed the Enterprise Services license, enabled PIM or PIM6, and enabled BFD.

|        | Command or Action                   | Purpose                           |
|--------|-------------------------------------|-----------------------------------|
| Step 1 | config t                            | Enters global configuration mode. |
|        | Example:                            |                                   |
|        | switch# config t<br>switch(config)# |                                   |

|        | Command or Action                                                | Purpose                                                                                                |
|--------|------------------------------------------------------------------|----------------------------------------------------------------------------------------------------|
| Step 2 | vrf context vrf-name                                             | Enters VRF configuration mode.                                                                         |
|        | Example:                                                         |                                                                                                    |
|        | <pre>switch# vrf convrf-name text test switch(config-vrf)#</pre> |                                                                                                    |
| Step 3 | ip pim bfd                                                       | Enables BFD on the specified VRFs.                                                                     |
|        | <pre>Example: switch(config-vrf)# ip pim bfd</pre>               | Note You can also enter the <b>ip pim bfd</b> command in configuration mode, which enables BFD on VRF. |
|        |                                                                  | Enters VRF configuration mode.                                                                         |

### **Configuring BFD for PIM in Interface Mode**

#### Before you begin

Ensure that you have installed the Enterprise Services license, enabled PIM or PIM6, and enabled BFD.

|        | Command or Action                                                     | Purpose                                                                                                    |
|--------|-----------------------------------------------------------------------|----------------------------------------------------------------------------------------------------|
| Step 1 | config t                                                              | Enters global configuration mode.                                                                                                    |
|        | Example:                                                              |                                                                                                    |
|        | <pre>switch(config)# interface ethernet 7/40 switch(config-if)#</pre> |                                                                                                    |
| Step 2 | interface interface-type                                              | Enters interface configuration mode.                                                                                                    |
|        | Example:                                                              |                                                                                                    |
|        | <pre>switch(config)# interface ethernet 7/40 switch(config-if)#</pre> |                                                                                                    |
| Step 3 | config tip pim bfd instance                                           | Enables BFD on the specified interfaces. You can enable or disable BFD on RIM interfaces irrespective of whether BFD is enabled on the VRF. |
|        | Example:                                                              |                                                                                                    |
|        | switch(config-if)# ip pim bfd instance                                |                                                                                                    |
| Step 4 | exit                                                                  | Exits out of VRF or interface configuration                                                                                                 |
|        | Example:                                                              | mode.                                                                                                    |
|        | switch(config)# exit                                                  |                                                                                                    |
| Step 5 | show running-configuration pim                                        | (Optional) Displays the PIM                                                                                                    |
|        | Example:                                                              | running-configuration information.                                                                                                    |
|        | switch(config)# show                                                  |                                                                                                    |
|        | running-configuration pim                                             |                                                                                                    |

|        | Command or Action                                             | Purpose                                 |
|--------|---------------------------------------------------------------|-----------------------------------------|
| Step 6 | copy running-config startup-config                            | (Optional) Saves configuration changes. |
|        | Example:                                                      |                                         |
|        | <pre>switch(config)# copy running-config startup-config</pre> |                                         |

## **Verifying the PIM and PIM6 Configuration**

To display the PIM and PIM6 configurations information, perform one of the following tasks. Use the **show ip** form of the command for PIM and the **show ipv6** form of the command for PIM6.

| Command                                                                                | Description                                                                                                    |
|----------------------------------------------------------------------------------------|----------------------------------------------------------------------------------------------------|
| <pre>show ip [v6] mroute {source group   group [source]} [vrf vrf-name   all]</pre>    | Displays the IP or IPv6 multicast routing table.                                                                                                    |
| show ip [v6] pim df [vrf vrf-name   all]                                               | Displays the designated forwarder (DF) information for each RP by interface.                                                                                                    |
| show ip [v6] pim group-range [vrf vrf-name   all]                                      | Displays the learned or configured group ranges and modes. For similar information, see also the <b>show ip pim rp</b> command.                                                      |
| show ip [v6] pim interface [interface   brief] [vrf vrf-name   all]                    | Displays information by the interface.                                                                                                    |
| show ip [v6] pim neighbor [vrf vrf-name   all]                                         | Displays neighbors by the interface.                                                                                                    |
| show ip [v6] pim oif-list group [source] [vrf vrf-name   all]                          | Displays all the interfaces in the OIF-list.                                                                                                    |
| <pre>show ip [v6] pim route {source group   group [source]} [vrf vrf-name   all]</pre> | Displays information for each multicast route, including interfaces on which a PIM join for that (S, G) has been received.                                                           |
| show ip [v6] pim rp [vrf vrf-name   all]                                               | Displays rendezvous points (RPs) known to the software, how they were learned, and their group ranges. For similar information, see also the <b>show ip pim group-range</b> command. |
| show ip [v6] pim rp-hash [vrf vrf-name   all]                                          | Displays the bootstrap router (BSR) RP hash information. For information about the RP hash, see <i>RFC 5059</i> .                                                                    |
| show running-configuration pim[6]                                                      | Displays the running-configuration information.                                                                                                    |
| show startup-configuration pim[6]                                                      | Displays the startup-configuration information.                                                                                                    |
| show ip [v6] pim vrf [vrf-name   all] [detail]                                         | Displays per-VRF information.                                                                                                    |

For detailed information about the fields in the output from these commands, see the *Cisco Nexus 7000 Series NX-OS Multicast Routing Command Reference*.

## **Displaying Statistics**

You can display and clear PIM and PIM6 statistics by using the commands in this section.

### **Displaying PIM and PIM6 Statistics**

You can display the PIM and PIM6 statistics and memory usage using the commands listed in the table below. Use the **show ip** form of the command for PIM and the **show ipv6** form of the command for PIM6.

| Command                                          | Description                                                                   |
|--------------------------------------------------|-------------------------------------------------------------------------------|
| show ip [v6] pim policy statistics               | Displays policy statistics for Register, RP, and join-prune message policies. |
| show ip [v6] pim statistics [vrf vrf-name   all] | Displays global statistics. If PIM is in vPC mode, displays vPC statistics.   |

For detailed information about the fields in the output from these commands, see the *Cisco Nexus 7000 Series NX-OS Multicast Routing Command Reference*.

### **Clearing PIM and PIM6 Statistics**

You can clear the PIM and PIM6 statistics using the commands listed in the table below. Use the **show ip** form of the command for PIM and the **show ipv6** form of the command for PIM6.

| Command                                                                                                    | Description                                                                                                    |  |
|----------------------------------------------------------------------------------------------------|----------------------------------------------------------------------------------------------------|--|
| ip [v6] pim interface statisticsinterface                                                                  | Clears counters for the specified interface.                                                                                                    |  |
| clear ip [v6] pim policy statistics                                                                        | Clears policy counters for Register, RP, and join-prune message policies.                                                                                                    |  |
| clear ip [v6] pim statistics [vrf-name   all]                                                              | Clears global counters handled by the PIM process.                                                                                                    |  |
| clear ip mroute statistics {*   ipv4-grp-addr/prefix-length} [vrf {vrf-name   all   default   management}] | Clears software and hardware statistics for all or specific multicast routes or multicast prefixes.  Note  Use the show ip mroute command to display the statistics for multicast route and prefixes. |  |

### **Displaying Replication Engine Statistics**

You can display replication engine statistics by using the **show hardware replication-engine statistics** [module mod-no] [instance inst-no] command.

#### **Replication Engine Statistics Example**

switch# show hard rep stat mod 10 inst 0 Replication Engine Statistics for Module 10 (N7K-M108X2-12L) Instance 0 (ports 1-2): Packet Counters: Description InPkts OutPkts \_\_\_\_\_\_ Interface In Hi (port 1) 0 Interface In Lo (port 1) Interface In Hi (port 2) 0 Interface In Lo (port 2) 0 0 Interface Out Hi (port 1) 0 0 Interface Out Lo (port 1) 0 Interface Out Hi (port 2) 0 Interface Out Lo (port 2) 0 0 Fabric In Hi 0 Fabric In Lo Ω Ω Fabric Out Hi 0 Fabric Out Lo Ω Fwding Engine Tx Ω Fwding Engine Rx Fwding Engine Ucast Rx 0 0 Fwding Engine Mcast Rx Ω Ω Fwding Engine Rx Replication In Ucast 0 0 Replication Out Ucast 0 0 0 0 Replication In Mcast Replication Out Mcast Ω Ω Rates: In PPS In Bps Out PPS Out Bps Description Interface Out Lo (port 2) 0 0 0 0 Fabric In Hi 0 0 0 0 0 0 0 Fabric In Lo Ω Fabric Out Hi 0 0 0 0 0 Fabric Out Lo 0 0 0 0 0 0 Fwding Engine Tx 0 0 0 0 Fwding Engine Rx 0 0 Fwding Engine Ucast Rx 0 0 0 0 0 0 Fwding Engine Mcast Rx Ω Fwding Engine Rx 0 0 0 0 Replication In Ucast 0 0 Replication Out Ucast 0 0 Replication In Mcast 0 0 Ω 0 0 Replication Out Mcast Drop Counters: Description Multicast/SPAN FIFO Drops SPAN Rate Limiter Drops

```
SPAN Rate Limiter State: DISABLED
Peak Rates:
Packets per second:
                         Peak PPS
Description
                                            Date/Time
______
                               0 yyyy/mm/dd hh:ss
0 yyyy/mm/dd hh:ss
0 yyyy/mm/dd hh:ss
0 yyyy/mm/dd hh:ss
Interface In (port 1)
Interface In (port 2)
Interface Out (port 1)
                               0
Interface Out (port 2)
                                     yyyy/mm/dd hh:ss
Fabric In
                               0
Fabric Out
                                      yyyy/mm/dd hh:ss
                             0
                                     yyyy/mm/dd hh:ss
Replication In Ucast
Replication Out Ucast
                                     yyyy/mm/dd hh:ss
                               0
                                     yyyy/mm/dd hh:ss
Replication In Mcast
Replication Out Mcast
                                       yyyy/mm/dd hh:ss
Bytes per second:
Description
                         Peak Bps
                                             Date/Time
______
                      0 yyyy/mm/dd hh:ss
Interface In (port 1)
                              0 yyyy/mm/dd hh:ss
0 yyyy/mm/dd hh:ss
0 yyyy/mm/dd hh:ss
Interface In (port 2)
Interface Out (port 1)
Interface Out (port 1)
Interface Out (port 2)
Fabric In
                               0
                                     yyyy/mm/dd hh:ss
                                0
Fabric Out
                                     yyyy/mm/dd hh:ss
switch#
```

## **Configuration Examples for PIM**

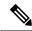

Note

See the Multiple RPs Configured in a PIM Domain for more configuration examples.

This section describes how to configure PIM using different data distribution modes and RP selection methods.

### **SSM Configuration Example**

To configure PIM in SSM mode, follow these steps for each router in the PIM domain:

 Configure PIM sparse mode parameters on the interfaces that you want to participate in the domain. We recommend that you enable PIM on all interfaces.

```
switch# config t
switch(config)# interface ethernet 2/1
switch(config-if)# ip pim sparse-mode
```

**2.** Configure the parameters for IGMP that support SSM. See *Configuring IGMP* Usually, you configure IGMPv3 on PIM interfaces to support SSM.

```
switch# config t
switch(config)# interface ethernet 2/1
switch(config-if)# ip igmp version 3
```

3. Configure the SSM range if you do not want to use the default range.

```
switch# config t
switch(config) # ip pim ssm range 239.128.1.0/24
```

**4.** Configure message filtering.

```
switch# config t
switch(config)# ip pim log-neighbor-changes
```

The following example shows how to configure PIM SSM mode:

```
config t
  interface ethernet 2/1
  ip pim sparse-mode
  ip igmp version 3
  exit
  ip pim ssm range 239.128.1.0/24
  ip pim log-neighbor-changes
```

### **BSR Configuration Example**

To configure PIM in ASM mode using the BSR mechanism, follow these steps for each router in the PIM domain:

 Configure PIM sparse mode parameters on the interfaces that you want to participate in the domain. We recommend that you enable PIM on all interfaces.

```
switch# config t
switch(config)# interface ethernet 2/1
switch(config-if)# ip pim sparse-mode
```

2. Configure whether that router should listen and forward BSR messages

```
switch# config t
switch(config)# ip pim bsr forward listen
```

3. Configure the BSR parameters for each router that you want to act as a BSR.

```
switch# config t
switch(config)# ip pim bsr-candidate ethernet 2/1 hash-len 30
```

4. Configure the RP parameters for each router that you want to act as a candidate RP

```
switch# config t
switch(config)# ip pim rp-candidate ethernet 2/1 group-list 239.0.0.0/24
```

**5.** Configure message filtering.

```
switch# config t
switch(config)# ip pim log-neighbor-changes
```

This example shows how to configure PIM ASM mode using the BSR mechanism and how to configure the BSR and RP on the same router:

```
config t
  interface ethernet 2/1
   ip pim sparse-mode
   exit
  ip pim bsr forward listen
ip pim bsr-candidate ethernet 2/1 hash-len 30
  ip pim rp-candidate ethernet 2/1 group-list 239.0.0.0/24
  ip pim log-neighbor-changes
```

### **Auto-RP Configuration Example**

To configure PIM in Bidir mode using the Auto-RP mechanism, follow these steps for each router in the PIM domain:

1. Configure PIM sparse mode parameters on the interfaces that you want to participate in the domain. We recommend that you enable PIM on all interfaces.

```
switch# config t
switch(config)# interface ethernet 2/1
switch(config-if)# ip pim sparse-mode
```

2. Configure whether that router should listen and forward Auto-RP messages.

```
switch# config t
switch(config)# ip pim auto-rp forward listen
```

3. Configure the mapping agent parameters for each router that you want to act as a mapping agent.

```
switch# config t
switch(config)# ip pim auto-rp mapping-agent ethernet 2/1
```

4. Configure the RP parameters for each router that you want to act as a candidate RP.

```
switch# config t
switch(config)# ip pim auto-rp rp-candidate ethernet 2/1 group-list 239.0.0.0/24 bidir
```

**5.** Configure message filtering.

```
switch# config t
switch(config)# ip pim log-neighbor-changes
```

This example shows how to configure PIM Bidir mode using the Auto-RP mechanism and how to configure the mapping agent and RP on the same router:

```
config t
  interface ethernet 2/1
   ip pim sparse-mode
   exit
  ip pim auto-rp listen
  ip pim auto-rp forward
  ip pim auto-rp mapping-agent ethernet 2/1
  ip pim auto-rp rp-candidate ethernet 2/1 group-list 239.0.0.0/24 bidir
  ip pim log-neighbor-changes
```

### **PIM Anycast RP Configuration Example**

To configure ASM mode using the PIM Anycast-RP method, follow these steps for each router in the PIM domain:

 Configure PIM sparse mode parameters on the interfaces that you want to participate in the domain. We recommend that you enable PIM on all interfaces.

```
switch# config t
switch(config)# interface ethernet 2/1
switch(confiq-if)# ip pim sparse-mode
```

2. Configure the RP address that you configure on all routers in the Anycast-RP set.

```
switch# config t
switch(config)# interface loopback 0
switch(config-if)# ip address 192.0.2.3/32
```

**3.** Configure a loopback with an address to use in communication between routers in the Anycast-RP set for each router that you want to be in the Anycast-RP set.

```
switch# config t
switch(config)# interface loopback 1
switch(config-if)# ip address 192.0.2.31/32
```

**4.** Configure the Anycast-RP parameters and repeat with the IP address of each Anycast-RP for each router that you want to be in the Anycast-RP set. This example shows two Anycast-RPs.

```
switch# config t
switch(config)# ip pim anycast-rp 192.0.2.3 193.0.2.31
switch(config)# ip pim anycast-rp 192.0.2.3 193.0.2.32
```

**5.** Configure message filtering

```
switch# config t
switch(config)# ip pim log-neighbor-changes
```

This example shows how to configure PIM ASM mode using two Anycast-RPs:

```
config t
interface ethernet 2/1
ip pim sparse-mode
exit
interface loopback 0
ip address 192.0.2.3/32
exit
ip pim anycast-rp 192.0.2.3 192.0.2.31
ip pim anycast-rp 192.0.2.3 192.0.2.32
ip pim log-neighbor-changes
```

### **Prefix-Based and Route-Map-Based Configurations**

```
ip prefix-list plist11 seq 10 deny 231.129.128.0/17
ip prefix-list plist11 seq 20 deny 231.129.0.0/16
ip prefix-list plist11 seq 30 deny 231.128.0.0/9
ip prefix-list plist11 seq 40 permit 231.0.0.0/8

ip prefix-list plist22 seq 10 deny 231.129.128.0/17
ip prefix-list plist22 seq 20 deny 231.129.0.0/16
ip prefix-list plist22 seq 30 permit 231.128.0.0/9
ip prefix-list plist22 seq 40 deny 231.0.0.0/8
```

```
ip prefix-list plist33 seq 10 deny 231.129.128.0/17
ip prefix-list plist33 seq 20 permit 231.129.0.0/16
ip prefix-list plist33 seq 30 deny 231.128.0.0/9
ip prefix-list plist33 seq 40 deny 231.0.0.0/8
ip pim rp-address 21.21.0.11 prefix-list plist11
ip pim rp-address 21.21.0.22 prefix-list plist22
ip pim rp-address 21.21.0.33 prefix-list plist33
route-map rmap11 deny 10
match ip multicast group 231.129.128.0/17
route-map rmap11 deny 20
match ip multicast group 231.129.0.0/16
route-map rmap11 deny 30
match ip multicast group 231.128.0.0/9
route-map rmap11 permit 40
match ip multicast group 231.0.0.0/8
route-map rmap22 deny 10
match ip multicast group 231.129.128.0/17
route-map rmap22 deny 20
match ip multicast group 231.129.0.0/16
route-map rmap22 permit 30
match ip multicast group 231.128.0.0/9
route-map rmap22 deny 40
match ip multicast group 231.0.0.0/8
route-map rmap33 deny 10
match ip multicast group 231.129.128.0/17
route-map rmap33 permit 20
match ip multicast group 231.129.0.0/16
route-map rmap33 deny 30
match ip multicast group 231.128.0.0/9
route-map rmap33 deny 40
match ip multicast group 231.0.0.0/8
ip pim rp-address 21.21.0.11 route-map rmap11
ip pim rp-address 21.21.0.22 route-map rmap22
ip pim rp-address 21.21.0.33 route-map rmap33
```

### Output

```
dc3rtg-d2(config-if) # show ip pim rp
PIM RP Status Information for VRF "default"
BSR disabled
Auto-RP disabled
BSR RP Candidate policy: None
BSR RP policy: None
Auto-RP Announce policy: None
Auto-RP Discovery policy: None
RP: 21.21.0.11, (0), uptime: 00:12:36, expires: never,
  priority: 0, RP-source: (local), group-map: rmap11, group ranges:
      231.0.0.0/8 231.128.0.0/9 (deny)
      231.129.0.0/16 (deny) 231.129.128.0/17 (deny)
RP: 21.21.0.22, (0), uptime: 00:12:36, expires: never,
  priority: 0, RP-source: (local), group-map: rmap22, group ranges:
      231.0.0.0/8 (deny) 231.128.0.0/9
      231.129.0.0/16 (deny) 231.129.128.0/17 (deny)
RP: 21.21.0.33, (0), uptime: 00:12:36, expires: never,
  priority: 0, RP-source: (local), group-map: rmap33, group ranges:
      231.0.0.0/8 (deny) 231.128.0.0/9 (deny)
      231.129.0.0/16 231.129.128.0/17 (deny)
```

```
dc3rtg-d2(config-if) # show ip mroute
IP Multicast Routing Table for VRF "default"
(*, 231.1.1.1/32), uptime: 00:07:20, igmp pim ip
  Incoming interface: Ethernet2/1, RPF nbr: 1.1.0.1
  Outgoing interface list: (count: 1)
    loopback1, uptime: 00:07:20, igmp
(*, 231.128.1.1/32), uptime: 00:14:27, igmp pim ip
  Incoming interface: Ethernet2/1, RPF nbr: 1.1.0.1
  Outgoing interface list: (count: 1)
    loopback1, uptime: 00:14:27, igmp
(*, 231.129.1.1/32), uptime: 00:14:25, igmp pim ip
  Incoming interface: Ethernet2/1, RPF nbr: 1.1.0.1
  Outgoing interface list: (count: 1)
    loopback1, uptime: 00:14:25, igmp
(*, 231.129.128.1/32), uptime: 00:14:26, igmp pim ip
  Incoming interface: Null, RPF nbr: 0.0.0.0
  Outgoing interface list: (count: 1)
    loopback1, uptime: 00:14:26, igmp
(*, 232.0.0.0/8), uptime: 1d20h, pim ip
  Incoming interface: Null, RPF nbr: 0.0.0.0
  Outgoing interface list: (count: 0)
dc3rtg-d2(config-if)# show ip pim group-range
PIM Group-Range Configuration for VRF "default"
Group-range
                 Mode
                            RP-address
                                              Shared-tree-only range
232.0.0.0/8
                  SSM
231.0.0.0/8
                  ASM
                             21.21.0.11
               ASM
ASM
231.128.0.0/9
                             21.21.0.22
                             21.21.0.33
231.129.0.0/16
231.129.128.0/17 Unknown
```

### **Related Documents**

| Related Topic                             | Document Title                                                              |
|-------------------------------------------|-----------------------------------------------------------------------------|
| VDCs                                      | Cisco Nexus 7000 Series NX-OS Virtual Device<br>Context Configuration Guide |
| CLI commands                              | Cisco Nexus 7000 Series NX-OS Multicast Routing<br>Command Reference        |
| Configuring VRFs and Policy Based Routing | Cisco Nexus 7000 Series NX-OS Unicast Routing<br>Configuration Guide        |

## **Standards**

| Standards                                                                                                    | Title |
|----------------------------------------------------------------------------------------------------|-------|
| No new or modified standards are supported by this feature, and support for existing standards has not been modified by this feature. | _     |

### **MIBs**

| MIBs                                                                                             | MIBs Link                                                                                                    |
|--------------------------------------------------------------------------------------------------|----------------------------------------------------------------------------------------------------|
| IPMCAST-MIB     PIM MIBBeginning in Cisco Release 5.2(1) for the Cisco Nexus 7000 Series devices | To locate and download MIBs, go to the following URL: http://www.cisco.com/public/sw-center/netmgmt/cmtk/mibs.shtml |

## **Feature History for PIM and PIM6**

| Feature Name                                        | Release | Feature Information                                                                                                    |
|-----------------------------------------------------|---------|----------------------------------------------------------------------------------------------------|
| Support for Graceful Restart PIM                    | 6.2(2)  | Support for Graceful Restart protocol Independent Multicast (PIM) is a multicast high availability (HA) enhancement that improves the reconvergence of multicast routes (mroutes) after a route processor (RP) switchover. In the event of an RP switchover, this feature uses the PIM-SM Generation ID (GenID) value as a mechanism to trigger adjacent PIM neighbors on an interface to send PIM messages for all (*, G) and (S, G) mroutes that use that interface as an RPF interface, immediately reestablishing those states on the newly active RP. |
| Support for the <b>pim</b> register-source command. | 5.2(1)  | Support for configuring the IP source address of register messages.                                                                                                    |
| BFD support for PIM (IPv4)                          | 5.0(2)  | BFD supported for PIM with IPv4.                                                                                                    |
| vPC                                                 | 4.1(3)  | Cisco NX-OS software for the Nexus 7000 Series devices does not support PIM SSM or BIDR on a vPC.  Display vPC statistics with the <b>show ip pim statistics</b> command.                                                                                                    |

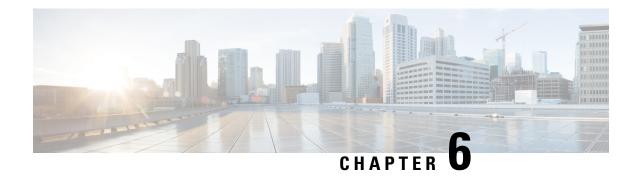

## **Configuring IGMP Snooping**

This chapter describes how to configure Internet Group Management Protocol (IGMP) snooping on a Cisco NX-OS device.

- Information About IGMP Snooping, on page 127
- Licensing Requirements for IGMP Snooping, on page 131
- Prerequisites for IGMP Snooping, on page 131
- Guidelines and Limitations for IGMP Snooping, on page 131
- Default Settings for IGMP Snooping, on page 132
- Configuring IGMP Snooping Parameters, on page 133
- Verifying IGMP Snooping Configuration, on page 153
- Displaying IGMP Snooping Statistics, on page 153
- Configuration Example for IGMP Snooping, on page 153
- Related Documents, on page 154
- Standards, on page 155
- Feature History for IGMP Snooping in CLI, on page 155

## **Information About IGMP Snooping**

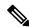

Note

We recommend that you do not disable IGMP snooping on the device. If you disable IGMP snooping, you might see reduced multicast performance because of excessive false flooding within the device.

IGMP snooping software examines Layer 2 IP multicast traffic within a VLAN to discover the ports where interested receivers reside. Using the port information, IGMP snooping can reduce bandwidth consumption in a multiaccess LAN environment to avoid flooding the entire VLAN. IGMP snooping tracks which ports are attached to multicast-capable routers to help the routers forward IGMP membership reports. The IGMP snooping software responds to topology change notifications. By default, IGMP snooping is enabled on the device.

This figure shows an IGMP snooping switch that sits between the host and the IGMP router. The IGMP snooping switch snoops the IGMP membership reports and leave messages and forwards them only when necessary to the connected IGMP routers.

Figure 17: IGMP Snooping Switch

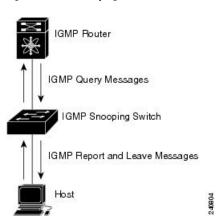

The IGMP snooping software operates upon IGMPv1, IGMPv2, and IGMPv3 control plane packets where Layer 3 control plane packets are intercepted and influence the Layer 2 forwarding behavior.

For more information about IGMP, see *Configuring IGMP*.

The Cisco NX-OS IGMP snooping software has the following proprietary features:

- Source filtering that allows forwarding of multicast packets based on destination and source IP.
- Multicast forwarding based on IP addresses rather than MAC addresses.
- Beginning with Cisco Release 5.2(1) for the Nexus 7000 Series devices, multicast forwarding alternately based on the MAC address
- Optimized multicast flooding (OMF) that forwards unknown traffic to routers only and performs no data-driven state creation.

For more information about IGMP snooping, see RFC 4541.

### IGMPv1 and IGMPv2

Both IGMPv1 and IGMPv2 support membership report suppression, which means that if two hosts on the same subnet want to receive multicast data for the same group, then the host that receives a member report from the other host suppresses sending its report. Membership report suppression occurs for hosts that share a port.

If no more than one host is attached to each VLAN switch port, you can configure the fast leave feature in IGMPv2. The fast leave feature does not send last member query messages to hosts. As soon as the software receives an IGMP leave message, the software stops forwarding multicast data to that port.

IGMPv1 does not provide an explicit IGMP leave message, so the software must rely on the membership message timeout to indicate that no hosts remain that want to receive multicast data for a particular group.

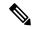

Note

The software ignores the configuration of the last member query interval when you enable the fast leave feature because it does not check for remaining hosts.

#### IGMPv3

The IGMPv3 snooping implementation on Cisco NX-OS supports full IGMPv3 snooping, which provides constrained flooding based on the (S, G) information in the IGMPv3 reports. This source-based filtering enables the device to constrain multicast traffic to a set of ports based on the source that sends traffic to the multicast group.

By default, the software tracks hosts on each VLAN port. The explicit tracking feature provides a fast leave mechanism. Because every IGMPv3 host sends membership reports, report suppression limits the amount of traffic that the device sends to other multicast-capable routers. When report suppression is enabled, and no IGMPv1 or IGMPv2 hosts requested the same group, the software provides proxy reporting. The proxy feature builds the group state from membership reports from the downstream hosts and generates membership reports in response to queries from upstream queriers.

Even though the IGMPv3 membership reports provide a full accounting of group members on a LAN segment, when the last host leaves, the software sends a membership query. You can configure the parameter last member query interval. If no host responds before the timeout, the software removes the group state.

### **IGMP Snooping Querier**

When PIM is not enabled on an interface because the multicast traffic does not need to be routed, you must configure an IGMP snooping querier to send membership queries. You define the querier in a VLAN that contains multicast sources and receivers but no other active querier.

The querier can be configured to use any IP address in the VLAN.

As a best practice, a unique IP address, one that is not already used by the switch interface or the HSRP VIP, should be configured so as to easily reference the querier. In a vPC configuration too, the querier IP should be unique on the vPC primary and secondary.

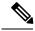

Note

The IP address for the querier should not be a broadcast IP, multicast IP, or 0(0.0.0.0).

When an IGMP snooping querier is enabled, it sends out periodic IGMP queries that trigger IGMP report messages from hosts that want to receive IP multicast traffic. IGMP snooping listens to these IGMP reports to establish appropriate forwarding.

The IGMP snooping querier performs querier election as described in RFC 2236. A querier election occurs in the following configurations:

- When there are multiple switch queriers configured with the same subnet on the same VLAN on different switches.
- When the configured switch querier is in the same subnet as with other Layer 3 SVI queriers.

### **Static Multicast MAC Address**

Beginning with the Cisco Release 5.2(1) for the Nexus 7000 Series devices, you configure an outgoing interface statically for a multicast MAC address. Also, you can configure the IGMP snooping to use a MAC-based lookup mode.

Previously, the system performs the lookup on a Layer 2 multicast table using the destination IP address rather than the destination MAC address. However, some applications share a single unicast cluster IP and multicast cluster MAC address. The system forwards traffic destined to the unicast cluster IP address by the last-hop router with the shared multicast MAC address. This action can be accomplished by assigning a static multicast MAC address for the destination IP address for the end host or cluster.

The default lookup mode remains IP, but you can configure the lookup type to MAC address-based. You can configure the lookup mode globally or per VLAN:

- If the VDC contains ports from only an M-Series module and the global lookup mode is set to IP, VLANs can be set to either one of the two lookup modes. But, if the global lookup mode is set to a MAC address, the operational lookup mode for all the VLANs changes to MAC-address mode.
- If the VDC contains ports from both an M-Series module and an F-Series module and if you change the lookup mode to a MAC address in any VLAN, the operation lookup mode changes for all of the VLANs to a MAC-address based. With these modules in the chassis, you have the same lookup mode globally and for the VLANs. Similarly, if the global lookup mode is MAC-address based, the operational lookup mode for all VLAN is also MAC-address based.

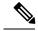

Note

Changing the lookup mode is disruptive. Multicast forwarding is not optimal until all multicast entries are programmed with the new lookup mode. Also, when 32 IP addresses are mapped to a single MAC address, you might see suboptimal forwarding on the device.

### **IGMP Snooping with VDCs and VRFs**

A virtual device context (VDC) is a logical representation of a set of system resources. Within each VDC, you can define multiple virtual routing and forwarding (VRF) instances. One IGMP process can run per VDC. The IGMP process supports all VRFs in that VDC and performs the function of IGMP snooping within that VDC.

You can use the *show* commands with a VRF argument to provide a context for the information displayed. The default VRF is used if no VRF argument is supplied.

For information about configuring VDCs, see the *Cisco Nexus 7000 Series NX-OS Virtual Device Context Configuration Guide*.

For information about configuring VRFs, see the *Cisco Nexus 7000 Series NX-OS Unicast Routing Configuration Guide*.

### **IGMP Snooping across VPLS Domains**

Beginning with Cisco Release 6.2(2) for the Nexus 7000 Series devices, IGMP snooping can be configured across Virtual Private LAN Service (VPLS) domains. The IGMP Snooping across VPLS Domains feature enables snooping of the IGMP packets on the pseudowire and on the Layer 2 side of the network for optimal delivery of the multicast packets.

A pseudowire is a point-to-point connection between pairs of Provider Edge (PE) devices. A pseudowire emulates services like Ethernet over an underlying core multiprotocol label switching (MPLS) network through encapsulation into a common MPLS format. A pseudowire allows carriers to converge their services to an MPLS network by encapsulating services into a common MPLS format.

By snooping IGMP packets received on a link, the device sends multicast packets only to interested end points. Once an IGMP packet going over the Layer 2 link is snooped, it is passed to the control plane. The control plane will add the link on which it was received to the multicast group. The IGMP packets coming on the pseudowire are also snooped and sent to the control plane. The control plane then adds the pseudowire to the multicast group. When a multicast packet is received, it will be sent only to the multicast group instead of flooding the VLAN.

## **Licensing Requirements for IGMP Snooping**

| Product     | License Requirement                                                                                                    |
|-------------|----------------------------------------------------------------------------------------------------|
| Cisco NX-OS | IGMP snooping requires no license. Any feature not included in a license package is bundled with the Cisco NX-OS system images and is provided at no extra charge to you. For a complete explanation of the Cisco NX-OS licensing scheme, see <i>Cisco NX-OS Licensing Guide</i> . |

## **Prerequisites for IGMP Snooping**

IGMP snooping has the following prerequisites:

- You are logged onto the device.
- You are in the correct virtual device context (VDC). A VDC is a logical representation of a set of system resources. You can use the **switchto vdc** command with a VDC number.
- For global commands, you are in the correct virtual routing and forwarding (VRF) mode. The default configuration mode shown in the examples in this chapter applies to the default VRF.

## **Guidelines and Limitations for IGMP Snooping**

IGMP snooping has the following guidelines and limitations:

- You must disable IGMP optimized multicast flooding (OMF) for IPv6 multicast networks that require multicast forwarding over a layer 2 network.
- You must disable IGMP optimized multicast forwarding on VLANs that require forwarding of IPv6 packets.
- When a vPC peer-link runs in a F2 module, IGMP querier election does not happen. Hence do not configure vPC peer-link in a F2 module.
- If you are configuring vPC peers, the differences in the IGMP snooping configuration options between the two devices have the following results:
  - If IGMP snooping is enabled on one device but not on the other, the device on which snooping is disabled floods all multicast traffic.
  - A difference in multicast router or static group configuration can cause traffic loss.

- The fast leave, explicit tracking, and report suppression options can differ if they are used for forwarding traffic.
- If a query parameter is different between the devices, one device expires the multicast state faster while the other device continues to forward. This difference results in either traffic loss or forwarding for an extended period.
- If an IGMP snooping querier is configured on both devices, only one of them will be active because an IGMP snooping querier shuts down if a query is seen in the traffic.
- You must enable ip igmp snooping group-timeout when you use ip igmp snooping proxy general-queries. We recommend to set it to "never." If this is not done you might have multicast packet loss.
- Network applications that use unicast destination IP addresses with multicast destination MAC addresses might require the configuration of IGMP snooping to use MAC-based forwarding lookups on the switch. If the destination MAC address used for this kind of applications is a non-IP multicast MAC address, use the **mac address-table multicast** command to statically configure the port membership. If the destination MAC address is in the IP multicast range, 0100.5E00.0000 to 0100.5E7F.FFFF, use static IGMP snooping membership entries for the corresponding Layer 3 IP multicast address to configure the port membership. For example, if the application uses destination MAC address 0100.5E01.0101, configure a static IGMP snooping membership entry for an IP multicast address that maps to that MAC address. An example of this is **ip igmp snooping static-group 239.1.1.1**.

## **Default Settings for IGMP Snooping**

This table lists the default settings for IGMP snooping parameters.

| Parameters                                      | Default  |
|-------------------------------------------------|----------|
| IGMP snooping                                   | Enabled  |
| Explicit tracking                               | Enabled  |
| Fast leave                                      | Disabled |
| Last member query interval                      | 1 second |
| Snooping querier                                | Disabled |
| Report suppression                              | Enabled  |
| Link-local groups suppression                   | Enabled  |
| IGMPv3 report suppression for the entire device | Disabled |
| IGMPv3 report suppression per VLAN              | Enabled  |

## **Configuring IGMP Snooping Parameters**

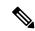

Note

If you are familiar with the Cisco IOS CLI, be aware that the Cisco NX-OS commands for this feature might differ from the Cisco IOS commands that you would use.

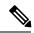

Note

You must enable IGMP snooping globally before any other commands take effect.

### **Configuring Global IGMP Snooping Parameters**

To affect the operation of the IGMP snooping process globally, you can configure the optional IGMP snooping parameters described in the following table:

| Parameter                     | Description                                                                                                    |  |  |
|-------------------------------|----------------------------------------------------------------------------------------------------|--|--|
| IGMP snooping                 | Enables IGMP snooping on the active VDC. The default is enabled.                                                                                                    |  |  |
|                               | Note If the global setting is disabled, all VLANs are treated as disabled, whether they are enabled or not.                                                                                                    |  |  |
| Event history                 | Configures the size of the IGMP snooping history buffers. The default is small.                                                                                                    |  |  |
| Group timeout                 | Configures the group membership timeout for all VLANs on the device.                                                                                                    |  |  |
| Link-local groups suppression | Configures link-local groups suppression on the device. The default is enabled.                                                                                                    |  |  |
| Optimise-multicast-flood      | Configures Optimized Multicast Flood (OMF) on all VLANs on the device. The default is enabled.                                                                                                    |  |  |
| Proxy                         | Configures IGMP snooping proxy for the device. The default is 5 seconds.                                                                                                    |  |  |
| Report suppression            | Limits the membership report traffic sent to multicast-capable routers on the device. When you disable report suppression, all IGMP reports are sent as is to multicast-capable routers. The default is enabled. |  |  |
| IGMPv3 report suppression     | Configures IGMPv3 report suppression and proxy reporting on the device. The default is disabled.                                                                                                    |  |  |

**Notes for IGMP Snooping Parameters** 

The following are additional notes about some of the IGMP snooping parameters.

IGMP Snooping Proxy parameter

To decrease the burden placed on the snooping switch during each IGMP general query (GQ) interval, Cisco NX-OS provides a way to decouple the periodic general query behavior of the IGMP snooping switch from the query interval configured on the multicast routers.

Beginning with Cisco NX-OS release 5.2(1), a configuration option became available to enable the Cisco Nexus 7000 switch to consume IGMP general queries from the multicast router, rather than flooding the general queries to all the switchports.

When receiving a general query, the switch produces proxy reports for all currently active groups and distributes the proxy reports over the period specified by the MRT that is specified in the router query. At the same time, independent of the periodic general query activity of the multicast router, the switch sends an IGMP general query on each port in the VLAN in a round-robin fashion. It cycles through all the interfaces in the VLAN at the rate given by the following formula.

#### Rate = {number of interfaces in VLAN} \* {configured MRT} \* {number of VLANS}

When running queries in this mode, the default MRT value is 5,000 milliseconds (5 seconds), which means that in a switch that has 500 switchports in a VLAN, it would take 2,500 seconds (40 minutes) to cycle through all the interfaces in the system. This is also true when the Cisco Nexus 7000 switch itself is the querier.

This behavior ensures that only one host responds to a general query at a given time and it keeps the simultaneous reporting rate below the packet-per-second IGMP capability of the switch (approximately 3,000 to 4,000 pps).

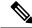

Note

When using this option, you must change the **ip igmp snooping group-timeout** parameter to a high value or to never time out.

The **ip igmp snooping proxy general-queries**[*mrt*] command causes the snooping function to proxy reply to general queries from the multicast router, while also sending round-robin general queries on each switchport with the specified MRT value (the default MRT value is 5 seconds).

IGMP Snooping Group-timeout parameter

Configuring the group-timeout parameter disables the behavior of expiring membership based on three missed general queries. The group membership remains on a given switchport until the switch receives an explicit IGMP leave on that port.

The **ip igmp snooping group-timeout** {*timeout*|*never*} command modifies or disables the behavior of an expiring IGMP snooping group membership after three missed general queries.

|        | Command or Action                           | Purpose                           |
|--------|---------------------------------------------|-----------------------------------|
| Step 1 | config t                                    | Enters global configuration mode. |
|        | Example:                                    |                                   |
|        | <pre>switch# config t switch(config)#</pre> |                                   |

|        | Command or Action                   |      | Purpose                                          |  |  |
|--------|-------------------------------------|------|--------------------------------------------------|--|--|
| Step 2 | Option                              | De   | <b>Description</b> owing commands can be used to |  |  |
|        | ip igmp snooping                    | En   | configure the IGMP snooping. ables IGMP          |  |  |
|        | switch(config)# ip igmp snooping    | sno  | oping for the                                    |  |  |
|        | Switch (config) # ip ignip shooping | dev  | vice. The default                                |  |  |
|        |                                     | is e | enabled.                                         |  |  |
|        |                                     | No   | te If the                                        |  |  |
|        |                                     |      | global                                           |  |  |
|        |                                     |      | setting is                                       |  |  |
|        |                                     |      | disabled                                         |  |  |
|        |                                     |      | with the                                         |  |  |
|        |                                     |      | no form                                          |  |  |
|        |                                     |      | of this                                          |  |  |
|        |                                     |      | command,                                         |  |  |
|        |                                     |      | IGMP                                             |  |  |
|        |                                     |      | snooping                                         |  |  |
|        |                                     |      | on all                                           |  |  |
|        |                                     |      | VLANs is                                         |  |  |
|        |                                     |      | disabled,                                        |  |  |
|        |                                     |      | whether                                          |  |  |
|        |                                     |      | IGMP                                             |  |  |
|        |                                     |      | snooping<br>is enabled                           |  |  |
|        |                                     |      |                                                  |  |  |
|        |                                     |      | on a<br>VLAN or                                  |  |  |
|        |                                     |      | not. If                                          |  |  |
|        |                                     |      | you                                              |  |  |
|        |                                     |      | disable                                          |  |  |
|        |                                     |      | IGMP                                             |  |  |
|        |                                     |      | snooping,                                        |  |  |
|        |                                     |      | Layer 2                                          |  |  |
|        |                                     |      | multicast                                        |  |  |
|        |                                     |      | frames                                           |  |  |
|        |                                     |      | flood to                                         |  |  |
|        |                                     |      | all                                              |  |  |
|        |                                     |      | modules.                                         |  |  |
|        |                                     | Not  | te IGMP                                          |  |  |
|        |                                     | INO  | snooping                                         |  |  |
|        |                                     |      | can be                                           |  |  |
|        |                                     |      | configured                                       |  |  |
|        |                                     |      | across                                           |  |  |
|        |                                     |      | Virtual                                          |  |  |
|        |                                     |      | Private                                          |  |  |
|        |                                     |      | LAN                                              |  |  |
|        |                                     |      | Service                                          |  |  |
|        |                                     |      | (VPLS)                                           |  |  |
|        |                                     |      | domains.                                         |  |  |
|        |                                     |      |                                                  |  |  |
|        | l                                   |      |                                                  |  |  |

| p igmp snooping went-history igmp-snoop-internal   mfdm   ifdm-sum   rib   vlan   clan-events   vpc   size disabled   large   medium   mall   witch (config) # ip igmp snooping roup-timeout {minutes   never }  p igmp snooping roup-timeout never  p igmp snooping ink-local-groups-suppression witch (config) # ip igmp snooping ink-local-groups-suppression witch (config) # ip igmp snooping ink-local-groups-suppression witch (config) # ip igmp snooping primise-multicast-flood witch (config) # ip igmp snooping primise-multicast-flood witch (config) # ip igmp snooping primise-multicast-flood witch (config) # ip igmp snooping primise-multicast-flood witch (config) # ip igmp snooping primise-multicast-flood witch (config) # ip igmp snooping roxy general-queries  p igmp snooping 3-report-suppression witch (config) # ip igmp snooping roxy general-queries  p igmp snooping 3-report-suppression witch (config) # ip igmp snooping roxy general-queries  p igmp snooping 3-report-suppression witch (config) # ip igmp snooping roxy general-queries  p igmp snooping configures the group membership imeout value for all VLANs on the device. The default is enabled.  Configures  Optimizes OMF on all VLANs on the device. The default is enabled.  Configures  Configures  Configures  Configures  Imall.  Configures  Configures  Ink-local groups suppression for the entire device. The default is enabled.  Configures  Configures  Configures  Configures  Ink-local groups suppression for the entire device. The default is enabled.  Configures  Ink-local-groups suppression all VLANs on the device. The default is enabled.  Configures  Ink-local groups suppression for the entire device. The default is enabled.  Configures  Ink-local-groups suppression for the entire device. The default is enabled.  Configures  Ink-local-groups suppression for the entire device. The default is enabled. | Command or Action                                                                                                    |                                                                  | Purpose                                                                                                    |
|----------------------------------------------------------------------------------------------------|----------------------------------------------------------------------------------------------------|------------------------------------------------------------------|----------------------------------------------------------------------------------------------------|
| igmp-snoop-internal   mfdm   lan-events   vpc   size   disabled   large   medium   mitch (config) # ip igmp snooping vent-history igmp-snoop-internal ize large  p igmp snooping roup-timeout {minutes   never }   mitch (config) # ip igmp snooping ink-local-groups-suppression   witch (config) # ip igmp snooping ink-local-groups-suppression   witch (config) # ip igmp snooping ink-local-groups-suppression   witch (config) # ip igmp snooping primise-multicast-flood   witch (config) # ip igmp snooping primise-multicast-flood   witch (config) # ip igmp snooping primise-multicast-flood   witch (config) # ip igmp snooping roxy   eneral-queries   mrt seconds   witch (config) # ip igmp snooping roxy   general-queries   mrt seconds   witch (config) # ip igmp snooping roxy   general-queries   mrt seconds   witch (config) # ip igmp snooping roxy   general-queries   mrt seconds   witch (config) # ip igmp snooping roxy   general-queries   mrt seconds   witch (config) # ip igmp snooping roxy   general-queries   mrt seconds   witch (config) # ip igmp snooping roxy   general-queries   mrt seconds   membership report   traffic sent to multicast-capable routers. When you disable report suppression, all   IGMP reports are sent as is to multicast-capable routers. The default is enabled.                                                                                                    | Option                                                                                                    | De                                                               | scription                                                                                                    |
| proup-timeout {minutes   never} witch (config) # ip igmp snooping roup-timeout never  proup-timeout never  proup-timeout never  proup-timeout never  proup-timeout never  configures link-local groups suppression  witch (config) # ip igmp snooping ink-local-groups-suppression  witch (config) # ip igmp snooping primise-multicast-flood  witch (config) # ip igmp snooping primise-multicast-flood  witch (config) # ip igmp snooping primise-multicast-flood  proup snooping proxy reneral-queries [mrt seconds]  witch (config) # ip igmp snooping roxy general-queries  proup snooping row pression  witch (config) # ip igmp snooping roxy general-queries  proup snooping roxy general-queries  Limits the membership report traffic sent to multicast-capable routers. When you disable report suppression, all IGMP reports are sent as is to multicast-capable routers. The default is enabled.                                                                                                    | <pre>ip igmp snooping event-history {igmp-snoop-internal   mfdm   mfdm-sum   rib   vlan   vlan-events   vpc} size {disabled   large   medium   small} switch(config) # ip igmp snooping event-history igmp-snoop-internal size large</pre> | of but                                                           | the event history fer. The default                                                                                                    |
| ink-local-groups-suppression witch (config) # ip igmp snooping ink-local-groups-suppression  prigmp snooping ptimise-multicast-flood witch (config) # ip igmp snooping ptimise-multicast-flood witch (config) # ip igmp snooping ptimise-multicast-flood witch (config) # ip igmp snooping witch (config) # ip igmp snooping roxy general-queries  prigmp snooping groups suppression  witch (config) # ip igmp snooping roxy general-queries  prigmp snooping groups suppression  Configures IGMP snooping proxy for the device. The default is 5 seconds.  Limits the membership report traffic sent to multicast-capable routers. When you disable report suppression, all IGMP reports are sent as is to multicast-capable routers. The default is enabled.                                                                                                    | <pre>ip igmp snooping group-timeout{minutes never} switch(config) # ip igmp snooping group-timeout never</pre>                                                                                                    | gro<br>tim<br>all                                                | up membership<br>eout value for<br>VLANs on the                                                                                                    |
| ptimise-multicast-flood witch (config) # ip igmp snooping primise-multicast-flood  p igmp snooping proxy reneral-queries [mrt seconds] witch (config) # ip igmp snooping roxy general-queries  p igmp snooping r3-report-suppression witch (config) # ip igmp snooping 3-report-suppression witch (config) # ip igmp snooping 3-report-suppression  witch (config) # ip igmp snooping 3-report-suppression  witch (config) # ip igmp snooping 3-report-suppression  witch (config) # ip igmp snooping 3-report-suppression  witch (config) # ip igmp snooping 3-report-suppression  witch (config) # ip igmp snooping 3-report-suppression  witch (config) # ip igmp snooping 3-report-suppression  Limits the membership report traffic sent to multicast-capable routers. When you disable report suppression, all IGMP reports are sent as is to multicast-capable routers. The default is enabled.                                                                                                    | <pre>ip igmp snooping link-local-groups-suppression switch(config) # ip igmp snooping link-local-groups-suppression</pre>                                                                                                    | lini<br>sur<br>ent                                               | k-local groups<br>pression for the<br>ire device. The                                                                                                    |
| reneral-queries [mrt seconds] witch (config) # ip igmp snooping roxy general-queries  p igmp snooping r3-report-suppression witch (config) # ip igmp snooping 3-report-suppression witch (config) # ip igmp snooping 3-report-suppression  witch (config) # ip igmp snooping I Limits the membership report traffic sent to multicast-capable routers. When you disable report suppression, all IGMP reports are sent as is to multicast-capable routers. The default is enabled.                                                                                                    | <pre>ip igmp snooping optimise-multicast-flood switch(config) # ip igmp snooping optimise-multicast-flood</pre>                                                                                                    | all<br>dev                                                       | VLANs on the vice. The default                                                                                                    |
| **Teport-suppression** witch(config) # ip igmp snooping 3-report-suppression**  membership report traffic sent to multicast-capable routers. When you disable report suppression, all IGMP reports are sent as is to multicast-capable routers. The default is enabled.                                                                                                    | <pre>ip igmp snooping proxy general-queries [mrt seconds] switch(config) # ip igmp snooping proxy general-queries</pre>                                                                                                    | sno<br>the                                                       | oping proxy for device. The                                                                                                    |
|                                                                                                    | <pre>ip igmp snooping v3-report-suppression switch(config) # ip igmp snooping v3-report-suppression</pre>                                                                                                    | me<br>trai<br>mu<br>rou<br>dis<br>sur<br>IGI<br>sen<br>mu<br>rou | mbership report<br>fic sent to<br>lticast-capable<br>ters. When you<br>able report<br>pression, all<br>MP reports are<br>t as is to<br>lticast-capable<br>ters. The default |
| p igmp snooping Configures eport-suppression IGMPv3 report                                                                                                    | ip igmp snooping                                                                                                    |                                                                  | -                                                                                                    |

|      | Command or Action                                                                            |                             | Purpose                                                                                                 |
|------|----------------------------------------------------------------------------------------------|-----------------------------|----------------------------------------------------------------------------------------------------|
|      | Option                                                                                       | De                          | scription                                                                                               |
|      | <pre>switch(config)# ip igmp snooping report-suppression</pre>                               | pro<br>Th                   | opression and oxy reporting. e default is abled.                                                        |
|      | <pre>ip igmp snooping max-gq-miss count switch(config)# ip igmp snooping max-gq-miss 5</pre> | ma<br>of<br>mi<br>Th<br>que | nfigures the ximum number general query sses permitted. e range is 3 to 5 eries. The default 8 queries. |
| ep 3 | copy running-config startup-config                                                           |                             | (Optional) Saves configuration changes.                                                                 |
|      | <pre>Example: switch(config) # copy running-config startup-config</pre>                      |                             |                                                                                                    |

## **Configuring IGMP Snooping Parameters per VLAN**

To affect the operation of the IGMP snooping process per VLAN, you can configure the optional IGMP snooping parameters described in this table.

| Parameter         | Description                                                                                                    |  |
|-------------------|----------------------------------------------------------------------------------------------------|--|
| IGMP snooping     | Enables IGMP snooping on a per-VLAN basis. The default is enabled.                                                                                                    |  |
|                   | Note If the global setting is disabled, all VLANs are treated as disabled, whether they are enabled or not.                                                                                                    |  |
| Explicit tracking | Tracks IGMPv3 membership reports from individual hosts for each port on a per-VLAN basis. The default is enabled.                                                                                                    |  |
| Fast leave        | Enables the software to remove the group state when it receives an IGMP leave report without sending an IGMP query message. This parameter is used for IGMPv2 hosts when no more than one host is present on each VLAN port. The default is disabled. |  |
| Group timeout     | Configures the group membership timeout for the specified VLANs.                                                                                                    |  |

| Parameter                     | Description                                                                                                    |
|-------------------------------|----------------------------------------------------------------------------------------------------|
| Last member query interval    | Sets the interval that the software waits after sending an IGMP query to verify that no hosts that want to receive a particular multicast group remain on a network segment. If no hosts respond before the last member query interval expires, the software removes the group from the associated VLAN port. Values range from 1 to 25 seconds. The default is 1 second. |
| Optimise-multicast-flood      | Configures Optimized Multicast Flood (OMF) on specified VLANs. The default is enabled.                                                                                                    |
| Proxy                         | Configures IGMP snooping proxy for the specified VLANs. The default is 5 seconds.                                                                                                    |
| Snooping querier              | Configures a snooping querier on an interface when you do not enable PIM because multicast traffic does not need to be routed. You can also configure the following values for the snooping querier:                                                                                                    |
|                               | • timeout—Timeout value for IGMPv2                                                                                                    |
|                               | • interval—Time between query transmissions                                                                                                    |
|                               | maximum response time—MRT for query<br>messages                                                                                                    |
|                               | • startup count—Number of queries sent at startup                                                                                                    |
|                               | startup interval—Interval between queries at<br>startup                                                                                                    |
| Robustness variable           | Configures the robustness value for the specified VLANs.                                                                                                    |
| Report suppression            | Limits the membership report traffic sent to multicast-capable routers on a per-VLAN basis. When you disable report suppression, all IGMP reports are sent as is to multicast-capable routers. The default is enabled.                                                                                                    |
| Multicast router              | Configures a static connection to a multicast router. The interface to the router must be in the selected VLAN.                                                                                                    |
| Static group                  | Configures a Layer 2 port of a VLAN as a static member of a multicast group.                                                                                                    |
| Link-local groups suppression | Configures link-local groups suppression on a per-VLAN basis. The default is enabled.                                                                                                    |
| IGMPv3 report suppression     | Configures IGMPv3 report suppression and proxy reporting on a per-VLAN basis. The default is enabled per VLAN.                                                                                                    |

| Parameter | Description                                                                                                    |
|-----------|----------------------------------------------------------------------------------------------------|
| Version   | Configures the IGMP version number for the specified VLANs.  Note You must configure access-group (policy filter), for this command to function correctly. |

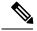

Note

Beginning with Cisco Release 5.1(1), step 3 in the following procedure changed from **vlan** to **vlan configuration** *vlan-id*. You configure the IP IGMP snooping parameters that you want by using this configuration mode; however, the configurations apply only after you specifically create the specified VLAN. See the *Cisco Nexus* 7000 Series NX-OS Layer 2 Switching Configuration Guide for information on creating VLANs.

|        | Command or Action                                             | Command or Action        |                                            |                                                                                                    |
|--------|---------------------------------------------------------------|--------------------------|--------------------------------------------|----------------------------------------------------------------------------------------------------|
| Step 1 | configure terminal  Example:                                  |                          | Enters global configuration mode.          |                                                                                                    |
|        |                                                               |                          |                                            |                                                                                                    |
|        | <pre>switch# configure terminal switch(config)#</pre>         |                          |                                            |                                                                                                    |
| Step 2 | ip igmp snooping  Example:  switch(config) # ip igmp snooping |                          | Enables IGMP snooping for the current VDC. |                                                                                                    |
|        |                                                               |                          | The defa                                   | ault is enabled.                                                                                                    |
|        |                                                               |                          | Note                                       | If the global setting is disabled with<br>the <b>no</b> form of this command, IGMP<br>snooping on all VLANs is disabled,<br>whether IGMP snooping is enabled<br>on a VLAN or not. If you disable<br>IGMP snooping, Layer 2 multicast<br>frames flood to all modules. |
| Step 3 | Option                                                        | Description              |                                            | ing on your release of Cisco NX-OS, of the commands in the table.                                                                                                    |
|        | vlan vlan-id                                                  | Enters                   | use one                                    | of the commands in the table.                                                                                                    |
|        | <pre>switch(config)# vlan 2 switch(config-vlan)#</pre>        | VLAN configuration mode. |                                            |                                                                                                    |
|        | vlan                                                          | Beginning                |                                            |                                                                                                    |
|        | configurationvlan-id                                          | with Cisco<br>Release    |                                            |                                                                                                    |
|        | switch(config)# vlan<br>configuration 2                       | 5.1(1), use              |                                            |                                                                                                    |
|        | switch (config-vlan-config) #                                 |                          |                                            |                                                                                                    |
|        |                                                               | command to               |                                            |                                                                                                    |
|        |                                                               | configure the            |                                            |                                                                                                    |

|        | Command or Action                                                                                            |                                                                                                    |                                                                                                    | Purpose                                            |  |
|--------|----------------------------------------------------------------------------------------------------|----------------------------------------------------------------------------------------------------|----------------------------------------------------------------------------------------------------|----------------------------------------------------|--|
|        | Option                                                                                                    | IGMP snooping parameter you wan the VLA These configurated not as until you create the specified VLAN. |                                                                                                    |                                                    |  |
| Step 4 | <pre>ip igmp snooping switch(config-vlan-config)# ip igmp snooping  ip igmp snooping explicit-tracking</pre> |                                                                                                    | Enables GMP snoping for the current VLAN The default is crafted  Tiedes GM88                                                                            | These commands configure IGMP snooping parameters. |  |
|        | switch(config-vlan-consistence) shooping explicit-tra                                                        | ity,# ip igmp                                                                                          | nanija<br>reputs<br>from<br>intidal<br>hosts<br>for<br>each<br>port<br>on<br>a<br>javan<br>basis<br>The<br>defait<br>is<br>entided<br>on<br>all<br>VLAS |                                                    |  |

|                                     |                 | Purpose |
|-------------------------------------|-----------------|---------|
| Option                              | Despio          |         |
| ip igmp snooping fast-leave         |                 |         |
| switch(config-vlan-config)# ip igmp | CM2             |         |
| snooping fast-leave                 | hosts           |         |
|                                     | that<br>cand    |         |
|                                     | be              |         |
|                                     | eptity          |         |
|                                     | taded           |         |
|                                     | beauce          |         |
|                                     | of              |         |
|                                     | the             |         |
|                                     | host            |         |
|                                     | report          |         |
|                                     | specie          |         |
|                                     | ndain           |         |
|                                     | of              |         |
|                                     | the<br>OM2      |         |
|                                     | 1               |         |
|                                     | protect<br>When |         |
|                                     | you             |         |
|                                     | enthe           |         |
|                                     | fast            |         |
|                                     | leave,          |         |
|                                     | the             |         |
|                                     | GMP             |         |
|                                     | sstvæ           |         |
|                                     | asmes           |         |
|                                     | that            |         |
|                                     | no              |         |
|                                     | mae             |         |
|                                     | than            |         |
|                                     | one             |         |
|                                     | host<br>is      |         |
|                                     | pesent          |         |
|                                     | on              |         |
|                                     | each            |         |
|                                     | VAN             |         |
|                                     | port.           |         |
|                                     | The             |         |
|                                     | defait          |         |
|                                     | is              |         |
|                                     | district        |         |
|                                     | for             |         |
|                                     | all             |         |
|                                     | VLANs           |         |

| mmand or Action                       |                     | Pur | pose |
|---------------------------------------|---------------------|-----|------|
| Option                                | Daşibn              |     |      |
| ip igmp snooping                      | Confine             |     |      |
| group-timeout {minutes                | the                 |     |      |
|                                       | gap                 |     |      |
| SWITCH (CONTIGEVIAN-CONTIG) # IN IGMN | n <b>odp</b>        |     |      |
| snooping group-timeout never          | <b>freat</b><br>for |     |      |
|                                       | the                 |     |      |
|                                       | şacafed             |     |      |
|                                       | VAS                 |     |      |
| ip igmp snooping                      | Renous              |     |      |
| last-member-query-interval            | the                 |     |      |
|                                       | gap                 |     |      |
| switch(config-vian-config) # ip igmp  | from                |     |      |
| DIIOODIIIG                            | the<br>assaict      |     |      |
|                                       | WAN                 |     |      |
|                                       | port                |     |      |
|                                       | if                  |     |      |
|                                       | no                  |     |      |
|                                       | hosts               |     |      |
|                                       | rspord              |     |      |
|                                       | to                  |     |      |
|                                       | an<br>GMP           |     |      |
|                                       | query               |     |      |
|                                       | nesse               |     |      |
|                                       | before              |     |      |
|                                       | the                 |     |      |
|                                       | last                |     |      |
|                                       | n <b>ente</b>       |     |      |
|                                       | quy                 |     |      |
|                                       | interval<br>expires |     |      |
|                                       | Valus               |     |      |
|                                       | iange               |     |      |
|                                       | from                |     |      |
|                                       | 1 to                |     |      |
|                                       | 25                  |     |      |
|                                       | scords              |     |      |
|                                       | The                 |     |      |
|                                       | defait              |     |      |
|                                       | is 1                |     |      |
|                                       | scord               |     |      |
|                                       | Qibis<br>OME        |     |      |
| optimise-multicast-flood              | OF                  |     |      |

| Command or Action                                                              |                                                                                                    | Purp | ose |
|--------------------------------------------------------------------------------|----------------------------------------------------------------------------------------------------|------|-----|
| Option                                                                         | Dapin                                                                                                    |      |     |
| switch(config-vlan-config)# ip igmp                                            | on                                                                                                    |      |     |
| snooping optimise-multicast-flood                                              | selected                                                                                                    |      |     |
|                                                                                | VAS                                                                                                    |      |     |
|                                                                                | The default                                                                                                    |      |     |
|                                                                                | is                                                                                                    |      |     |
|                                                                                | enabled                                                                                                    |      |     |
|                                                                                |                                                                                                    |      |     |
| ip igmp snooping proxy                                                         | Configuration of the configuration of the configura |      |     |
| general-queries mrt seconds                                                    | an<br>GMP                                                                                                    |      |     |
| <pre>switch(config-vlan-config) # ip igmp snooping proxy general-queries</pre> | saping                                                                                                    |      |     |
| shooping proxy general-queries                                                 | proxy                                                                                                    |      |     |
|                                                                                | for                                                                                                    |      |     |
|                                                                                | <b>specific</b> l                                                                                                    |      |     |
|                                                                                | VAS                                                                                                    |      |     |
|                                                                                | The default                                                                                                    |      |     |
|                                                                                | is 5                                                                                                    |      |     |
|                                                                                | scords                                                                                                    |      |     |
|                                                                                |                                                                                                    |      |     |
| ip igmp snooping querier                                                       | Configs                                                                                                    |      |     |
| ip-address                                                                     | a<br>saaping                                                                                                    |      |     |
| <pre>switch(config-vlan-config)# ip igmp snooping querier 172.20.52.106</pre>  | quier                                                                                                    |      |     |
| Shooping querier 1/2.20.32.100                                                 | when                                                                                                    |      |     |
|                                                                                | you                                                                                                    |      |     |
|                                                                                | do                                                                                                    |      |     |
|                                                                                | not                                                                                                    |      |     |
|                                                                                | enable<br>PIM                                                                                                    |      |     |
|                                                                                | beause                                                                                                    |      |     |
|                                                                                | milat                                                                                                    |      |     |
|                                                                                | traffic                                                                                                    |      |     |
|                                                                                | does                                                                                                    |      |     |
|                                                                                | not                                                                                                    |      |     |
|                                                                                | need                                                                                                    |      |     |
|                                                                                | to                                                                                                    |      |     |
|                                                                                | be<br>noted                                                                                                    |      |     |
|                                                                                | The                                                                                                    |      |     |
|                                                                                | IP                                                                                                    |      |     |
|                                                                                | aths                                                                                                    |      |     |
|                                                                                | is                                                                                                    |      |     |
|                                                                                | used                                                                                                    |      |     |
|                                                                                | as                                                                                                    |      |     |
|                                                                                | the                                                                                                    |      |     |
|                                                                                | suce                                                                                                    |      |     |

| Command or Action                                                               |                     |
|---------------------------------------------------------------------------------|---------------------|
| Option                                                                          | Dapin               |
|                                                                                 | in                  |
|                                                                                 | nege                |
| ip igmp snooping                                                                | Confine             |
| querier-timeout seconds                                                         | a                   |
| <pre>switch(config-vlan-config)# ip igmp</pre>                                  | saping              |
| snooping querier-timeout 300                                                    | quer                |
|                                                                                 | iment<br>value      |
|                                                                                 | for                 |
|                                                                                 | OM2                 |
|                                                                                 | when                |
|                                                                                 | you                 |
|                                                                                 | do                  |
|                                                                                 | not<br>enthe        |
|                                                                                 | PIM                 |
|                                                                                 | beaue               |
|                                                                                 | milat               |
|                                                                                 | traffic             |
|                                                                                 | does                |
|                                                                                 | not<br>næd          |
|                                                                                 | to                  |
|                                                                                 | be                  |
|                                                                                 | nuted               |
|                                                                                 | The                 |
|                                                                                 | default<br>is       |
|                                                                                 | 255                 |
|                                                                                 | scords              |
| <u> </u>                                                                        | Gr.                 |
| <pre>ip igmp snooping query-interval seconds</pre>                              | Configures<br>a     |
|                                                                                 | \$2000 <b>00</b> 00 |
| <pre>switch(config-vlan-config) # ip igmp<br/>snooping query-interval 120</pre> | query               |
| bhooping query interval 120                                                     | itend               |
|                                                                                 | when                |
|                                                                                 | you<br>do           |
|                                                                                 | not                 |
|                                                                                 | enthe               |
|                                                                                 | PIM                 |
|                                                                                 | beaue               |
|                                                                                 | milat               |
|                                                                                 | traffic<br>does     |
|                                                                                 | uocs                |

| Command or Action                              |           | Purpos |
|------------------------------------------------|-----------|--------|
| Option                                         | Despio    |        |
|                                                | need      |        |
|                                                | to        |        |
|                                                | be        |        |
|                                                | nated     |        |
|                                                | The       |        |
|                                                | defait    |        |
|                                                | value     |        |
|                                                | is        |        |
|                                                | 125       |        |
|                                                | seconds   |        |
| ip igmp snooping                               | Confine   |        |
| query-max-response-time                        | a         |        |
| seconds                                        | saaping   |        |
|                                                | 1√DT      |        |
| switch(config-vlan-config) # ip igmp           | for       |        |
| <pre>snooping query-max-response-time 12</pre> | quary     |        |
|                                                | noses     |        |
|                                                | when      |        |
|                                                | you       |        |
|                                                | do        |        |
|                                                | not       |        |
|                                                | enthe     |        |
|                                                | PIM       |        |
|                                                | beauc     |        |
|                                                | mitat     |        |
|                                                | traffic   |        |
|                                                | does      |        |
|                                                | not       |        |
|                                                | need      |        |
|                                                | to        |        |
|                                                | be        |        |
|                                                | noted     |        |
|                                                | The       |        |
|                                                | defait    |        |
|                                                | value     |        |
|                                                | is        |        |
|                                                | 10        |        |
|                                                | seconds   |        |
| ip igmp snooping                               | Confine I |        |
| startup-query-count value                      | saaping   |        |
| <pre>switch(config-vlan-config)# ip igmp</pre> | for       |        |
| snooping startup-query-count 5                 | a         |        |
|                                                | nunter    |        |
|                                                | of .      |        |
|                                                | ques      |        |
|                                                | sent      |        |

| Command or Action                              |                   | Purpo | se |
|------------------------------------------------|-------------------|-------|----|
| Option                                         | Dapin             |       |    |
|                                                | at                |       |    |
|                                                | statep            |       |    |
|                                                | when              |       |    |
|                                                | you               |       |    |
|                                                | do<br>not         |       |    |
|                                                | enable            |       |    |
|                                                | PIM               |       |    |
|                                                | beaue             |       |    |
|                                                | milat             |       |    |
|                                                | traffic           |       |    |
|                                                | does              |       |    |
|                                                | not               |       |    |
|                                                | need<br>to        |       |    |
|                                                | be                |       |    |
|                                                | routed            |       |    |
|                                                |                   |       |    |
| ip igmp snooping                               | Confine           |       |    |
| startup-query-interval                         | a                 |       |    |
| seconds                                        | saping            |       |    |
| <pre>switch(config-vlan-config)# ip igmp</pre> | quary<br>interval |       |    |
| snooping startup-query-interval 15000          | at                |       |    |
|                                                | statup            |       |    |
|                                                | when              |       |    |
|                                                | you               |       |    |
|                                                | do                |       |    |
|                                                | not               |       |    |
|                                                | enable<br>PIM     |       |    |
|                                                | beaue             |       |    |
|                                                | mizt              |       |    |
|                                                | traffic           |       |    |
|                                                | does              |       |    |
|                                                | not               |       |    |
|                                                | need              |       |    |
|                                                | to                |       |    |
|                                                | be                |       |    |
|                                                | noted             |       |    |
| ip igmp snooping                               | Confine           |       |    |
| robustness-variable value                      | the               |       |    |
| <pre>switch(config-vlan-config)# ip igmp</pre> | dutas             |       |    |
| snooping robustness-variable 5                 | value             |       |    |
|                                                | for               |       |    |
|                                                | the               |       |    |
|                                                | specifical        |       |    |

| Command or Action                                       |                 |
|---------------------------------------------------------|-----------------|
| Option                                                  | Dapin           |
| -                                                       | VAS             |
|                                                         | The             |
|                                                         | dat             |
|                                                         | value           |
|                                                         | is              |
|                                                         | 2.              |
| ip igmp snooping                                        | Limis           |
| report-suppression                                      | the             |
| switch(config-vlan-config)# ip igmp                     | n <b>alij</b> o |
| snooping                                                | report          |
| report-suppression                                      | traffic         |
|                                                         | sent            |
|                                                         | to              |
|                                                         | ndpl            |
|                                                         | iotes           |
|                                                         | When            |
|                                                         | you<br>diable   |
|                                                         | report          |
|                                                         | spesio)         |
|                                                         | all             |
|                                                         | GMP             |
|                                                         | reports         |
|                                                         | are             |
|                                                         | sent            |
|                                                         | as              |
|                                                         | is              |
|                                                         | to              |
|                                                         | ndple           |
|                                                         | notes<br>The    |
|                                                         | The defait      |
|                                                         | is              |
|                                                         | endad           |
| ip igmp snooping mrouter                                | Confine         |
| interface interface                                     | a               |
|                                                         | static          |
| <pre>switch(config-vlan-config)# ip igmp snooping</pre> | connaion        |
| mrouter interface ethernet 2/1                          | to a            |
|                                                         | milat           |
|                                                         | router          |
|                                                         | The             |
|                                                         | itatice         |
|                                                         | to              |
|                                                         | the             |
|                                                         | nouter          |

| Command or Action                      |                | Purpose |
|----------------------------------------|----------------|---------|
| Option                                 | Dapin          |         |
|                                        | must           |         |
|                                        | be             |         |
|                                        | in             |         |
|                                        | the            |         |
|                                        | stetel         |         |
|                                        | VAN            |         |
|                                        | You            |         |
|                                        | can            |         |
|                                        | specify        |         |
|                                        | the            |         |
|                                        | itatie         |         |
|                                        | by             |         |
|                                        | the            |         |
|                                        | type           |         |
|                                        | and            |         |
|                                        | the            |         |
|                                        | nınlar         |         |
|                                        | such           |         |
|                                        | as             |         |
|                                        | dient          |         |
|                                        | stefort        |         |
|                                        | <i>мри</i>     |         |
| ip igmp snooping                       |                |         |
| <pre>static-group [group-ip-addr</pre> | a              |         |
| ] <b>source</b> [source-ip-addr]       | Layer          |         |
| <pre>interface interface</pre>         | 2              |         |
| switch(config-vlan-config)# ip igmp    | port           |         |
| snooping static-group                  | of a           |         |
| 230.0.0.1 interface ethernet 2/1       | WAN            |         |
|                                        | as a           |         |
|                                        | static         |         |
|                                        | n <b>ente</b>  |         |
|                                        | of a           |         |
|                                        | milat          |         |
|                                        | grap           |         |
|                                        | You            |         |
|                                        | can            |         |
|                                        | specify        |         |
|                                        | the            |         |
|                                        | itatice        |         |
|                                        | by             |         |
|                                        | the            |         |
|                                        | type           |         |
|                                        | and            |         |
|                                        | the            |         |
|                                        |                |         |
|                                        | nıntar         |         |
|                                        | ninter<br>such |         |

|        | Command or Action                                             | Purpose                                                                                  |
|--------|---------------------------------------------------------------|------------------------------------------------------------------------------------------|
|        | Option                                                        |                                                                                          |
|        | Not                                                           | You must configure access-group (policy filter), for this command to function correctly. |
| Step 5 | copy running-config startup-config                            | (Optional) Saves configuration changes.                                                  |
|        | Example:                                                      |                                                                                          |
|        | <pre>switch(config)# copy running-config startup-config</pre> |                                                                                          |

### **Changing the Lookup Mode**

Beginning with Cisco Release 5.2(1) for the Nexus 7000 Series chassis, you can configure the lookup mode to be based on the MAC address either globally or per VLAN.

|        | Command or Action                                           | Purpose                                                                                              |
|--------|-------------------------------------------------------------|----------------------------------------------------------------------------------------------------|
| Step 1 | config t                                                    | Enters global configuration mode.                                                                    |
|        | Example:                                                    |                                                                                                    |
|        | <pre>switch# config t switch(config)#</pre>                 |                                                                                                    |
| Step 2 | layer-2 multicast lookup mac                                | Globally changes the lookup mode to be based                                                         |
|        | Example:                                                    | on the MAC address. To return to the default IP lookup mode, use the <b>no</b> form of this command. |
|        | <pre>switch(config)# layer-2 multicast lookup<br/>mac</pre> |                                                                                                    |

|        | Command or Action                                                                 | Purpose                                                                                                    |  |  |
|--------|-----------------------------------------------------------------------------------|----------------------------------------------------------------------------------------------------|--|--|
|        |                                                                                   | Note After layer-2 multicast lookup mac is configured, the Cisco Nexus 7000 device still floods unicast traffic with multicast MAC address under the following conditions:             |  |  |
|        |                                                                                   | • Both ingress and egress ports are on one of the three modules: M1, M2 or M3.                                                                                                    |  |  |
|        |                                                                                   | • Both ingress and egress ports are layer 2 ports (e.g. either an access port or a trunk port) in two different VLANs. Cisco Nexus 7000 device provides routing between the two VLANs. |  |  |
|        |                                                                                   | • The destination IP address is a NLB multicast/IGMP host. In other words, the destination IP is unicast and the destination MAC address starts with 0100.5E.                          |  |  |
| Step 3 | vlan vlan-id                                                                      | Changes the lookup mode to be based on the                                                                                                    |  |  |
|        | Example:                                                                          | MAC address for the specified VLANs. To return to the default IP lookup mode for these VLANs, use the <b>no</b> form of this command.                                                  |  |  |
|        | <pre>switch(config)# vlan 5 switch(config-vlan)#</pre>                            |                                                                                                    |  |  |
|        | layer-2 multicast lookup mac                                                      |                                                                                                    |  |  |
|        | <pre>switch(config-vlan)# layer-2 multicast lookup mac switch(config-vlan)#</pre> |                                                                                                    |  |  |
| Step 4 | exit                                                                              | Exits configuration and/or VLAN configuration                                                                                                    |  |  |
|        | Example:                                                                          | mode.                                                                                                    |  |  |
|        | <pre>switch(config)# exit switch#</pre>                                           |                                                                                                    |  |  |
| Step 5 | show ip igmp snooping lookup-mode vlan [vlan-id]                                  | (Optional) Displays the IGMP snooping lookup mode.                                                                                                    |  |  |
|        | Example:                                                                          |                                                                                                    |  |  |
|        | switch# show ip igmp snooping lookup-mode                                         | е                                                                                                    |  |  |

|        | Command or Action                                     | Purpose                                        |
|--------|-------------------------------------------------------|------------------------------------------------|
| Step 6 | copy running-config startup-config                    | (Optional) Copies the running configuration to |
|        | Example:                                              | the startup configuration.                     |
|        | <pre>switch# copy running-config startup-config</pre> |                                                |

### **Configuring a Static Multicast MAC Address**

Beginning with Cisco Release 5.2(1) for the Nexus 7000 Series chassis, you can configure an outgoing interface statically for a multicast MAC address.

|        | Command or Action                                                                                      | Purpose                                                                             |
|--------|----------------------------------------------------------------------------------------------------|-------------------------------------------------------------------------------------|
| Step 1 | config t                                                                                               | Enters global configuration mode.                                                   |
|        | Example:                                                                                               |                                                                                     |
|        | <pre>switch# config t switch(config)#</pre>                                                            |                                                                                     |
| Step 2 | mac address-table multicast multicast-mac-addr vlan vlan-id interface slot/port                        | Configures the specified outgoing interface statically for a multicast MAC address. |
|        | Example:                                                                                               |                                                                                     |
|        | <pre>switch(config)# mac address-table multicast 01:00:5f:00:00:00 vlan 5 interface ethernet 2/5</pre> |                                                                                     |
| Step 3 | exit                                                                                                   | Exits configuration and/or VLAN configuration                                       |
|        | Example:                                                                                               | mode.                                                                               |
|        | <pre>switch(config)# exit switch#</pre>                                                                |                                                                                     |
| Step 4 | show ip igmp snooping mac-oif [detail   vlan vlan-id [detail]]                                         | (Optional) Displays the IGMP snooping static MAC addresses.                         |
|        | Example:                                                                                               |                                                                                     |
|        | switch# show feature-set                                                                               |                                                                                     |
| Step 5 | copy running-config startup-config  Example:                                                           | (Optional) Copies the running configuration to the startup configuration.           |
|        | switch# copy running-config startup-config                                                             |                                                                                     |

## **Verifying IGMP Snooping Configuration**

To display the IGMP configuration information, perform one of the following tasks:

| Command or Action                                                                          | Purpose                                                                     |
|--------------------------------------------------------------------------------------------|-----------------------------------------------------------------------------|
| show ip igmp snooping [vlan vlan-id]                                                       | Displays the IGMP snooping configuration by VLAN.                           |
| show ip igmp snooping groups [source [group]   group   [source]   [ vlan vlan-id] [detail] | Displays IGMP snooping information about groups by VLAN.                    |
| show ip igmp snooping querier [vlan vlan-id]                                               | Displays IGMP snooping queriers by VLAN.                                    |
| show ip igmp snooping mroute [vlan vlan-id]                                                | Displays multicast router ports by VLAN.                                    |
| show ip igmp snooping explicit-tracking [ vlan vlan-id]                                    | Displays IGMP snooping explicit tracking information by VLAN.               |
| show ip igmp snooping lookup-mode [vlan vlan-id]                                           | Displays the IGMP snooping lookup mode.                                     |
| show ip igmp snooping mac-oif [ detail   vlan vlan-id[ detail]]                            | Displays IGMP snooping static MAC addresses.                                |
| show ip igmp snooping pw vlan brief                                                        | Displays VLANs, which have pseudowire interfaces that are operationally up. |

## **Displaying IGMP Snooping Statistics**

Use the **show ip igmp snooping statistics vlan** command to display IGMP snooping statistics. You can see the virtual port channel (vPC) statistics in this output.

Use the clear ip igmp snooping statistics vlan command to clear IGMP snooping statistics.

For detailed information about using these commands, see the *Cisco Nexus 7000 Series NX-OS Multicast Routing Command Reference*.

## Configuration Example for IGMP Snooping

This example shows how to configure the IGMP snooping parameters:

```
switch# config t
switch# ip igmp snooping
switch# vlan 2
switch# ip igmp snooping
switch# ip igmp snooping
switch# ip igmp snooping explicit-tracking
switch# ip igmp snooping fast-leave
switch# ip igmp snooping last-member-query-interval 3
switch# ip igmp snooping querier 172.20.52.106
switch# ip igmp snooping report-suppression
switch# ip igmp snooping mrouter interface ethernet 2/1
switch# ip igmp snooping static-group 230.0.0.1 interface ethernet 2/1
```

```
switch# ip igmp snooping link-local-groups-suppression
switch# ip igmp snooping v3-report-suppression
```

This example shows how to configure the IGMP snooping parameters beginning with Cisco Release 5.1(1):

```
switch# config t
switch# ip igmp snooping
switch# vlan configuration 2
switch# ip igmp snooping
switch# ip igmp snooping
switch# ip igmp snooping explicit-tracking
switch# ip igmp snooping fast-leave
switch# ip igmp snooping last-member-query-interval 3
switch# ip igmp snooping querier 172.20.52.106
switch# ip igmp snooping report-suppression
switch# ip igmp snooping mrouter interface ethernet 2/1
switch# ip igmp snooping static-group 230.0.0.1 interface ethernet 2/1
switch# ip igmp snooping link-local-groups-suppression
switch# ip igmp snooping v3-report-suppression
```

The following example shows how to configure IGMP Snooping across VPLS Domains:

```
switch# configure terminal
switch(config)# ip igmp snooping
switch(config)# ip igmp snooping event-history igmp-snoop-internal size large
switch(config)# ip igmp snooping group-timeout never
switch(config)# ip igmp snooping link-local-groups-suppression
switch(config)# ip igmp snooping optimise-multicast-flood
switch(config)# ip igmp snooping proxy general-queries
switch(config)# ip igmp snooping report-suppression
switch(config)# ip igmp snooping v3-report-suppression
```

These configurations do not apply until you specifically create the VLAN. See the *Cisco Nexus 7000 Series NX-OS Layer 2 Switching Configuration Guide* for information on creating VLANs.

### **Related Documents**

| Related Topic | Document Title                                                              |
|---------------|-----------------------------------------------------------------------------|
| VDCs          | Cisco Nexus 7000 Series NX-OS Virtual Device<br>Context Configuration Guide |
| CLI commands  | Cisco Nexus 7000 Series NX-OS Multicast Routing<br>Command Reference        |

### **Standards**

| Standards                                                                                                    | Title |
|----------------------------------------------------------------------------------------------------|-------|
| No new or modified standards are supported by this feature, and support for existing standards has not been modified by this feature. |       |

# **Feature History for IGMP Snooping in CLI**

| Feature Name                                                      | Releases | Feature Information                                                                                                    |
|-------------------------------------------------------------------|----------|----------------------------------------------------------------------------------------------------|
| ip igmp snooping max-gq-miss count                                | 6.2(2)   | Command added to allow you to configure the maximum number of general query misses permitted.                                                                                                    |
| IGMP Snooping across VPLS domains                                 | 6.2(2)   | The IGMP Snooping across VPLS Domains feature enables snooping of the IGMP packets on the pseudowire as well as on the Layer 2 side of the network for optimal delivery of the multicast packets. The following command was introduced: show ip igmp snooping pw vlan brief |
| Configuring lookup mode to MAC and assigning a static MAC address |          | You can configure IGMP snooping to use the forwarding lookup mode as MAC-based, as well as assign a static MAC address.                                                                                                    |
| vlan configuration vlan-id                                        | 5.1(1)   | Command added to allow you to configure a VLAN before you actually create the VLAN.                                                                                                    |

| Feature Name | Releases | Feature Information                                                            |
|--------------|----------|--------------------------------------------------------------------------------|
| vPC          | 4.1(3)   | List of guidelines and limitations that apply to a vPC.                        |
|              |          | Display vPC statistics with the show ip igmp snooping statistics vlan command. |
|              |          | The following sections provide information about this feature:                 |
|              |          | • Guidelines and Limitations for IGMP Snooping                                 |
|              |          | • Displaying IGMP Snooping<br>Statistics                                       |

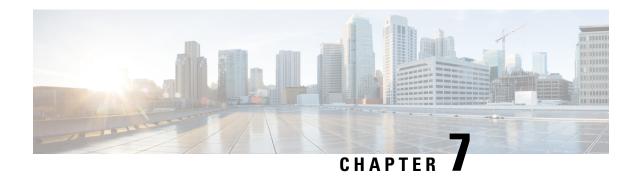

## **Configuring MSDP**

This chapter describes how to configure Multicast Source Discovery Protocol (MSDP) on a Cisco NX-OS device.

- Information About MSDP, on page 157
- Licensing Requirements for MSDP, on page 160
- Prerequisites for MSDP, on page 160
- Default Settings for MSDP, on page 160
- Configuring MSDP, on page 161
- Verifying the MSDP Configuration, on page 169
- Monitoring MSDP, on page 169
- Configuration Examples for MSDP, on page 170
- Related Documents, on page 171
- Standards, on page 172

### Information About MSDP

You can use the Multicast Source Discovery Protocol (MSDP) to exchange multicast source information between multiple BGP-enabled Protocol Independent Multicast (PIM) sparse-mode domains. In addition, MSDP can be used to create an Anycast-RP configuration to provide RP redundancy and load sharing. For information about PIM, see *Configuring PIM and PIM6*. For information about BGP, see the *Cisco Nexus 7000 Series NX-OS Unicast Routing Configuration Guide*.

When a receiver joins a group that is transmitted by a source in another domain, the rendezvous point (RP) sends PIM join messages in the direction of the source to build a shortest path tree. The designated router (DR) sends packets on the source-tree within the source domain, which may travel through the RP in the source domain and along the branches of the source-tree to other domains. In domains where there are receivers, RPs in those domains can be on the source-tree. The peering relationship is conducted over a TCP connection.

The following figure shows four PIM domains. The connected RPs (routers) are called MSDP peers because they are exchanging active source information with each other. Each MSDP peer advertises its own set of multicast source information to the other peers. Source Host 2 sends the multicast data to group 224.1.1.1. On RP 6, the MSDP process learns about the source through PIM register messages and generates Source-Active (SA) messages to its MSDP peers that contain information about the sources in its domain. When RP 3 and RP 5 receive the SA messages, they forward them to their MSDP peers. When RP 5 receives the request from Host 1 for the multicast data on group 224.1.1.1, it builds a shortest path tree to the source by sending a PIM join message in the direction of Host 2 at 192.1.1.1.

RP 1
RP 2
RP 4
IGMP report
(\*, 224.1.1.1)
RP 5
RP 8

Source
(192.1.1.1, 224.1.1.1)

MSDP peers
Interdomain Source Active m essages

Figure 18: MSDP Peering Between RPs in Different PIM Domains

When you configure MSDP peering between each RP, you create a full mesh. Full MSDP meshing is typically done within an autonomous system, as shown between RPs 1, 2, and 3, but not across autonomous systems. You use BGP to do loop suppression and MSDP peer-RPF to suppress looping SA messages.

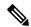

Note

You do not need to configure BGP in order to use Anycast-RP (a set of RPs that can perform load balancing and failover) within a PIM domain.

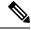

Note

You can use PIM Anycast (RFC 4610) to provide the Anycast-RP function instead of MSDP. For information about PIM, see *Configuring PIM and PIM6*.

For detailed information about MSDP, see RFC 3618.

### **SA Messages and Caching**

MSDP peers exchange Source-Active (SA) messages to propagate information about active sources. SA messages contain the following information:

- · Source address of the data source
- Group address that the data source uses
- IP address of the RP or the configured originator ID

When a PIM register message advertises a new source, the MSDP process reencapsulates the message in an SA message that is immediately forwarded to all MSDP peers.

The SA cache holds the information for all sources learned through SA messages. Caching reduces the join latency for new receivers of a group because the information for all known groups can be found in the cache. You can limit the number of cached source entries by configuring the SA limit peer parameter. You can limit the number of cached source entries for a specific group prefix by configuring the group limit global parameter. The SA cache is enabled by default and cannot be disabled.

The MSDP software sends SA messages for each group in the SA cache every 60 seconds or at the configured SA interval global parameter. An entry in the SA cache is removed if an SA message for that source and group is not received within SA interval plus 3 seconds.

### **MSDP Peer-RPF Forwarding**

MSDP peers forward the SA messages that they receive away from the originating RP. This action is called peer-RPF flooding. The router examines the BGP or MBGP routing table to determine which peer is the next hop in the direction of the originating RP of the SA message. This peer is called a reverse path forwarding (RPF) peer.

If the MSDP peer receives the same SA message from a non-RPF peer in the direction of the originating RP, it drops the message. Otherwise, it forwards the message to all its MSDP peers.

### **MSDP Mesh Groups**

You can use MSDP mesh groups to reduce the number of SA messages that are generated by peer-RPF flooding. By configuring a peering relationship between all the routers in a mesh and then configuring a mesh group of these routers, the SA messages that originate at a peer are sent by that peer to all other peers. SA messages received by peers in the mesh are not forwarded.

A router can participate in multiple mesh groups. By default, no mesh groups are configured.

### **Virtualization Support**

A virtual device context (VDC) is a logical representation of a set of system resources. Within each VDC, you can define multiple virtual routing and forwarding (VRF) instances. The MSDP configuration applies to the VRF selected within the current VDC.

You can use the **show** commands with a VRF argument to provide a context for the information displayed. The default VRF is used if no VRF argument is supplied.

For information about configuring VDCs, see the *Cisco Nexus 7000 Series NX-OS Virtual Device Context Configuration Guide*.

For information about configuring VRFs, see the *Cisco Nexus 7000 Series NX-OS Unicast Routing Configuration Guide*.

## **Licensing Requirements for MSDP**

| Product     | License Requirement                                                                                                    |
|-------------|----------------------------------------------------------------------------------------------------|
| Cisco NX-OS | MSDP requires an Enterprise Services license. For a complete explanation of the Cisco NX-OS licensing scheme and how to obtain and apply licenses, see the <i>Cisco NX-OS Licensing Guide</i> . |

## **Prerequisites for MSDP**

MSDP has the following prerequisites:

- You are logged onto the device.
- You are in the correct virtual device context (VDC). A VDC is a logical representation of a set of system resources. You can use the **switchto vdc** command with a VDC number.
- For global commands, you are in the correct virtual routing and forwarding (VRF) mode. The default configuration mode shown in the examples in this chapter applies to the default VRF.
- You configured PIM for the networks where you want to configure MSDP.

## **Default Settings for MSDP**

This table lists the default settings for the MSDP parameters.

#### Table 18: Default MSDP Parameters

| Parameters                | Default                                        |
|---------------------------|------------------------------------------------|
| Description               | Peer has no description                        |
| Administrative shutdown   | Peer is enabled when it is defined             |
| MD5 password              | No MD5 password is enabled                     |
| SA policy IN              | All SA messages are received                   |
| SA policy OUT             | All registered sources are sent in SA messages |
| SA limit                  | No limit is defined                            |
| Originator interface name | RP address of the local system                 |
| Group limit               | No group limit is defined                      |
| SA interval               | 60 seconds                                     |

## **Configuring MSDP**

You can establish MSDP peering by configuring the MSDP peers within each PIM domain.

- 1. Select the routers to act as MSDP peers.
- **2.** Enable the MSDP feature.
- **3.** Configure the MSDP peers for each router identified in Step 1.
- 4. Configure the optional MSDP peer parameters for each MSDP peer.
- 5. Configure the optional global parameters for each MSDP peer.
- **6.** Configure the optional mesh groups for each MSDP peer.

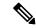

Note

The MSDP commands that you enter before you enable MSDP are cached and then run when MSDP is enabled. Use the **ip msdp peer** or **ip msdp originator-id** command to enable MSDP.

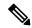

Note

If you are familiar with the Cisco IOS CLI, be aware that the Cisco NX-OS commands for this feature might differ from the Cisco IOS commands that you would use.

### **Enabling the MSDP Feature**

#### Before you begin

Before you can access the MSDP commands, you must enable the MSDP feature.

|        | Command or Action                                 | Purpose                                                 |
|--------|---------------------------------------------------|---------------------------------------------------------|
| Step 1 | config t                                          | Enters global configuration mode.                       |
|        | Example:                                          |                                                         |
|        | <pre>switch# config t switch(config)#</pre>       |                                                         |
| Step 2 | feature msdp                                      | Enables the MSDP feature so that you can enter          |
|        | Example:                                          | MSDP commands. By default, the MSDP feature is disabled |
|        | switch# feature msdp                              | reature is disabled.                                    |
| Step 3 | show running-configuration   grep feature         | (Optional) Displays feature commands that yo            |
|        | Example:                                          | specified.                                              |
|        | switch# show running-configuration   grep feature |                                                         |

|        | Command or Action                                             | Purpose                                 |
|--------|---------------------------------------------------------------|-----------------------------------------|
| Step 4 | copy running-config startup-config feature                    | (Optional) Saves configuration changes. |
|        | Example:                                                      |                                         |
|        | <pre>switch(config)# copy running-config startup-config</pre> |                                         |

### **Configuring MSDP Peers**

You can configure an MSDP peer when you configure a peering relationship with each MSDP peer that resides either within the current PIM domain or in another PIM domain. MSDP is enabled on the router when you configure the first MSDP peering relationship.

#### Before you begin

Ensure that you have installed the Enterprise Services license and enabled PIM and MSDP.

Ensure that you configured PIM in the domains of the routers that you will configure as MSDP peers.

|        | Command or Action                                                                                                    | Purpose                                                                                                    |
|--------|----------------------------------------------------------------------------------------------------|----------------------------------------------------------------------------------------------------|
| Step 1 | config t                                                                                                    | Enters global configuration mode.                                                                                                    |
|        | Example:                                                                                                    |                                                                                                    |
|        | <pre>switch# config t switch(config)#</pre>                                                                                                    |                                                                                                    |
| Step 2 | <pre>ip msdp peer peer-ip-address connect-source interface [remote-as as-number]  Example: switch(config) # ip msdp peer 192.168.1.10 connect-source ethernet 2/1 remote-as 8</pre> | Configures an MSDP peer with the specified peer IP address. The software uses the source IP address of the interface for the TCP connection with the peer. The interface can take the form of <i>type slot/port</i> . If the AS number is the same as the local AS, then the peer is within the PIM domain; otherwise, this peer is external to the PIM domain. By default, MSDP peering is disabled.  Note MSDP peering is enabled when you use this command. |
| Step 3 | Repeat Step 2 for each MSDP peering relationship by changing the peer IP address, the interface, and the AS number as appropriate.                                                  | _                                                                                                    |
| Step 4 | show ip msdp summary [vrf vrf-name   known-vrf-name   all]                                                                                                    | (Optional) Displays a summary of MDSP peers.                                                                                                    |
|        | Example: switch# show ip msdp summary                                                                                                    |                                                                                                    |

|        | Command or Action                                              | Purpose                                 |
|--------|----------------------------------------------------------------|-----------------------------------------|
| Step 5 | copy running-config startup-config                             | (Optional) Saves configuration changes. |
|        | Example:                                                       |                                         |
|        | <pre>switch(config) # copy running-config startup-config</pre> |                                         |

### **Configuring MSDP Peer Parameters**

You can configure the optional MSDP peer parameters described in this table. You configure these parameters in global configuration mode for each peer based on its IP address.

#### Table 19: MSDP Peer Parameters

| Parameter               | Description                                                                                                    |
|-------------------------|----------------------------------------------------------------------------------------------------|
| Description             | Description string for the peer. By default, the peer has no description.                                                                                                    |
| Administrative shutdown | Method to shut down the MSDP peer. The configuration settings are not affected by this command. You can use this parameter to allow configuration of multiple parameters to occur before making the peer active. The TCP connection with other peers is terminated by the shutdown. By default, a peer is enabled when it is defined. |
| MD5 password            | MD5-shared password key used for authenticating the peer. By default, no MD5 password is enabled.                                                                                                    |
| SA policy IN            | Route-map policy <sup>5</sup> for incoming SA messages. By default, all SA messages are received.                                                                                                    |
| SA policy OUT           | Route-map policy <sup>6</sup> for outgoing SA messages. By default, all registered sources are sent in SA messages.                                                                                                    |
| SA limit                | Number of (S, G) entries accepted from the peer and stored in the SA cache. By default, there is no limit.                                                                                                    |

<sup>&</sup>lt;sup>5</sup> To configure route-map policies, see the *Cisco Nexus 7000 Series NX-OS Unicast Routing Configuration Guide*.

<sup>&</sup>lt;sup>6</sup> To configure route-map policies, see the Cisco Nexus 7000 Series NX-OS Unicast Routing Configuration Guide

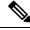

Note

Only the **match ip multicast group** command is supported for MSDP SA policy. The **match ip address** command for matching an ACL is not supported.

### Before you begin

Ensure that you have installed the Enterprise Services license and enabled PIM and MSDP.

|        | <b>Command or Action</b>                                                                                                    |                                                                                                    | Purpose                                                    |
|--------|----------------------------------------------------------------------------------------------------|----------------------------------------------------------------------------------------------------|------------------------------------------------------------|
| Step 1 | <pre>config t Example: switch# config t switch(config)#</pre>                                                                                  |                                                                                                    | Enters global configuration mode.                          |
| Step 2 | Option                                                                                                    | Description                                                                                                   | The following commands configure the MSDF peer parameters. |
|        | <pre>ip msdp description peer-ip-address Example: switch(config) # ip msdp description 192.168.1.10 peer in Engineering network</pre>          |                                                                                                    | peer parameters.                                           |
|        | <pre>ip msdp shutdown peer-ip-address Example: switch(config) # ip msdp shutdown 192.168.1.10</pre>                                            | Shuts down the peer. By default, the peer is enabled when it is defined.                                      |                                                            |
|        | <pre>ip msdp password peer-ip-address password  Example: switch(config) # ip msdp password 192.168.1.10 my_md5_password</pre>                  | Enables an MD5<br>password for the<br>peer. By default, no<br>MD5 password is<br>enabled.                     |                                                            |
|        | <pre>ip msdp sa-policy peer-ip-address policy-name in  Example: switch(config) # ip msdp sa-policy 192.168.1.10 my_incoming_sa_policy in</pre> | Enables a route-map<br>policy for incoming<br>SA messages. By<br>default, all SA<br>messages are<br>received. |                                                            |

|        | Command or Action                                                                                                    |                                                                                                    | Purpose                                             |
|--------|----------------------------------------------------------------------------------------------------|----------------------------------------------------------------------------------------------------|-----------------------------------------------------|
|        | Option                                                                                                    | Description                                                                                                    |                                                     |
|        | <pre>ip msdp sa-policy peer-ip-address policy-name out  Example: switch(config) # ip msdp sa-policy 192.168.1.10 my_outgoing_sa_policy out</pre> | Enables a route-map<br>policy for outgoing<br>SA messages. By<br>default, all<br>registered sources<br>are sent in SA<br>messages. |                                                     |
|        | <pre>ip msdp sa-limit peer-ip-address limit out Example: switch(config) # ip msdp sa-limit 192.168.1.10 5000</pre>                               | Sets a limit on the number of (S, G) entries accepted from the peer. By default, there is no limit.                                |                                                     |
| Step 3 | show ip msdp peer [pee.vrf-name   known-vrf-name                                                                                                 |                                                                                                    | (Optional) Displays detailed MDSP peer information. |
|        | Example:                                                                                                    |                                                                                                    |                                                     |
|        | switch# show ip msdp                                                                                                    | peer 1.1.1.1                                                                                                    |                                                     |
| Step 4 | copy running-config sta                                                                                                    | rtup-config                                                                                                    | (Optional) Saves configuration changes.             |
|        | Example:                                                                                                    |                                                                                                    |                                                     |
|        | switch(config)# copy<br>startup-config                                                                                                    | running-config                                                                                                    |                                                     |

## **Configuring MSDP Global Parameters**

You can configure the optional MSDP global parameters described in this table.

**Table 20: MSDP Global Parameters** 

| Parameter                 | Description                                                                                                    |
|---------------------------|----------------------------------------------------------------------------------------------------|
| Originator interface name | IP address used in the RP field of an SA message entry. When Anycast RPs are used, all RPs use the same IP address. You can use this parameter to define a unique IP address for the RP of each MSDP peer. By default, the software uses the RP address of the local system. |
|                           | Note We recommend that you use a loopback interface for the RP address.                                                                                                    |
| Group limit               | Maximum number of (S, G) entries that the software creates for the specified prefix. The software ignores groups when the group limit is exceeded and logs a violation. By default, no group limit is defined.                                                               |
| SA interval               | Interval at which the software transmits Source-Active (SA) messages. The range is from 60 to 65,535 seconds. The default is 60 seconds.                                                                                                    |

### Before you begin

Ensure that you have installed the Enterprise Services license and enabled PIM and MSDP.

|        | Command or Action                                                                                   | 1                                                                                                    | Purpose                          |
|--------|----------------------------------------------------------------------------------------------------|----------------------------------------------------------------------------------------------------|----------------------------------|
| Step 1 | config t                                                                                            |                                                                                                    | Enters global configuration mode |
|        | Example:                                                                                            |                                                                                                    |                                  |
|        | switch# config t<br>switch(config)#                                                                 |                                                                                                    |                                  |
| Step 2 | Option                                                                                              | Description                                                                                                    |                                  |
|        | <pre>ip msdp originator-id interface Example: switch(config)# ip msdp originator-id loopback0</pre> | Sets a description string for the peer. By default, the peer has no description.  Sets the IP address used in the RP field of an SA message entry. The interface can take the form of type slot/port. By default, the software uses the RP address of the local system. |                                  |

|        | Command or Action                                                                                                    |                                                                                                    | Purpose                                                  |
|--------|----------------------------------------------------------------------------------------------------|----------------------------------------------------------------------------------------------------|----------------------------------------------------------|
|        | ip msdp group-limit limit source source-prefix Example: switch (config) # ip msdp group-limit 1000 source 192.168.1.0/24 ip msdp sa-interval seconds Example: switch (config) # ip msdp sa-interval 80 | Note  Recommend that you use a loopback interface for the RP address.  Maximum number of (S, G) entries that the software creates for the specified prefix. The software ignores groups when the group limit is exceeded and logs a violation. By default, no | т игрозе                                                 |
| Step 3 | show ip msdp sum known-vrf-name   a Example:                                                                                                    |                                                                                                    | (Optional) Displays a summary of the MDSP configuration. |
| Step 4 | copy running-confine Example:  switch (config) # startup-config                                                                                                    | ig startup-config                                                                                                    | (Optional) Saves configuration changes.                  |

## **Configuring MSDP Mesh Groups**

You can configure optional MDSP mesh groups in global configuration mode by specifying each peer in the mesh. You can configure multiple mesh groups on the same router and multiple peers per mesh group.

Ensure that you have installed the Enterprise Services license and enabled PIM and MSDP.

#### **Procedure**

|        | Command or Action                                                                                                    | Purpose                                                                                                    |
|--------|----------------------------------------------------------------------------------------------------|----------------------------------------------------------------------------------------------------|
| Step 1 | config t                                                                                                    | Enters global configuration mode.                                                                                                    |
|        | Example:                                                                                                    |                                                                                                    |
|        | <pre>switch# config t switch(config)#</pre>                                                                              |                                                                                                    |
| Step 2 | <pre>ip msdp mesh-group peer-ip-addr mesh-name Example: switch(config) # ip msdp mesh-group 192.168.1.10 my_mesh_1</pre> | Configures an MSDP mesh with the peer IP address specified. You can configure multiple meshes on the same router and multiple peers per mesh group. By default, no mesh groups are configured. |
| Step 3 | Repeat Step 2 for each MSDP peer in the mesh by changing the peer IP address.                                            | _                                                                                                    |
| Step 4 | show ip msdp mesh-group [mesh-group] [vrf vrf-name   known-vrf-name   all]                                               | (Optional) Displays information about the MDSP mesh group configuration.                                                                                                    |
|        | Example: switch# show ip msdp summary                                                                                    |                                                                                                    |
| Step 5 | copy running-config startup-config                                                                                       | (Optional) Saves configuration changes.                                                                                                    |
|        | <pre>Example: switch(config)# copy running-config startup-config</pre>                                                   |                                                                                                    |

## **Restarting the MSDP Process**

### Before you begin

You can restart the MSDP process and optionally flush all routes.

### **Procedure**

|        | Command or Action                           | Purpose                                        |
|--------|---------------------------------------------|------------------------------------------------|
| Step 1 | restart msdp                                | Restarts the MSDP process.                     |
|        | Example:                                    |                                                |
|        | switch# restart msdp                        |                                                |
| Step 2 | config t                                    | Enters global configuration mode.              |
|        | Example:                                    |                                                |
|        | <pre>switch# config t switch(config)#</pre> |                                                |
| Step 3 | ip msdp flush-routes                        | Removes routes when the MSDP process is        |
|        | Example:                                    | restarted. By default, routes are not flushed. |

|        | Command or Action                                                            | Purpose                                                                         |
|--------|------------------------------------------------------------------------------|---------------------------------------------------------------------------------|
|        | switch(config)# ip msdp flush-routes                                         |                                                                                 |
| Step 4 | show running-configuration   include flush-routes                            | (Optional) Shows flush-routes configuration lines in the running configuration. |
|        | Example:                                                                     |                                                                                 |
|        | <pre>switch(config)# show running-configuration   include flush-routes</pre> |                                                                                 |
| Step 5 | copy running-config startup-config                                           | (Optional) Saves configuration changes.                                         |
|        | Example:                                                                     |                                                                                 |
|        | <pre>switch(config)# copy running-config startup-config</pre>                |                                                                                 |

# **Verifying the MSDP Configuration**

To display the MSDP configuration, perform one of the following tasks:

| Command                                                                         | Description                                                                  |
|---------------------------------------------------------------------------------|------------------------------------------------------------------------------|
| show ip msdp count [as-number] [vrf vrf-name   known-vrf-name   all]            | Displays MSDP (S, G) entry and group counts by the AS number.                |
| show ip msdp mesh-group [ mesh-group] [ vrf<br>vrf-name   known-vrf-name   all] | Displays the MSDP mesh group configuration.                                  |
| show ip msdp peer [ peer-address] [vrf vrf-name   known-vrf-name   all]         | Displays MSDP information for the MSDP peer.                                 |
| show ip msdp rpf [rp-address] [vrf vrf-name   known-vrf-name   all]             | Displays next-hop AS on the BGP path to an RP address.                       |
| show ip msdp sources [vrf vrf-name   known-vrf-name   all]                      | Displays the MSDP-learned sources and violations of configured group limits. |
| show ip msdp summary [vrf vrf-name   known-vrf-name   all]                      | Displays a summary of the MSDP peer configuration.                           |

For detailed information about the fields in the output from these commands, see *Cisco Nexus 7000 Series NX-OS Multicast Routing Command Reference*.

# **Monitoring MSDP**

You can display and clear MSDP statistics by using the features in this section.

## **Displaying Statistics**

You can display MSDP statistics using the commands listed in this table.

| Command                                                                                                    | Description                                                                                                    |
|----------------------------------------------------------------------------------------------------|----------------------------------------------------------------------------------------------------|
| show ip msdp [as-number] internal event-history {errors   messages}                                                                    | Displays memory allocation statistics.                                                                                                    |
| show ip msdp policy statistics sa-policy peer-address { in   out} [vrf vrf-name   known-vrf-name   all]                                | Displays the MSDP policy statistics for the MSDP peer.                                                                                                    |
| show ip msdp {sa-cache   route} [source-address] [group-address] vrf vrf-name   known-vrf-name   all] [asn-number] [ peerpeer-address] | Displays the MSDP SA route cache. If you specify the source address, all groups for that source are displayed. If you specify a group address, all sources for that group are displayed. |

## **Clearing Statistics**

You can clear the MSDP statistics using the commands listed in this table.

**Table 21: MSDP Clear Statistics Commands** 

| Command                                                                                           | Description                                           |
|---------------------------------------------------------------------------------------------------|-------------------------------------------------------|
| clear ip msdp peer [ peer-address] [vrf vrf-name   known-vrf-name]                                | Clears the TCP connection to an MSDP peer.            |
| clear ip msdp policy statistics sa-policypeer-address {in   out } [vrf vrf-name   known-vrf-name] | Clears statistics counters for MSDP peer SA policies. |
| clear ip msdp statisticspeer-address [vrf vrf-name   known-vrf-name]                              | Clears statistics for MSDP peers.                     |
| clear ip msdp {sa-cache   route} [group -address] [vrf vrf-name   known-vrf-name] all]            | Clears the group entries in the SA cache.             |

## **Configuration Examples for MSDP**

To configure MSDP peers, some of the optional parameters, and a mesh group, follow these steps for each MSDP peer:

1. Configure the MSDP peering relationship with other routers.

```
switch# config t
switch(config)# switch(config)# ip msdp peer 192.168.1.10 connect-source ethernet 1/0
remote-as 8
```

**2.** Configure the optional peer parameters.

```
switch# config t
switch(config)# ip msdp password 192.168.1.10 my_peer_password_AB
```

**3.** Configure the optional global parameters.

```
switch# config t
switch(config)# ip msdp sa-interval 80
```

**4.** Configure the peers in each mesh group.

```
switch# config t
switch(config)# ip msdp mesh-group 192.168.1.10 mesh_group_1
```

This example shows how to configure a subset of the MSDP peering.

```
RP 3: 192.168.3.10 (AS 7)
config t
 ip msdp peer 192.168.1.10 connect-source ethernet 1/1
 ip msdp peer 192.168.2.10 connect-source ethernet 1/2
 ip msdp peer 192.168.6.10 connect-source ethernet 1/3 remote-as
 ip msdp password 192.168.6.10 my peer password 36
 ip msdp sa-interval 80
 ip msdp mesh-group 192.168.1.10 mesh group 123
 ip msdp mesh-group 192.168.2.10 mesh group 123
 ip msdp mesh-group 192.168.3.10 mesh group 123
RP 5: 192.168.5.10 (AS 8)
config t
 ip msdp peer 192.168.4.10 connect-source ethernet 1/1
 ip msdp peer 192.168.6.10 connect-source ethernet 1/2 remote-as
 ip msdp password 192.168.6.10 my_peer_password_56
 ip msdp sa-interval 80
RP 6: 192.168.6.10 (AS 9)
config t
 ip msdp peer 192.168.7.10 connect-source ethernet 1/1
 ip msdp peer 192.168.3.10 connect-source ethernet 1/2 remote-as
 ip msdp peer 192.168.5.10 connect-source ethernet 1/3 remote-as
 ip msdp password 192.168.3.10 my peer password 36
 ip msdp password 192.168.5.10 my_peer_password_56
 ip msdp sa-interval 80
```

### **Related Documents**

| Related Topic | Document Title                                                            |
|---------------|---------------------------------------------------------------------------|
| VDCs          | Cisco Nexus 7000 Series NX-OS Virtual Device<br>Context Command Reference |
| CLI Commands  | Cisco Nexus 7000 Series NX-OS Multicast Routing<br>Command Reference      |

| Related Topic                             | Document Title                                                       |
|-------------------------------------------|----------------------------------------------------------------------|
| Configuring Policy Based Routing and MBGP | Cisco Nexus 7000 Series NX-OS Unicast Routing<br>Configuration Guide |

# **Standards**

| Standards | Title                                          |
|-----------|------------------------------------------------|
| RFC 4624  | Multicast Source Discovery Protocol (MSDP) MIB |

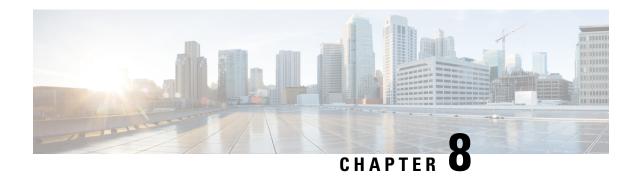

# **Enabling Multicast Performance Enhancement on VDCs**

This chapter describes how to enable the multicast performance enhancement for Cisco Nexus 7000 Series M1-XL Ethernet modules that are allocated to virtual device contexts (VDCs) in Cisco NX-OS devices.

- Information About Multicast Performance Enhancement, on page 173
- Licensing Requirements for Multicast Performance Enhancement, on page 173
- Guidelines and Limitations for Enhanced Multicast Performance, on page 174
- Enabling Multicast Performance Enhancement, on page 174
- Related Documents for Multicast Performance Enhancement, on page 175
- Feature History for Multicast Performance Enhancement, on page 175

## Information About Multicast Performance Enhancement

In Cisco NX-OS 6.2(2) and later releases, the multicast performance enhancement supports the optimized shim frame format in multicast-replicated frames to improve multicast performance. The enhancement is supported on both Cisco Nexus 7000 M1 and M3 Series Ethernet modules with an XL option (M1-XL / M3-XL) that are allocated as resources in virtual device contexts (VDCs).

## Licensing Requirements for Multicast Performance Enhancement

| Product     | License Requirement                                                                                                    |
|-------------|----------------------------------------------------------------------------------------------------|
| Cisco NX-OS | The multicast performance enhancement for Cisco Nexus 7000 Series M1 Ethernet modules with an XL option requires no license. However, PIM, PIMv6, MSDP, and certain commands for creating and managing VDCs require an Enterprise Services License. For a complete explanation of the Cisco NX-OS licensing scheme, see the Cisco NX-OS Licensing Guide. |

## **Guidelines and Limitations for Enhanced Multicast Performance**

Enhanced multicast performance can be enabled only on Cisco Nexus 7000 Series M1-XL Ethernet modules that are allocated to a virtual device context (VDC).

## **Enabling Multicast Performance Enhancement**

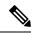

Note

If you are familiar with the Cisco IOS CLI, be aware that the Cisco NX-OS commands for this feature might differ from the Cisco IOS commands that you would use.

### Before you begin

- You must create the VDC on which you want to enable the multicast performance enhancement. For information, see the *Cisco Nexus 7000 Series NX-OS Virtual Device Context Configuration Guide*.
- You have the name for the VDC to be configured.

#### **Procedure**

|        | Command or Action                                                                                                    | Purpose                                                                                      |  |
|--------|----------------------------------------------------------------------------------------------------|----------------------------------------------------------------------------------------------|--|
| Step 1 | configure terminal                                                                                                    | Enables global configuration mode.                                                           |  |
|        | Example:                                                                                                    |                                                                                              |  |
|        | Switch# configure terminal<br>Switch(config)#                                                                                                    |                                                                                              |  |
| Step 2 | vdc vdc-name                                                                                                    | Specifies a VDC and enters VDC configuration                                                 |  |
|        | Example:                                                                                                    | mode.                                                                                        |  |
|        | Switch(config)# vdc MyVDC<br>Switch(config-vdc)#                                                                                                    |                                                                                              |  |
| Step 3 | limit-resource module-type m1xl                                                                                                    | Limits the resources for the VDC being                                                       |  |
|        | Example:                                                                                                    | configured to Cisco Nexus 7000 Series Ethernet modules with an XL Option only.               |  |
|        | Switch(config-vdc)# limit resource<br>module-type mlxl<br>This will cause all ports of unallowed<br>types to be removed from this vdc.<br>Continue? [yes] Y<br>Switch(config-vdc)# | inodules with an AE Option only.                                                             |  |
| Step 4 | switchto vdc vdc-name                                                                                                    | Switches from the default VDC to the specified                                               |  |
|        | Example:                                                                                                    | VDC.                                                                                         |  |
|        | Switch(config-vdc)# switchto vdc MyVDC<br>Switch-MyVDC(config-vdc#)                                                                                                    | Note You must be a network-admin or network-operator to use the <b>switchto</b> vdc command. |  |

|        | Command or Action                                            | Purpose                                                                   |  |
|--------|--------------------------------------------------------------|---------------------------------------------------------------------------|--|
| Step 5 | hardware forwarding shim                                     | Enables shim optimization in frame header fo                              |  |
|        | Example:                                                     | this VDC.                                                                 |  |
|        | Switch-MyVDC(config-vdc)# hardware forwarding shim           |                                                                           |  |
| Step 6 | show vdc vdc-name [detail]                                   | (Optional) Displays information about the specified VDC.                  |  |
|        | Example:                                                     | Specimen + 2 c.                                                           |  |
|        | Switch-MyVDC(config-vdc)# show vdc MyVDC                     |                                                                           |  |
| Step 7 | copy running-config startup-config                           | (Optional) Copies the running configuration to the startup configuration. |  |
|        | Example:                                                     |                                                                           |  |
|        | Switch-MyVDC(config-vdc)# copy running-config startup-config |                                                                           |  |

# **Related Documents for Multicast Performance Enhancement**

| Related Topic      | Document Title                                                              |
|--------------------|-----------------------------------------------------------------------------|
| Multicast commands | Cisco Nexus 7000 Series NX-OS Multicast Routing<br>Command Reference        |
| VDCs               | Cisco Nexus 7000 Series NX-OS Virtual Device<br>Context Configuration Guide |
| VDC commands       | Cisco Nexus 7000 Series NX-OS Virtual Device<br>Context Command Reference   |

# **Feature History for Multicast Performance Enhancement**

This Table lists the release history for this feature.

Table 22: Feature History for Multicast Performance Enhancement

| Feature Name                      | Releases | Feature Information                                                                                                    |
|-----------------------------------|----------|----------------------------------------------------------------------------------------------------|
| Multicast performance enhancement | 6.2(2)   | Enables enhanced multicast performance on Cisco Nexus 7000 Series Ethernet modules with an XL Option allocated to virtual device contexts (VDCs).  The following command was introduced: hardware forwarding shim. |

**Feature History for Multicast Performance Enhancement** 

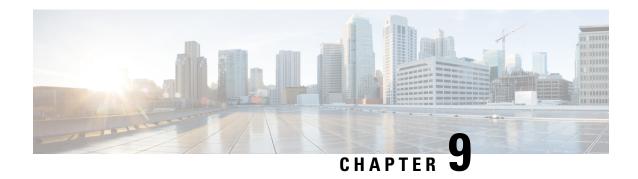

# **Configuring Multicast Interoperation with N7K-F132-15 Modules**

This appendix describes how multicasting interoperates in a chassis that contains both M Series and N7K-F132-15 modules.

- Information About Multicast Interoperation, on page 177
- Multicast Interoperation with N7K-F132-15 and M-Series Modules, on page 177
- Licensing Requirements for Multicast Interoperation, on page 178
- Prerequisites for Multicast Interoperation, on page 179
- Guidelines and Limitations, on page 179
- Configuring Layer 3 Multicast Using a Mixed Chassis, on page 179
- Verifying the Multicast Configuration, on page 181
- Feature History for Multicast Interoperation, on page 181

# **Information About Multicast Interoperation**

Beginning with Cisco NX-OS Release 5.1, you can add an N7K-F132-15 module, which is a Layer 2-only module, into the Cisco Nexus 7000 Series chassis. You can add this module to a chassis that already contains M-Series modules to provide multicasting in a chassis that contains both N7K-F132-15 and M-Series modules.

# Multicast Interoperation with N7K-F132-15 and M-Series Modules

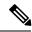

Note

You must install an M-Series module in the Cisco Nexus 7000 Series chassis to run Layer 3 routing and multicasting with the N7K-F132-15 module because you must have interfaces from both the M-Series and the N7K-F132-15 modules in the same virtual device context (VDC). See the *Cisco Nexus 7000 Series Virtual Device Context Configuration Guide* for more information on VDCs.

Layer 3 routing and multicasting come up automatically when you have an M-Series module installed in the chassis with the N7K-F132-15 module. You can position a chassis with both N7K-F132-15 and M-Series modules at the boundary between the Layer 2 and Layer 3 networks.

You must configure a VLAN interface for each VLAN on the N7K-F132-15 module that you want to use the proxy-routing functionality in a chassis that contains both N7K-F132-15 and M-Series modules. See the *Cisco Nexus 7000 Series Interfaces Configuration Guide* for information on configuring VLAN interfaces.

By default, all of the physical interfaces on the M-Series modules in the VDC become proxy routing ports for the VLANs that are configured with VLAN interfaces on the Layer 2-only N7K-F132-15 module in the same VDC. The physical interfaces on the M-Series module can be administratively down and they still pass traffic as proxy routers.

Packets that enter an interface on the N7K-F132-15 module are automatically forwarded to one of the interfaces on the M-Series modules in the same VDC to be routed. The interface on the M-Series module also performs egress replication for Layer 3 multicast packets that enter an interface on the N7K-F132-15 module in the same VDC. See the *Cisco Nexus 7000 Series NX-OS Unicast Routing Configuration Guide* for additional information about the routing interoperation with the N7K-F132-15 module.

You can specify which interfaces on the M-Series modules in the VDC where you want to perform the egress replication of VLAN interfaces for Layer 3 multicast packets. For multicast egress replication, the system automatically rebalances all the VLAN interfaces among all the available M-Series proxy routing interfaces. You can specify automatic or manual rebalancing among the proxy multicast replicators. If you specify manual rebalancing, you trigger a rebalance by entering a command. This command is useful when you are inserting or removing modules.

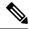

Note

When you configure manual egress multicast replication load balancing and enter the rebalancing command, that command is not part of the configuration. It is not included in the commands that are copied when you enter the **copy running-config startup-config** command.

### **Virtualization Support**

You must have interfaces from both the M-Series and the N7K-F132-15 modules in the same VDC.

See the Cisco Nexus 7000 Series Virtual Device Context Configuration Guide for more information about VDCs.

### **High Availability**

For information about high availability, see the Cisco Nexus 7000 Series NX-OS High Availability and Redundancy Guide.

## **Licensing Requirements for Multicast Interoperation**

The following table shows the licensing requirements for this feature:

| Product     | License Requirement                                 |
|-------------|-----------------------------------------------------|
| Cisco NX-OS | Multicast replication requires no license.          |
|             | However, PIM and PIM6 require an Enterprise         |
|             | Services license. For a complete explanation of the |
|             | Cisco NX-OS licensing scheme and how to obtain      |
|             | and apply licenses, see the Cisco NX-OS Licensing   |
|             | Guide.                                              |

## **Prerequisites for Multicast Interoperation**

For multicast interoperation, you must have at least one module of the following series in the Cisco Nexus 7000 Series chassis, as well as a valid license installed:

- M Series
- N7K-F132-15

## **Guidelines and Limitations**

Multicasting requires you to have interfaces from both the M-Series and the N7K-F132-15 modules in the same VDC.

## **Configuring Layer 3 Multicast Using a Mixed Chassis**

You can configure a Layer 3 gateway in a chassis with N7K-F132-15 and M-Series modules, by using the proxy routing functionality. You enable routing on a specific VLAN by configuring a VLAN interface. See the *Cisco Nexus 7000 Series NX-OS Interfaces Configuration Guide* for more information about Layer 3 routing and VLAN interfaces.

By default, Layer 3 routing and multicasting come up automatically when you have an M-Series module installed in the chassis with the N7K-F132-15 module. Layer 3 routing, multicasting, and load balancing among the available M-Series works by default using proxy routing on the M-Series modules.

Optionally, you can specify which physical interfaces on the M-Series modules that you want to use for egress multicast replication, as well as forcing rebalancing.

### Before you begin

OL-25789-03

You must configure a VLAN interface for each VLAN on the N7K-F132-15 module where you want to use the proxy-routing functionality in a mixed chassis.

You must have interfaces from both the M-Series and the N7K-F132-15 modules in the same VDC.

If you remove an interface from the VDC and then enter this command, the removed interface only display when you reload the VDC.

### **Procedure**

| Command or Action                                                                 | Purpose                                                                                                    |  |
|-----------------------------------------------------------------------------------|----------------------------------------------------------------------------------------------------|--|
| config t                                                                          | Enters global configuration mode.                                                                                                    |  |
| Example:                                                                          |                                                                                                    |  |
| <pre>switch# config t switch(config)#</pre>                                       |                                                                                                    |  |
| hardware proxy layer-3 replication {use   exclude} {module mod-number   interface | Configures specific modules and physical interfaces on the M-Series module to provide egress proxy replication of Layer 3 multicast packets on the N7K-F132-15 module.                                                                                                    |  |
|                                                                                   |                                                                                                    |  |
| switch(config)# hardware proxy layer-3 replication exclude interface ethernet     |                                                                                                    |  |
| 2/1-16, ethernet 3/1, ethernet 4/1-2                                              |                                                                                                    |  |
| hardware proxy layer-3 replication rebalance-mode { auto   manual}                | Configures the load balancing among the proxy routing replication interfaces. When you choose                                                                                                    |  |
| Example:                                                                          | auto, the switch automatically rebalances the                                                                                                    |  |
| switch(config)# hardware proxy layer-3 replication rebalance-mode auto            | configured VLAN interface multicast replication traffic load among all the M-Serie replicators. The default value is manual.                                                                                                    |  |
|                                                                                   | Note In the <i>manual</i> mode, the switch automatically balances all traffic among the available proxy routing interfaces on the M-Series modules in the chassis when you first start up the switch.                                                                                                    |  |
| hardware proxy layer-3 replication trigger rebalance                              | When you configure <b>manual</b> again in Step 3, use this command to trigger one-time load                                                                                                    |  |
| <pre>Example: switch(config) # hardware proxy layer-3</pre>                       | balancing among all the proxy routing multicast replication interfaces. This command is not effective if you have configured auto in Step 3                                                                                                    |  |
| replication trigger rebalance                                                     | Note This command is not saved in the configuration; it is a one-time event.                                                                                                    |  |
| exit                                                                              | Exits configuration mode.                                                                                                    |  |
| Example:                                                                          |                                                                                                    |  |
| <pre>switch(config)# exit switch#</pre>                                           |                                                                                                    |  |
| show hardware proxy layer-3 detail                                                | (Optional) Displays the information on the                                                                                                    |  |
| Example:                                                                          | proxy Layer-3 functionality.                                                                                                    |  |
| switch# show hardware proxy layer-3 detail                                        |                                                                                                    |  |
|                                                                                   | config t  Example: switch# config t switch (config)#  hardware proxy layer-3 replication {use   exclude} {module mod-number   interface slot/port} [module-type f1]  Example: switch (config)# hardware proxy layer-3 replication exclude interface ethernet 2/1-16, ethernet 3/1, ethernet 4/1-2  hardware proxy layer-3 replication rebalance-mode { auto   manual}}  Example: switch (config)# hardware proxy layer-3 replication rebalance-mode auto  hardware proxy layer-3 replication trigger rebalance  Example: switch (config)# hardware proxy layer-3 replication trigger rebalance  exit  Example: switch (config)# exit switch#  show hardware proxy layer-3 detail Example: switch# show hardware proxy layer-3 |  |

|        | Command or Action                                     | Purpose                                        |
|--------|-------------------------------------------------------|------------------------------------------------|
| Step 7 | copy running-config startup-config                    | (Optional) Copies the running configuration to |
|        | Example:                                              | the startup configuration.                     |
|        | <pre>switch# copy running-config startup-config</pre> |                                                |

### **Example**

This example shows how to specify certain physical interfaces on the N7K-M Series modules to perform egress multicast replication for VLANs on the N7K-F132-15 module in a mixed chassis and to trigger a rebalance:

```
switch# config t
switch(config)# hardware proxy layer-3 replication exclude interface ethernet 2/1-16, 3/1,
4/1-2
switch(config)# hardware proxy layer-3 replication rebalance mode manual
switch(config)# hardware proxy layer-3 replication trigger rebalance
switch(config)#
```

## **Verifying the Multicast Configuration**

To display multicast configuration information, perform one of the following tasks:

| Command                                               | Description                                                                                                    |  |
|-------------------------------------------------------|----------------------------------------------------------------------------------------------------|--|
| show hardware proxy layer-3 detail                    | Displays information about the Layer 3 proxy routing functionality in a mixed chassis with both M-series and N7K-F132-15 modules.            |  |
| show hardware proxy layer-3 counters {brief   detail} | Displays information about the number of packets that are sent by the N7K-F132-15 modules to each the M-Series modules for proxy forwarding. |  |
|                                                       | Note Enter the clear hardware proxy layer-3 counters command to reset the counters to 0.                                                     |  |

## **Feature History for Multicast Interoperation**

Table 23: Feature History for Multicast Interoperation

| Feature Name                                                                                                   | Releases | Feature Information                                                               |
|----------------------------------------------------------------------------------------------------|----------|-----------------------------------------------------------------------------------|
| Multicast interoperation between<br>F-Series and M-Series modules in<br>the Cisco Nexus 7000 Series<br>chassis | 5.1(1)   | This feature, along with the N7K-F132-15 modules, was introduced in this release. |

Feature History for Multicast Interoperation

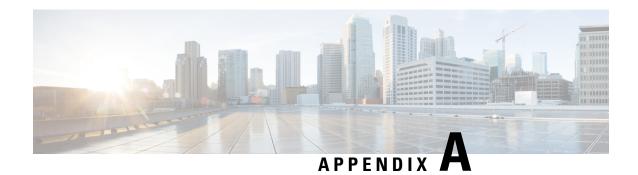

## **IETF RFCs for IP Multicast**

This appendix contains Internet Engineering Task Force (IETF) RFCs related to IP multicast. For information about IETF RFCs, see http://www.ietf.org/rfc.html.

• IETF RFCs for IP Multicast, on page 183

## **IETF RFCs for IP Multicast**

This appendix contains Internet Engineering Task Force (IETF) RFCs related to IP multicast. For information about IETF RFCs, see <a href="http://www.ietf.org/rfc.html">http://www.ietf.org/rfc.html</a>.

| RFCs     | Title                                                                                                    |
|----------|----------------------------------------------------------------------------------------------------|
| RFC 2236 | Internet Group Management Protocol                                                                                                    |
| RFC 2365 | Administratively Scoped IP Multicast                                                                                                    |
| RFC 2858 | Multiprotocol Extensions for BGP-4                                                                                                    |
| RFC 3376 | Internet Group Management Protocoll                                                                                                    |
| RFC 3446 | Anycast Rendezvous Point (RP) mechanism using<br>Protocol Independent Multicast (PIM) and Multicast<br>Source Discovery Protocol (MSDP) |
| RFC 3569 | An Overview of Source-Specific Multicast (SSM)                                                                                          |
| RFC 3618 | Multicast Source Discovery Protocol (MSDP)                                                                                              |
| RFC 4291 | IP Version 6 Addressing Architecture                                                                                                    |
| RFC 4541 | Considerations for Internet Group Management<br>Protocol (IGMP) and Multicast Listener Discovery<br>(MLD) Snooping Switches             |
| RFC 4601 | Protocol Independent Multicast - Sparse Mode (PIM-SM): Protocol Specification (Revised)                                                 |
| RFC 4610 | Anycast-RP Using Protocol Independent Multicast (PIM)                                                                                   |

| RFCs     | Title                                                                        |
|----------|------------------------------------------------------------------------------|
| RFC 5059 | Bootstrap Router (BSR) Mechanism for Protocol<br>Independent Multicast (PIM) |
| RFC 5132 | IP Multicast MIB                                                             |

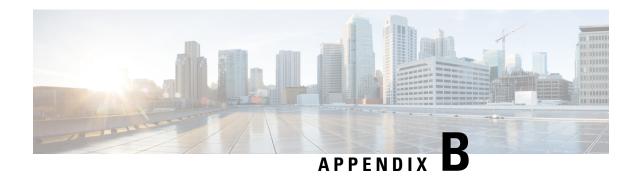

# **Configuration Limits for Cisco NX-OS Multicast**

This appendix describes the configuration limits for Cisco NX-OS Multicast.

• Configuration Limits, on page 185

## **Configuration Limits**

The features supported by Cisco NX-OS have maximum configuration limits. Some of the features have configurations that support limits less than the maximum limits.

The configuration limits are documented in the Cisco Nexus 7000 Series NX-OS Verified Scalability Guide.

**Configuration Limits for Cisco NX-OS Multicast** 

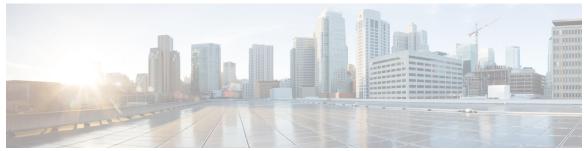

## INDEX

| (*, G) <b>5</b>                             | border parameter /2                                 |
|---------------------------------------------|-----------------------------------------------------|
| description 5                               | BSR RP-candidate election 61, 65, 66, 67            |
| (S, G) <b>4, 22, 55, 127</b>                | identical group-list 66                             |
| description 4                               | identical group-list and identical RP priorities 67 |
| IGMPv3 snooping 127                         | identical group-list with different RP priorities 6 |
| state creation 55                           | identical group-list with identical RP priorities 6 |
| static groups 22                            | most specific group-list 61, 65                     |
| static groups on the OIF 22                 | BSR-candidate priorities 58                         |
|                                             | different 58                                        |
| Α                                           | same <b>58</b>                                      |
| A                                           | BSRs <b>56, 58, 91</b>                              |
| administratively scoped IP, description 72  | candidate BSRs 56, 91                               |
| Anycast-RP <b>69, 97, 157</b>               | configuring 91                                      |
| configuring an Anycast-RP set 97            | description 56                                      |
| description 69                              | candidate RP configuration steps 91                 |
| MSDP (Note) 157                             | candidate RP election process 58                    |
| Anycast-RP, description 69                  | candidate RPs, configuring 91                       |
| ASM mode 99                                 | configuring 91                                      |
| configuring shared trees only 99            | messages 56                                         |
| authenticating hello with MD5 hash value 54 | enabling listen and forward 56                      |
| Auto-RP 57, 60, 94, 106                     | troubleshooting 58                                  |
| candidate RP configuration steps 94         | 8 8                                                 |
| candidate RPs, configuring 94               | C                                                   |
| mapping agent configuration steps 94        | C                                                   |
| mapping agent election process 60           | clearing 170                                        |
| mapping agents 94, 106                      | commands 174                                        |
| configuring 94                              | hardware forwarding shim 174                        |
| configuring route maps 106                  | nardware forwarding sinin 174                       |
| Auto-RPs 60                                 | _                                                   |
| troubleshooting 60                          | D                                                   |
| autonomous systems 12                       | 1                                                   |
| MBGP 12                                     | description 70                                      |
| MDGF 12                                     | DFs <b>7,70</b>                                     |
|                                             | Bidir mode (Note) 7                                 |
| В                                           | description 70                                      |
|                                             | DRs <b>54, 70, 101</b>                              |
| Benefits 21                                 | priority and PIM hello message 54                   |
| BFD <b>53</b>                               | SSM mode 101                                        |
| PIM <b>53</b>                               | Dynamic Shared Memory 14                            |
| BGP <b>12, 157</b>                          | Stateful Switchover 14                              |
| autonomous systems 12                       | VDC <b>14</b>                                       |
| MBGP 12                                     |                                                     |
| MSDP 157                                    |                                                     |
| Bidir mode 11                               |                                                     |
| description 11                              |                                                     |

| E                                                                | IGMP (continued)                                 |
|------------------------------------------------------------------|--------------------------------------------------|
|                                                                  | versions, description 17                         |
| ECMP Multicast Load Splitting Based on Source Group and Next-Hop | vPC <b>20</b>                                    |
| Address 71, 104, 106                                             | vPC peer link 20                                 |
| ECMP 71, 104, 106                                                | IGMP commands 22, 33                             |
| enabling 104                                                     | iip igmp enforce-router-alert 33                 |
| example 106                                                      | ip igmp flush-routes 33                          |
| next-hop-based S-G-hash algorithm 71, 104, 106                   | ip igmp querier-timeout 22                       |
| overview 71                                                      | ip igmp query-interval 22                        |
| enabling 174                                                     | ip igmp query-max-response-time 22               |
| multicast performance enhancement 174                            | ip igmp query-timeout 22                         |
| shim optimization for M1-XL 174                                  | ip igmp robustness-variable 22                   |
|                                                                  | ip igmp startup-query-count 22                   |
| F                                                                | ip igmp static-oif 22                            |
| •                                                                | ip igmp version 22                               |
| F Series modules 14, 177                                         | IGMP configuration 18, 22, 35                    |
| feature msdp 161                                                 | access groups 22                                 |
| 1                                                                | example 35                                       |
| 0                                                                | group membership timeout 18, 22                  |
| G                                                                | immediate leave 22                               |
| Generation ID 73                                                 | last member query count 22                       |
| PIM forwarding 73                                                | last member query response interval 22           |
| Graceful Restart PIM 72, 73, 75                                  | member query response interval 18                |
| High Availability 72                                             | number of query messages 18                      |
| Mechanism 73                                                     | parameters 22                                    |
|                                                                  | parameters, default settings 22                  |
| Multicast Traffic Flow 75                                        | querier timeout 22                               |
| PIM hello messages 73                                            | query interval 22                                |
| RP switchover 72                                                 | query max response time 22                       |
| group range, configuring 101                                     | query maximum response time 18                   |
| guidelines and limitations <b>76</b>                             | report link local multicast groups 22            |
|                                                                  | report policy 22                                 |
| H                                                                | reports for link local addresses 18              |
|                                                                  | robustness value 18, 22                          |
| hardware forwarding shim command 174                             | startup query count 22                           |
|                                                                  | startup query interval 22                        |
| I                                                                | static multicast groups 22                       |
| •                                                                | Static multicast groups on OIF 22                |
| IGMP 17, 18, 20, 21, 22, 31, 33, 35                              | IGMP membership reports 18                       |
| CFS <b>20</b>                                                    | IGMPv3 suppression 18                            |
| Configuration 31                                                 | initiating receipt of multicast data 18          |
| configuration, example 35                                        | IGMP Querier 87, 88                              |
| description 17                                                   | enabling 87                                      |
| enabling 17                                                      | example 88                                       |
| IGMPv3 17                                                        | IGMP <b>87, 88</b>                               |
| changes from IGMPv2 17                                           | overview 87                                      |
| OIF <b>20</b>                                                    | PIM <b>87, 88</b>                                |
| parameters 22                                                    | IGMP queriers 18                                 |
| configuring 22                                                   | description 18                                   |
| default settings 22                                              | IGMP show commands 34                            |
| prerequisites 21                                                 | show ip igmp groups 34                           |
| queriers 18                                                      | show ip igmp groups 34 show ip igmp interface 34 |
| description 18                                                   |                                                  |
| restarting the process 33                                        | show in igmp local-groups 34                     |
| Topology 20                                                      | show ip igmp route 34                            |
| version, default (IGMPv2) 17                                     | show running-configuration igmp                  |
|                                                                  | show startup-configuration igmp 34               |

| IGMP snooping description 127, 129, 130, 131, 132, 133, 137, 153      | L                                         |
|-----------------------------------------------------------------------|-------------------------------------------|
| membership report suppression 127                                     | Layer 2 20                                |
| parameters, configuring 133, 137                                      | Layer 3 179                               |
| parameters, default settings 132                                      | licensing requirements 131                |
| proprietary features 127                                              | licensing requirements, multicast 15      |
| querier, description 129                                              | lookup mode 129                           |
| statistics 153                                                        | •                                         |
| switch example 127                                                    | М                                         |
| troubleshooting 137                                                   | IVI                                       |
| vPC statistics 153                                                    | mapping agents. See Auto-RP 94            |
| IGMP snooping commands 133, 137                                       | message filtering 108                     |
| ip igmp snooping 133, 137                                             | messages 56                               |
| ip igmp snooping explicit-tracking 133, 137                           | description 56                            |
| ip igmp snooping fast-leave 133, 137                                  | MFIB and M6FIB <b>12, 70, 113</b>         |
| ip igmp snooping last-member-query-interval 133, 137                  | description 12                            |
| ip igmp snooping link-local-groups-suppression 133, 137               | flushing routes 113                       |
| ip igmp snooping mrouter interface 137                                | OIF-list and RPF interface (Note) 70      |
| ip igmp snooping querier 133, 137                                     | MLD <b>37, 38, 40, 51</b>                 |
| ip igmp snooping report-suppression 133, 137                          | configuration, example 51                 |
| ip igmp snooping static-group 137                                     | description 38                            |
| ip igmp snooping v3-report-suppression 133, 137                       | enabling 37                               |
| IGMP snooping configuration 132, 133, 137                             | licensing requirements 40                 |
| enabling <b>133, 137</b>                                              | listener reports 37                       |
| explicit tracking 137                                                 | MLDv2 <b>37</b>                           |
| fast leave 137                                                        | changes from MLDv1 37                     |
| IGMPv3 report suppression 133, 137                                    | prerequisites 40                          |
| last member query interval 137                                        | queriers 38                               |
| Link-local groups suppression 133, 137                                | description 38                            |
| multicast routers 137                                                 | versions, description 37                  |
| parameters 132, 133, 137                                              | virtualization, VDCs and VRFs 37          |
| configuring 133, 137                                                  | MLD commands <b>50</b>                    |
| default settings 132                                                  | ipv6 mld ssm-translate 50                 |
| report suppression 133, 137                                           | MLD configuration <b>37, 38, 41, 51</b>   |
| snooping querier 137                                                  | example <b>51</b>                         |
| static groups 137                                                     | frequency and number of query messages 38 |
| IGMP snooping show commands 153                                       | group membership timeout 37               |
| show ip igmp snooping 153                                             | last member query response interval 38    |
| show ip igmp snooping explicit-tracking 153                           | parameters, default settings 41           |
| show ip igmp snooping groups  153                                     | query maximum response time 37            |
| show ip igmp snooping mroute 153                                      | reports for link local addresses 37       |
| show ip igmp snooping querier 153                                     | robustness value 38                       |
| IGMPv3 17                                                             | MLD queriers 38                           |
| changes from IGMPv2 17                                                | description 38                            |
| Initial holddown period 80, 82, 85 interdomain multicast protocols 12 | MLD show commands 51                      |
| MSDP 12                                                               | show ipv6 mld groups 51                   |
| SSM 12                                                                | show ipv6 mld interface 51                |
| ip igmp startup-query-interval 22                                     | show ipv6 mld local-groups 51             |
| ip ignip startup-query-intervar 22                                    | show ipv6 mld route 51                    |
|                                                                       | MLDv2 37                                  |
| J                                                                     | changes from MLDv1 37                     |
| isin and state anation. EE                                            | MRIB and M6RIB 12                         |
| join and state creation 55                                            | description 12                            |
|                                                                       | MSDP 12, 157, 158, 159, 160, 161, 170     |
|                                                                       | Anycast-RP (Note) 157                     |
|                                                                       | interdomain multicast protocol 12         |

| MSDP (continued)                                                                                                    | multicast (continued)                                                                                                    |
|----------------------------------------------------------------------------------------------------|----------------------------------------------------------------------------------------------------|
| mesh groups, description 159                                                                                                    | restarting processes 113                                                                                                    |
| parameters, default settings 160                                                                                                    | PIM and PIM6 113                                                                                                    |
| peering, steps to configure 161                                                                                                    | static MAC address 129                                                                                                    |
| prerequisites 160                                                                                                    | troubleshooting 3                                                                                                    |
| SA cache, description 158                                                                                                    | tunnel interfaces 3                                                                                                    |
| SA messages, and PIM register messages 158                                                                                                    | multicast distribution trees 4, 6, 8, 53                                                                                                    |
| statistics 170                                                                                                    | bidirectional 6                                                                                                    |
| MSDP commands <b>161, 162, 163, 165, 167, 168</b>                                                                                                    | PIM 8                                                                                                    |
| ip msdp description 163                                                                                                    | source 53                                                                                                    |
| ip msdp flush-routes 168                                                                                                    | SPTs, description 4                                                                                                    |
| ip msdp group-limit 165                                                                                                    | multicast performance enhancement 173, 174, 175                                                                                                    |
| ip msdp mesh-group 167                                                                                                    | feature history 175                                                                                                    |
| ip msdp originator-id 165                                                                                                    | guidelines and limitations 174                                                                                                    |
| ip msdp password 163                                                                                                    | information about 173                                                                                                    |
| ip msdp peer 162                                                                                                    | licensing requirements 173                                                                                                    |
| ip msdp sa-interval 165                                                                                                    | related documents 175                                                                                                    |
| ip msdp sa-limit 163                                                                                                    | Multicast RIB 13                                                                                                    |
| ip msdp sa-policy 163                                                                                                    | Dynamic Shared Memory 13                                                                                                    |
| ip msdp shutdown 163                                                                                                    | multiple in a PIM domain 58                                                                                                    |
| MSDP configuration <b>160, 161, 162, 163, 165, 167</b>                                                                                                    |                                                                                                    |
| administrative shutdown 163                                                                                                    | 0                                                                                                    |
| commands, cached (Note) 161                                                                                                    | •                                                                                                    |
| description field 163                                                                                                    | OIF <b>7,70</b>                                                                                                    |
| enabling 161                                                                                                    | DFs <b>70</b>                                                                                                    |
| group limit 165                                                                                                    | RPF check 7                                                                                                    |
| MD5 password 163                                                                                                    |                                                                                                    |
| mesh groups 167                                                                                                    | Р                                                                                                    |
|                                                                                                    |                                                                                                    |
| originator interface name 165                                                                                                    | 1                                                                                                    |
| parameters, default settings 160                                                                                                    |                                                                                                    |
| parameters, default settings peering, steps to configure 161                                                                                                    | peer-RPF flooding, description 159                                                                                                    |
| parameters, default settings 160 peering, steps to configure 161 peers and peering relationship 162                                                                                                    |                                                                                                    |
| parameters, default settings 160 peering, steps to configure 161 peers and peering relationship 162 SA messages 163, 165                                                                                                    | peer-RPF flooding, description 159<br>PIM 3, 53, 54, 58                                                                                                    |
| parameters, default settings 160 peering, steps to configure 161 peers and peering relationship 162 SA messages 163, 165 interval 165                                                                                                    | peer-RPF flooding, description 159 PIM 3, 53, 54, 58 BFD 53 failure detection 54                                                                                                    |
| parameters, default settings 160 peering, steps to configure 161 peers and peering relationship 162 SA messages 163, 165 interval 165 limit 163                                                                                                    | peer-RPF flooding, description 159 PIM 3, 53, 54, 58 BFD 53                                                                                                    |
| parameters, default settings 160 peering, steps to configure 161 peers and peering relationship 162 SA messages 163, 165 interval 165 limit 163 policy IN 163                                                                                                    | peer-RPF flooding, description 159 PIM 3, 53, 54, 58 BFD 53 failure detection 54 multiple RPs 58                                                                                                    |
| parameters, default settings 160 peering, steps to configure 161 peers and peering relationship 162 SA messages 163, 165 interval 165 limit 163 policy IN 163 policy OUT 163                                                                                                    | peer-RPF flooding, description 159 PIM 3, 53, 54, 58 BFD 53 failure detection 54 multiple RPs 58 troubleshooting 3                                                                                                    |
| parameters, default settings 160 peering, steps to configure 161 peers and peering relationship 162 SA messages 163, 165 interval 165 limit 163 policy IN 163 policy OUT 163 MSDP show commands 170                                                                                                    | peer-RPF flooding, description 159 PIM 3, 53, 54, 58 BFD 53 failure detection 54 multiple RPs 58 troubleshooting 3 tunnel interfaces 53                                                                                                    |
| parameters, default settings 160 peering, steps to configure 161 peers and peering relationship 162 SA messages 163, 165 interval 165 limit 163 policy IN 163 policy OUT 163 MSDP show commands 170 show ip msdp 170                                                                                                    | peer-RPF flooding, description 159 PIM 3, 53, 54, 58 BFD 53 failure detection 54 multiple RPs 58 troubleshooting 3 tunnel interfaces 53 PIM and PIM6 8, 53, 55, 69, 72, 76, 77, 78, 108, 118, 178                                                                                                    |
| parameters, default settings 160 peering, steps to configure 161 peers and peering relationship 162 SA messages 163, 165 interval 165 limit 163 policy IN 163 policy OUT 163 MSDP show commands 170 show ip msdp 170 multicast 3, 6, 12, 15, 17, 38, 53, 72, 113, 127, 129                                                                                                    | peer-RPF flooding, description 159 PIM 3, 53, 54, 58 BFD 53 failure detection 54 multiple RPs 58 troubleshooting 3 tunnel interfaces 53 PIM and PIM6 8, 53, 55, 69, 72, 76, 77, 78, 108, 118, 178 configuration steps 78 configuring, description 78 dense mode 8                                                                                                    |
| parameters, default settings 160 peering, steps to configure 161 peers and peering relationship 162 SA messages 163, 165 interval 165 limit 163 policy IN 163 policy OUT 163 MSDP show commands 170 show ip msdp 170 multicast 3, 6, 12, 15, 17, 38, 53, 72, 113, 127, 129 description 3                                                                                                    | peer-RPF flooding, description 159 PIM 3, 53, 54, 58 BFD 53 failure detection 54 multiple RPs 58 troubleshooting 3 tunnel interfaces 53 PIM and PIM6 8, 53, 55, 69, 72, 76, 77, 78, 108, 118, 178 configuration steps 78 configuring, description 78 dense mode 8 enabling 53                                                                                                    |
| parameters, default settings 160 peering, steps to configure 161 peers and peering relationship 162 SA messages 163, 165 interval 165 limit 163 policy IN 163 policy OUT 163 MSDP show commands 170 show ip msdp 170 multicast 3, 6, 12, 15, 17, 38, 53, 72, 113, 127, 129 description 3 distribution modes 53                                                                                                    | peer-RPF flooding, description 159 PIM 3, 53, 54, 58 BFD 53 failure detection 54 multiple RPs 58 troubleshooting 3 tunnel interfaces 53 PIM and PIM6 8, 53, 55, 69, 72, 76, 77, 78, 108, 118, 178 configuration steps 78 configuring, description 78 dense mode 8 enabling 53 licensing requirements 76, 178                                                                                                    |
| parameters, default settings 160 peering, steps to configure 161 peers and peering relationship 162 SA messages 163, 165 interval 165 limit 163 policy IN 163 policy OUT 163 MSDP show commands 170 show ip msdp 170 multicast 3, 6, 12, 15, 17, 38, 53, 72, 113, 127, 129 description 3 distribution modes 53 ASM 53                                                                                                    | peer-RPF flooding, description 159 PIM 3, 53, 54, 58 BFD 53 failure detection 54 multiple RPs 58 troubleshooting 3 tunnel interfaces 53 PIM and PIM6 8, 53, 55, 69, 72, 76, 77, 78, 108, 118, 178 configuration steps 78 configuring, description 78 dense mode 8 enabling 53 licensing requirements 76, 178 parameters, default settings 77                                                                                                    |
| parameters, default settings 160 peering, steps to configure 161 peers and peering relationship 162 SA messages 163, 165 interval 165 limit 163 policy IN 163 policy OUT 163 MSDP show commands 170 show ip msdp 170 multicast 3, 6, 12, 15, 17, 38, 53, 72, 113, 127, 129 description 3 distribution modes 53 ASM 53 Bidir 53                                                                                                    | peer-RPF flooding, description 159 PIM 3, 53, 54, 58 BFD 53 failure detection 54 multiple RPs 58 troubleshooting 3 tunnel interfaces 53 PIM and PIM6 8, 53, 55, 69, 72, 76, 77, 78, 108, 118, 178 configuration steps 78 configuring, description 78 dense mode 8 enabling 53 licensing requirements 76, 178 parameters, default settings 77 prerequisites 76                                                                                                    |
| parameters, default settings 160 peering, steps to configure 161 peers and peering relationship 162 SA messages 163, 165 interval 165 limit 163 policy IN 163 policy OUT 163 MSDP show commands 170 show ip msdp 170 multicast 3, 6, 12, 15, 17, 38, 53, 72, 113, 127, 129 description 3 distribution modes 53 ASM 53 Bidir 53 SSM 53                                                                                                    | peer-RPF flooding, description 159 PIM 3, 53, 54, 58 BFD 53 failure detection 54 multiple RPs 58 troubleshooting 3 tunnel interfaces 53 PIM and PIM6 8, 53, 55, 69, 72, 76, 77, 78, 108, 118, 178 configuration steps 78 configuring, description 78 dense mode 8 enabling 53 licensing requirements 76, 178 parameters, default settings 77 prerequisites 76 sparse mode 53                                                                                                    |
| parameters, default settings 160 peering, steps to configure 161 peers and peering relationship 162 SA messages 163, 165 interval 165 limit 163 policy IN 163 policy OUT 163 MSDP show commands 170 show ip msdp 170 multicast 3, 6, 12, 15, 17, 38, 53, 72, 113, 127, 129 description 3 distribution modes 53 ASM 53 Bidir 53 SSM 53 forwarding 6                                                                                                    | peer-RPF flooding, description 159 PIM 3, 53, 54, 58 BFD 53 failure detection 54 multiple RPs 58 troubleshooting 3 tunnel interfaces 53 PIM and PIM6 8, 53, 55, 69, 72, 76, 77, 78, 108, 118, 178 configuration steps 78 configuring, description 78 dense mode 8 enabling 53 licensing requirements 76, 178 parameters, default settings 77 prerequisites 76 sparse mode 53 statistics 118                                                                                                    |
| parameters, default settings 160 peering, steps to configure 161 peers and peering relationship 162 SA messages 163, 165 interval 165 limit 163 policy IN 163 policy OUT 163 MSDP show commands 170 show ip msdp 170 multicast 3, 6, 12, 15, 17, 38, 53, 72, 113, 127, 129 description 3 distribution modes 53 ASM 53 Bidir 53 SSM 53 forwarding 6 high availability 15                                                                                                 | peer-RPF flooding, description 159 PIM 3, 53, 54, 58 BFD 53 failure detection 54 multiple RPs 58 troubleshooting 3 tunnel interfaces 53 PIM and PIM6 8, 53, 55, 69, 72, 76, 77, 78, 108, 118, 178 configuration steps 78 configuring, description 78 dense mode 8 enabling 53 licensing requirements 76, 178 parameters, default settings 77 prerequisites 76 sparse mode 53 statistics 118 clearing 118                                                                                                    |
| parameters, default settings 160 peering, steps to configure 161 peers and peering relationship 162 SA messages 163, 165 interval 165 limit 163 policy IN 163 policy OUT 163 MSDP show commands 170 show ip msdp 170 multicast 3, 6, 12, 15, 17, 38, 53, 72, 113, 127, 129 description 3 distribution modes 53 ASM 53 Bidir 53 SSM 53 forwarding 6 high availability 15 interdomain protocols 12                                                                        | peer-RPF flooding, description 159 PIM 3, 53, 54, 58 BFD 53 failure detection 54 multiple RPs 58 troubleshooting 3 tunnel interfaces 53 PIM and PIM6 8, 53, 55, 69, 72, 76, 77, 78, 108, 118, 178 configuration steps 78 configuring, description 78 dense mode 8 enabling 53 licensing requirements 76, 178 parameters, default settings 77 prerequisites 76 sparse mode 53 statistics 118 clearing 118 displaying 118                                                                                                    |
| parameters, default settings 160 peering, steps to configure 161 peers and peering relationship 162 SA messages 163, 165 interval 165 limit 163 policy IN 163 policy OUT 163 MSDP show commands 170 show ip msdp 170 multicast 3, 6, 12, 15, 17, 38, 53, 72, 113, 127, 129 description 3 distribution modes 53 ASM 53 Bidir 53 SSM 53 forwarding 6 high availability 15 interdomain protocols 12 MSDP 12                                                                | peer-RPF flooding, description 159 PIM 3, 53, 54, 58 BFD 53 failure detection 54 multiple RPs 58 troubleshooting 3 tunnel interfaces 53 PIM and PIM6 8, 53, 55, 69, 72, 76, 77, 78, 108, 118, 178 configuration steps 78 configuring, description 78 dense mode 8 enabling 53 licensing requirements 76, 178 parameters, default settings 77 prerequisites 76 sparse mode 53 statistics 118 clearing 118 displaying 118 PIM and PIM6 configuration 77, 78, 79, 80, 82, 85, 108, 113, 120, 121,                                                                                                    |
| parameters, default settings 160 peering, steps to configure 161 peers and peering relationship 162 SA messages 163, 165 interval 165 limit 163 policy IN 163 policy OUT 163 MSDP show commands 170 show ip msdp 170 multicast 3, 6, 12, 15, 17, 38, 53, 72, 113, 127, 129 description 3 distribution modes 53 ASM 53 Bidir 53 SSM 53 forwarding 6 high availability 15 interdomain protocols 12 MSDP 12 SSM 12                                                         | peer-RPF flooding, description 159 PIM 3, 53, 54, 58 BFD 53 failure detection 54 multiple RPs 58 troubleshooting 3 tunnel interfaces 53 PIM and PIM6 8, 53, 55, 69, 72, 76, 77, 78, 108, 118, 178 configuration steps 78 configuring, description 78 dense mode 8 enabling 53 licensing requirements 76, 178 parameters, default settings 77 prerequisites 76 sparse mode 53 statistics 118 clearing 118 displaying 118 PIM and PIM6 configuration 77, 78, 79, 80, 82, 85, 108, 113, 120, 121, 122                                                                                                    |
| parameters, default settings 160 peering, steps to configure 161 peers and peering relationship 162 SA messages 163, 165 interval 165 limit 163 policy IN 163 policy OUT 163 MSDP show commands 170 show ip msdp 170 multicast 3, 6, 12, 15, 17, 38, 53, 72, 113, 127, 129 description 3 distribution modes 53 ASM 53 Bidir 53 SSM 53 forwarding 6 high availability 15 interdomain protocols 12 MSDP 12 SSM 12 IPv4 addresses 3                                        | peer-RPF flooding, description 159 PIM 3, 53, 54, 58 BFD 53 failure detection 54 multiple RPs 58 troubleshooting 3 tunnel interfaces 53 PIM and PIM6 8, 53, 55, 69, 72, 76, 77, 78, 108, 118, 178 configuration steps 78 configuring, description 78 dense mode 8 enabling 53 licensing requirements 76, 178 parameters, default settings 77 prerequisites 76 sparse mode 53 statistics 118 clearing 118 displaying 118 PIM and PIM6 configuration 77, 78, 79, 80, 82, 85, 108, 113, 120, 121, 122 Auto-RP candidate RP policy (PIM only) 108                                                                                          |
| parameters, default settings 160 peering, steps to configure 161 peers and peering relationship 162 SA messages 163, 165 interval 165 limit 163 policy IN 163 policy OUT 163 MSDP show commands 170 show ip msdp 170 multicast 3, 6, 12, 15, 17, 38, 53, 72, 113, 127, 129 description 3 distribution modes 53 ASM 53 Bidir 53 SSM 53 forwarding 6 high availability 15 interdomain protocols 12 MSDP 12 SSM 12 IPv4 addresses 3 IPv6 addresses 3                       | peer-RPF flooding, description 159 PIM 3, 53, 54, 58 BFD 53 failure detection 54 multiple RPs 58 troubleshooting 3 tunnel interfaces 53 PIM and PIM6 8, 53, 55, 69, 72, 76, 77, 78, 108, 118, 178 configuration steps 78 configuring, description 78 dense mode 8 enabling 53 licensing requirements 76, 178 parameters, default settings 77 prerequisites 76 sparse mode 53 statistics 118 clearing 118 displaying 118 PIM and PIM6 configuration 77, 78, 79, 80, 82, 85, 108, 113, 120, 121, 122 Auto-RP candidate RP policy (PIM only) 108 Auto-RP mapping agent policy (PIM only) 108                                              |
| parameters, default settings 160 peering, steps to configure 161 peers and peering relationship 162 SA messages 163, 165 interval 165 limit 163 policy IN 163 policy OUT 163 MSDP show commands 170 show ip msdp 170 multicast 3, 6, 12, 15, 17, 38, 53, 72, 113, 127, 129 description 3 distribution modes 53 ASM 53 Bidir 53 SSM 53 forwarding 6 high availability 15 interdomain protocols 12 MSDP 12 SSM 12 IPv4 addresses 3 IPv6 addresses 3 protocols 17, 38, 127 | peer-RPF flooding, description 159 PIM 3, 53, 54, 58 BFD 53 failure detection 54 multiple RPs 58 troubleshooting 3 tunnel interfaces 53 PIM and PIM6 8, 53, 55, 69, 72, 76, 77, 78, 108, 118, 178 configuration steps 78 configuring, description 78 dense mode 8 enabling 53 licensing requirements 76, 178 parameters, default settings 77 prerequisites 76 sparse mode 53 statistics 118 clearing 118 displaying 118 PIM and PIM6 configuration 77, 78, 79, 80, 82, 85, 108, 113, 120, 121, 122 Auto-RP candidate RP policy (PIM only) 108 Auto-RP mapping agent policy (PIM only) 108 Auto-RP message action (PIM only) 80, 82, 85 |
| parameters, default settings 160 peering, steps to configure 161 peers and peering relationship 162 SA messages 163, 165 interval 165 limit 163 policy IN 163 policy OUT 163 MSDP show commands 170 show ip msdp 170 multicast 3, 6, 12, 15, 17, 38, 53, 72, 113, 127, 129 description 3 distribution modes 53 ASM 53 Bidir 53 SSM 53 forwarding 6 high availability 15 interdomain protocols 12 MSDP 12 SSM 12 IPv4 addresses 3 IPv6 addresses 3                       | peer-RPF flooding, description 159 PIM 3, 53, 54, 58 BFD 53 failure detection 54 multiple RPs 58 troubleshooting 3 tunnel interfaces 53 PIM and PIM6 8, 53, 55, 69, 72, 76, 77, 78, 108, 118, 178 configuration steps 78 configuring, description 78 dense mode 8 enabling 53 licensing requirements 76, 178 parameters, default settings 77 prerequisites 76 sparse mode 53 statistics 118 clearing 118 displaying 118 PIM and PIM6 configuration 77, 78, 79, 80, 82, 85, 108, 113, 120, 121, 122 Auto-RP candidate RP policy (PIM only) 108 Auto-RP mapping agent policy (PIM only) 108                                              |

| PIM and PIM6 configuration (continued)                           | PIM commands (continued)                               |
|------------------------------------------------------------------|--------------------------------------------------------|
| BSR message action 80, 82, 85                                    | ip pim bsr rp-candidate-policy 108                     |
| BSR policy 108                                                   | ip pim bsr-candidate 91                                |
| description 78                                                   | ip pim dr-priority <b>80, 82, 85</b>                   |
| designated router priority 80, 82, 85                            | ip pim flush-routes 113                                |
| domain border <b>80, 82, 85</b>                                  | ip pim hello-authentication ah-md5 <b>80, 82, 85</b>   |
| examples 120, 121, 122                                           | ip pim hello-interval <b>80, 82, 85</b>                |
| ASM mode using BSR 121                                           | ip pim jp-policy 108                                   |
| Bidir mode using Auto-RP 122                                     | ip pim log-neighbor-changes 108                        |
| SSM mode 120                                                     | ip pim neighbor-policy <b>80, 82, 85</b>               |
| feature, enabling 79                                             | ip pim register-policy 108                             |
| hello authentication mode <b>80, 82, 85</b>                      | ip pim register-rate-limit 80, 82, 85                  |
| hello interval 80, 82, 85                                        | ip pim rp-address 89                                   |
| join-prune policy 108                                            | ip pim rp-candidate 91                                 |
| logging neighbor changes 108                                     | ip pim sparse-mode 80, 82, 85                          |
| neighbor policy 80, 82, 85                                       | ip pim use-shared-tree-only 99                         |
| parameters, default settings 77                                  | ip routing multicast holddown <b>80, 82, 85</b>        |
| PIM register policy 108                                          | PIM domains 157                                        |
| Register rate limit 80, 82, 85                                   | PIM messages <b>54, 55, 69</b>                         |
| restarting the processes 113                                     | Anycast-RP 69                                          |
|                                                                  | filtering join-prune 55                                |
| sparse mode, enabling 80, 82, 85<br>steps to configure 78        | join-prune and join or prune (Note) 55                 |
| PIM and PIM6 domains 8,72                                        | register 69                                            |
|                                                                  | •                                                      |
| description 8                                                    | description 69                                         |
| PIM 8                                                            | filtering 69                                           |
| PIM and PIM6 show commands 117, 118                              | PIM6 commands 79, 80, 82, 85, 89, 91, 97, 99, 108, 113 |
| show {ip   ipv6} mroute 117                                      | feature pim6 79                                        |
| show {ip   ipv6} pim df 117                                      | iipv6 pim bidir-rp-limit <b>80, 82, 85</b>             |
| show {ip   ipv6} pim group-range 117                             | ipv6 pim anycast-rp 97                                 |
| show {ip   ipv6} pim interface 117                               | ipv6 pim border <b>80, 82, 85</b>                      |
| show {ip   ipv6} pim neighbor 117                                | ipv6 pim bsr bsr-policy 108                            |
| show {ip   ipv6} pim oif-list 117                                | ipv6 pim bsr listen <b>80, 82, 85</b>                  |
| show {ip   ipv6} pim policy statistics 118                       | ipv6 pim bsr rp-candidate-policy 108                   |
| show {ip   ipv6} pim route 117                                   | ipv6 pim bsr-candidate 91                              |
| show {ip   ipv6} pim rp 117                                      | ipv6 pim dr-priority <b>80, 82, 85</b>                 |
| show {ip   ipv6} pim rp-hash 117                                 | ipv6 pim flush-routes 113                              |
| show {ip   ipv6} pim statistics 118                              | ipv6 pim hello-interval 80, 82, 85                     |
| show {ip   ipv6} pim vrf 117                                     | ipv6 pim jp-policy 108                                 |
| show running-configuration {pim   pim6} 117                      | ipv6 pim log-neighbor-changes 108                      |
| show startup-configuration {pim   pim6} 117                      | ipv6 pim neighbor-policy <b>80, 82, 85</b>             |
| PIM and PIM6 statistics commands 118                             | ipv6 pim register-policy 108                           |
| clear {ip   ipv6} pim interface statistics 118                   | ipv6 pim register-rate-limit <b>80, 82, 85</b>         |
| clear {ip   ipv6} pim policy statistics 118                      | ipv6 pim rp-address 89                                 |
| clear {ip   ipv6} pim statistics 118                             | ipv6 pim rp-candidate 91                               |
| PIM commands <b>79, 80, 82, 85, 89, 91, 94, 97, 99, 108, 113</b> | ipv6 pim sparse-mode <b>80, 82, 85</b>                 |
| feature pim 79                                                   | ipv6 pim use-shared-tree-only 99                       |
| ip pim anycast-rp 97                                             | prefix list 89                                         |
| ip pim auto-rp listen <b>80, 82, 85</b>                          | proxy routing 179                                      |
| ip pim auto-rp mapping-agent 94                                  |                                                        |
| ip pim auto-rp mapping-agent-policy 108                          | R                                                      |
| ip pim auto-rp rp-candidate 94                                   | 11                                                     |
| ip pim auto-rp rp-candidate-policy 108                           | refreshing state 55                                    |
| ip pim bidir-rp-limit <b>80, 82, 85</b>                          | restarting multicast processes 113, 168                |
| ip pim border <b>80, 82, 85</b>                                  | MSDP <b>168</b>                                        |
| ip pim bsr bsr-policy 108                                        | PIM and PIM6 113                                       |
| ip pim bsr listen <b>80, 82, 85</b>                              | reverse path forwarding. See RPF 7                     |

| route map 89                                            | SSM mode (continued)                               |
|---------------------------------------------------------|----------------------------------------------------|
| route maps 106                                          | DRs <b>101</b>                                     |
| Auto-RP mapping agent configuration 106                 | interdomain multicast protocol 12                  |
| RP configuration 106                                    | SSM translation <b>18, 38, 50</b>                  |
| RP address 89                                           | IGMPv1 and IGMPv2 18                               |
| RP-Discovery messages 57                                | MLD <b>50</b>                                      |
| RP-Discovery messages, and Auto-RP 57                   | MLDv1 <b>38</b>                                    |
| RPF 8                                                   | statistics 170                                     |
| PIM 8                                                   | displaying 170                                     |
| RPs <b>10, 55, 56, 58, 69, 89, 106</b>                  |                                                    |
| address selection 56 default mode (ASM) 10              | T                                                  |
| description 55                                          | troubleshooting <b>3, 58, 60, 61, 99, 127, 137</b> |
| route maps, configuring 106                             | Auto-RP 60                                         |
| selection process 56                                    | BSRs 58                                            |
| static addresses, configuring 89 static, description 56 | tunnel interfaces 3                                |
| RPTs. See multicast distribution trees, shared 5        | V                                                  |
| S                                                       | verifying 21                                       |
|                                                         | version 22                                         |
| SA messages, description 157, 158                       | virtualization, VDCs and VRFs 72, 130, 159         |
| SPTs <b>4, 55, 70</b>                                   | VLAN interface 179                                 |
| description 4                                           | vPCs <b>12, 99, 131, 153</b>                       |
| SSM mode 55                                             | and multicast 12                                   |
| switchover to source tree <b>70</b>                     | displaying statistics 153                          |
| SSM mode 11, 12, 101                                    | IGMP snooping configuration guidelines 131         |
| description 11                                          |                                                    |